# **GARMIN.**

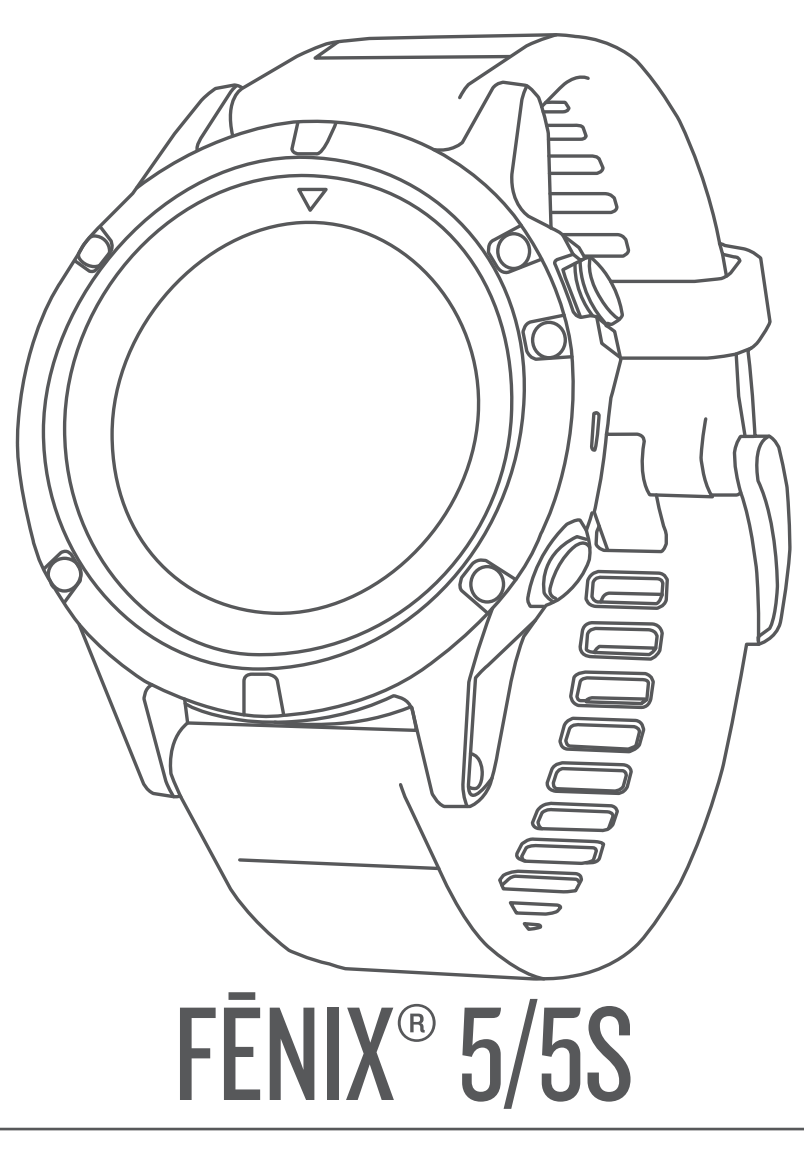

# Gebruikershandleiding

#### © 2017 Garmin Ltd. of haar dochtermaatschappijen

Alle rechten voorbehouden. Volgens copyrightwetgeving mag deze handleiding niet in zijn geheel of gedeeltelijk worden gekopieerd zonder schriftelijke toestemming van Garmin. Garmin behoudt zich het recht voor om haar producten te wijzigen of verbeteren en om wijzigingen aan te brengen in de inhoud van deze handleiding zonder de verplichting te dragen personen of organisaties over dergelijke wijzigingen of verbeteringen te informeren. Ga naar www.garmin.com voor de nieuwste updates en aanvullende informatie over het gebruik van dit product.

Garmin®, het Garmin logo, ANT+®, Auto Lap®, Auto Pause®, Edge®, fēnix®, TracBack®, VIRB® en Virtual Partner® zijn handelsmerken van Garmin Ltd. of haar dochtermaatschappijen, geregistreerd in de Verenigde Staten en andere landen. Connect IQ™, Garmin Connect™, Garmin Express™, Garmin Move IQ™, HRM-Run™, HRM-Swim™, HRM-Tri™, QuickFit™, tempe™, TruSwing™, Varia™, Varia Vision™ en Vector™ zijn handelsmerken van Garmin Ltd. of haar dochtermaatschappijen. Deze handelsmerken mogen niet worden gebruikt zonder de uitdrukkelijke toestemming van Garmin.

American Heart Association® is een geregistreerd handelsmerk van American Heart Association, Inc. Android™ is een handelsmerk van Google Inc. Apple® en Mac® zijn handelsmerken van Apple Inc., geregistreerd in de Verenigde Staten en andere landen. Het woordmerk en de logo's van Bluetooth® zijn eigendom van Bluetooth SIG, Inc. en voor het gebruik van deze merknaam door Garmin is een licentie verkregen. The Cooper Institute®, en alle gerelateerde handelsmerken, zijn het eigendom van The Cooper Institute. Di2™ is een handelsmerk van Shimano, Inc. Shimano® is een geregistreerd handelsmerk van Shimano, Inc. Geavanceerde hartslaganalyse door Firstbeat. Training Stress Score™ (TSS), Intensity Factor™ (IF) en Normalized Power™ (NP) zijn handelsmerken van Peaksware, LLC. Wi‑Fi® is een geregistreerd handelsmerk van Wi-Fi Alliance Corporation. Windows® is een geregistreerd handelsmerk van Microsoft Corporation in de Verenigde Staten en andere landen. Overige handelsmerken en merknamen zijn het eigendom van hun respectieve eigenaars.

Dit product bevat mogelijk een bibliotheek (Kiss FFT) waarvoor licentie is verkregen van Mark Borgerding onder de 3-Clause BSD License (http://opensource.org/licenses/BSD-3-Clause). Dit product is ANT+® gecertificeerd. Ga naar www.thisisant.com/directory voor een lijst met compatibele producten en apps.

# **Inhoudsopgave**

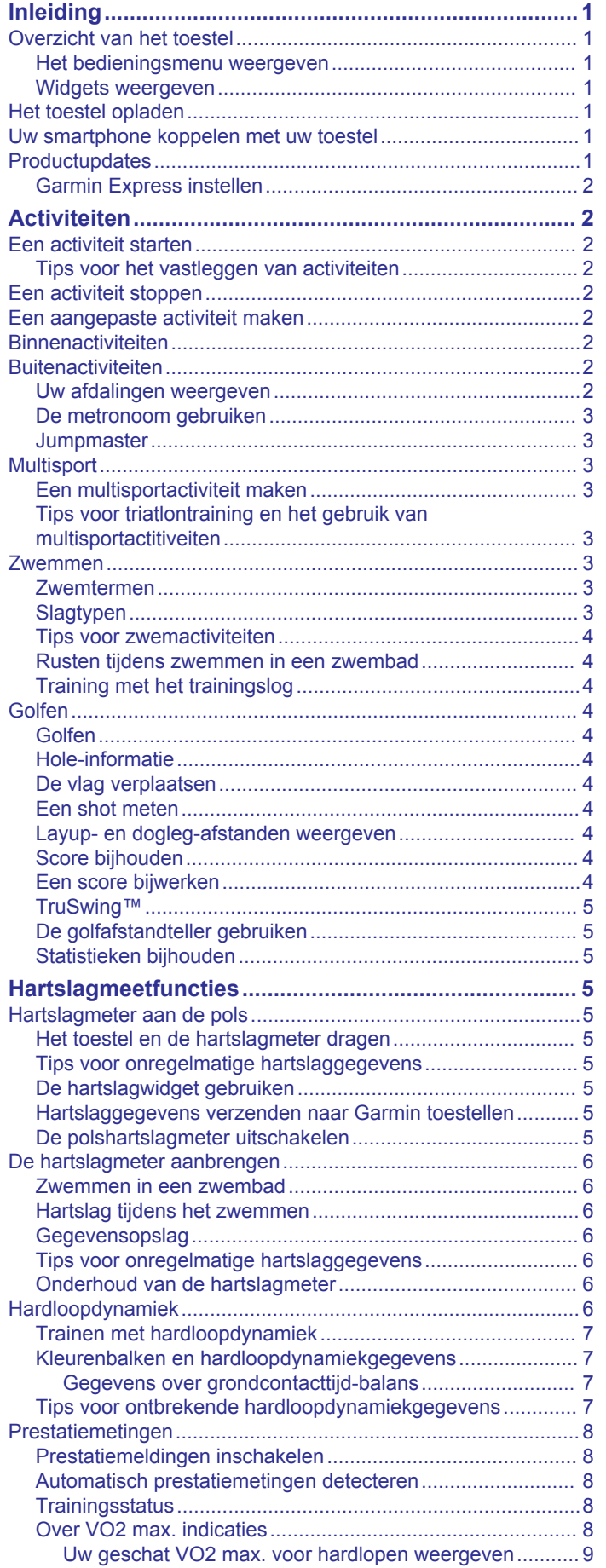

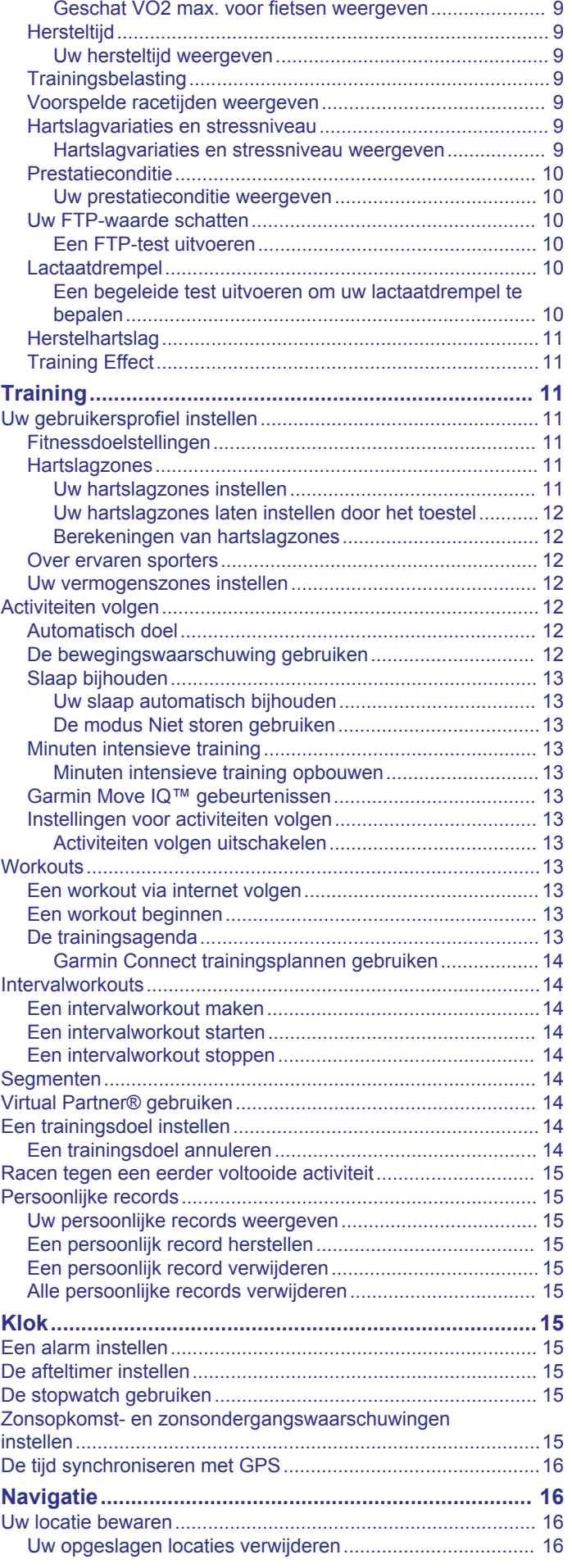

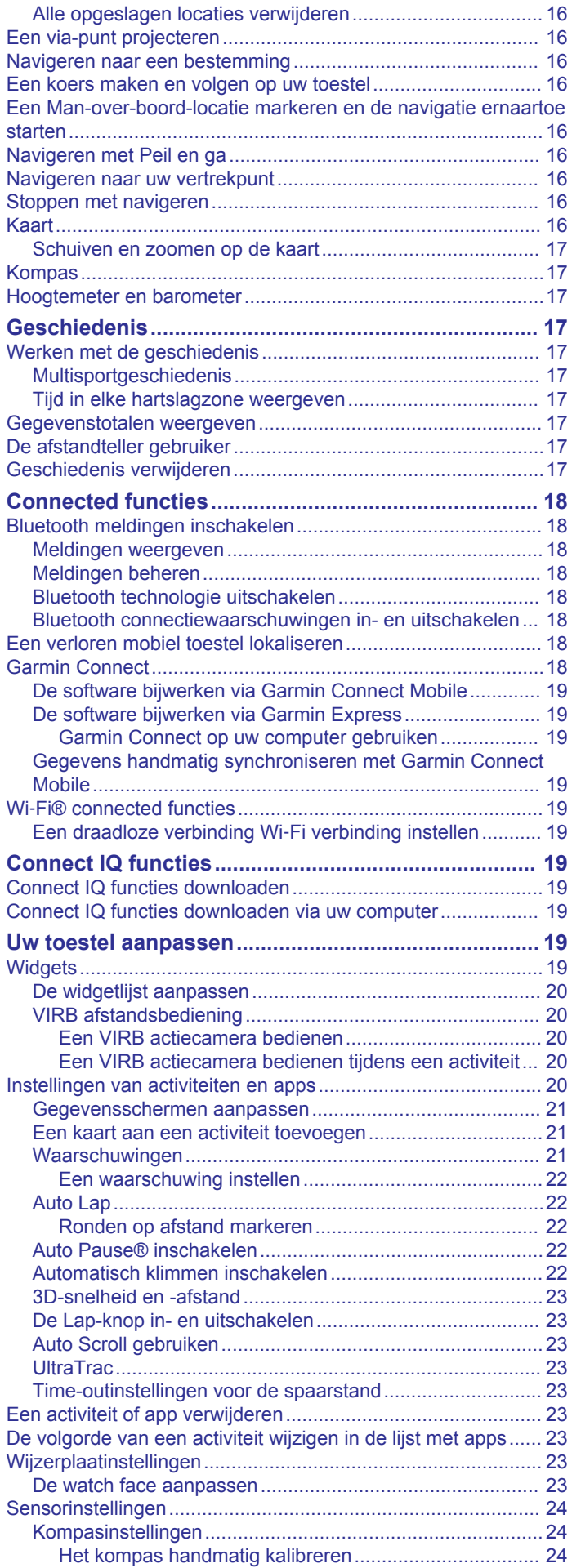

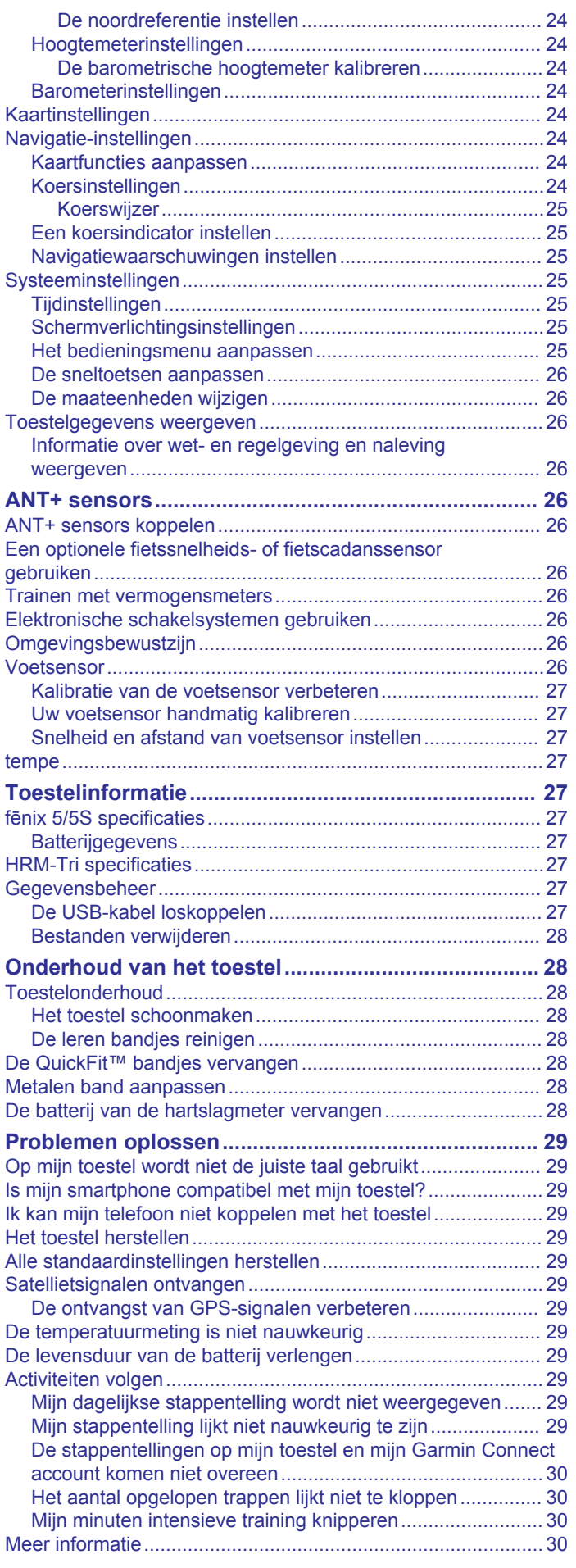

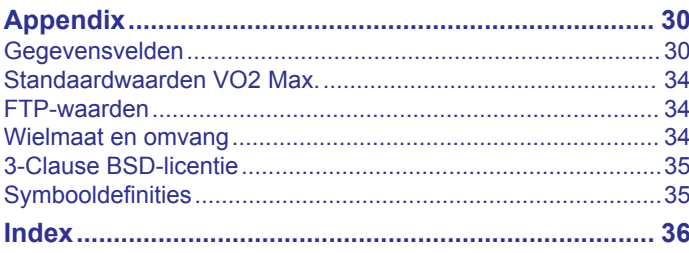

# **Inleiding**

#### **WAARSCHUWING**

Lees de gids *Belangrijke veiligheids- en productinformatie* in de verpakking voor productwaarschuwingen en andere belangrijke informatie.

Raadpleeg altijd een arts voordat u een trainingsprogramma begint of wijzigt.

# **Overzicht van het toestel**

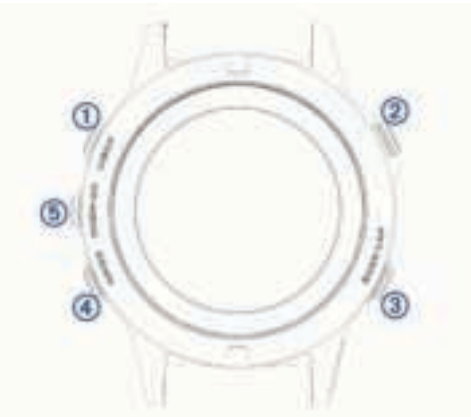

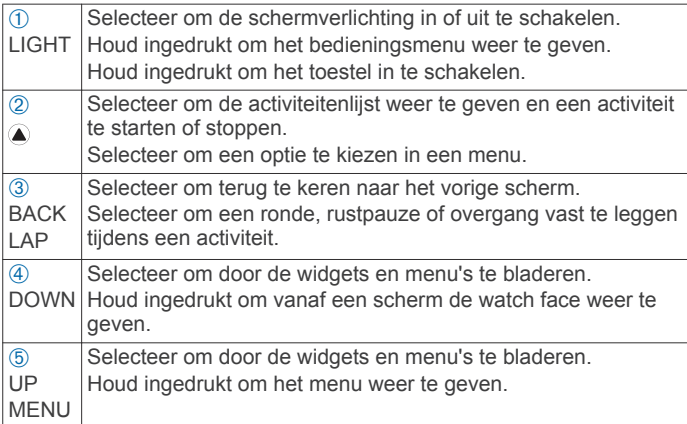

#### **Het bedieningsmenu weergeven**

Het bedieningsmenu bevat snelkoppelingen om bijvoorbeeld de modus Niet storen in te schakelen, de knoppen te vergrendelen of het toestel uit te schakelen.

**OPMERKING:** U kunt snelkoppelingen toevoegen aan het bedieningsmenu, de volgorde ervan wijzigen en ze verwijderen (*Het bedieningsmenu aanpassen*, pagina 25).

**1** Houd **LIGHT** ingedrukt in een scherm.

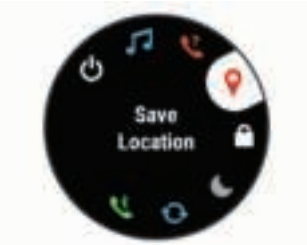

**2** Selecteer **UP** of **DOWN** om door de opties te bladeren.

#### **Widgets weergeven**

Uw toestel wordt geleverd met diverse, vooraf geïnstalleerde widgets en als u uw toestel koppelt met een smartphone zijn er nog meer widgets beschikbaar.

• Selecteer **UP** of **DOWN**. Het toestel bladert door de beschikbare widgets.

- Selecteer  $\triangle$  om meer opties en functies voor een widget weer te geven.
- Houd in een scherm **DOWN** ingedrukt om terug te gaan naar de watch face.
- Als u een activiteit vastlegt, selecteert u **BACK** om terug te keren naar de pagina's met activiteitgegevens.

# **Het toestel opladen**

#### **WAARSCHUWING**

Dit toestel bevat een lithium-ionbatterij. Lees de gids *Belangrijke veiligheids- en productinformatie* in de verpakking voor productwaarschuwingen en andere belangrijke informatie.

#### *LET OP*

Om roestvorming te voorkomen, dient u alle contactpunten en de directe omgeving ervan grondig te reinigen en af te drogen voordat u het toestel oplaadt of aansluit op een computer. Raadpleeg de instructies voor reiniging in de appendix.

**1** Steek het kleine uiteinde van de USB-kabel in de oplaadpoort op het toestel.

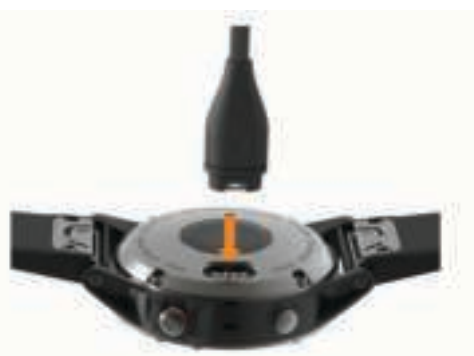

- **2** Steek het brede uiteinde van de USB-kabel in een USB-poort op uw computer.
- **3** Laad het toestel volledig op.

# **Uw smartphone koppelen met uw toestel**

Om gebruik te maken van de connected functies van het fēnix toestel moet het direct via de Garmin Connect™ Mobile app worden gekoppeld, in plaats van via de Bluetooth® instellingen op uw smartphone.

- **1** U kunt de Garmin Connect Mobile app via de app store op uw telefoon installeren en openen.
- **2** Houd uw smartphone binnen 10 m (33 ft.) van uw toestel.
- **3** Houd **LIGHT** ingedrukt om het toestel in te schakelen. De eerste keer dat u het toestel inschakelt, is de koppelmodus ingeschakeld.

TIP: U kunt LIGHT ingedrukt houden en  $\mathcal{E}$  selecteren om handmatig naar de koppelmodus te gaan.

- **4** Selecteer een optie om uw toestel toe te voegen aan uw Garmin Connect account:
	- Als dit het eerste toestel is dat u koppelt met de Garmin Connect Mobile app, volgt u de instructies op het scherm.
	- Als u reeds een toestel hebt gekoppeld met de Garmin Connect Mobile app, selecteert u **Garmin toestellen** > **Voeg toestel toe** in het instellingenmenu en volgt u de instructies op het scherm.

# **Productupdates**

Installeer Garmin Express™ (www.garmin.com/express) op uw computer. Installeer de Garmin Connect Mobile app op uw smartphone.

Op die manier kunt u gemakkelijk gebruikmaken van de volgende diensten voor Garmin® toestellen:

- Software-updates
- Gegevens worden geüpload naar Garmin Connect
- **Productregistratie**

#### **Garmin Express instellen**

- **1** Sluit het toestel met een USB-kabel aan op uw computer.
- **2** Ga naar www.garmin.com/express.
- **3** Volg de instructies op het scherm.

# **Activiteiten**

Uw toestel kan worden gebruikt voor binnen-, buiten-, sport- en fitnessactiviteiten. Wanneer u een activiteit start, worden de sensorgegevens weergegeven en vastgelegd op uw toestel. U kunt activiteiten opslaan en delen met de Garmin Connect community.

U kunt ook Connect IQ™ activiteiten-apps aan uw toestel toevoegen via uw Garmin Connect account (*Connect IQ functies*, pagina 19).

Ga naar garmin.com/ataccuracy voor meer informatie over activiteiten-tracking en de nauwkeurigheid van fitnessgegevens.

# **Een activiteit starten**

Als u een activiteit start, wordt GPS automatisch ingeschakeld (indien vereist). Als u de activiteit stopt, schakelt het toestel over op de horlogemodus.

- **1** Selecteer op de watch face  $\triangle$ .
- **2** Selecteer een activiteit.
- **3** Volg indien nodig de instructies op het scherm om meer informatie in te voeren.
- **4** Wacht indien nodig totdat het toestel een verbinding heeft gemaakt met uw ANT+® sensors.
- **5** Indien voor de activiteit GPS is vereist, gaat u naar buiten en wacht u totdat het toestel satellieten heeft gevonden.
- **6** Selecteer  $\triangle$  om de timer te starten.

**OPMERKING:** Het toestel begint pas met het vastleggen van uw activiteitsgegevens nadat de timer is gestart.

#### **Tips voor het vastleggen van activiteiten**

- Laad het toestel op voordat u aan de activiteit begint (*Het toestel opladen*, pagina 1).
- Selecteer LAP om ronden vast te leggen.
- Selecteer **UP** of **DOWN** om meer gegevenspagina's weer te geven.

# **Een activiteit stoppen**

- **1** Selecteer  $\hat{A}$ .
- **2** Selecteer een optie:
	- Als u de activiteit weer wilt hervatten, selecteert u **Hervat**.
	- Als u de activiteit wilt opslaan en wilt terugkeren naar horlogemodus, selecteert u **Sla op**.
	- Als u de activiteit wilt onderbreken en later wilt hervatten, selecteert u **Hervat later**.
	- Als u een ronde wilt markeren, selecteert u **Ronde**.
	- Selecteer **Terug naar start** > **TracBack** om langs de afgelegde route naar het startpunt van uw activiteit te navigeren.

**OPMERKING:** Deze functie is alleen beschikbaar voor activiteiten waarbij GPS wordt gebruikt.

• Selecteer **Terug naar start** > **Rechte lijn** om naar het startpunt van uw activiteit te navigeren.

**OPMERKING:** Deze functie is alleen beschikbaar voor activiteiten waarbij GPS wordt gebruikt.

• Als u de activiteit wilt verwijderen en wilt terugkeren naar horlogemodus, selecteert u **Gooi weg**.

**OPMERKING:** Na het stoppen van de activiteit, wordt deze na 25 minuten automatisch op het toestel opgeslagen.

# **Een aangepaste activiteit maken**

- **1** Selecteer op de watch face  $\triangle$  > Voeg toe.
- **2** Selecteer een optie:
	- Selecteer **Kopieer activiteit** om uw aangepaste activiteit te maken op basis van een van uw opgeslagen activiteiten.
	- Selecteer **Overige** om een nieuwe aangepaste activiteit te maken.
- **3** Selecteer indien nodig een activiteittype.
- **4** Selecteer een naam of voer een aangepaste naam in.

Identieke activiteitnamen zijn voorzien van een volgnummer, bijvoorbeeld: Fiets(2).

- **5** Selecteer een optie:
	- Selecteer een optie om bepaalde activiteitinstellingen aan te passen. U kunt bijvoorbeeld een accentkleur selecteren of de gegevensschermen aanpassen.
	- Selecteer OK om de aangepaste activiteit op te slaan en te gebruiken.
- **6** Selecteer **Ja** om de activiteit aan uw lijst met favorieten toe te voegen.

# **Binnenactiviteiten**

Het fēnix toestel kan worden gebruikt voor training binnenshuis, zoals hardlopen op een binnenbaan of fietsen op een hometrainer. Bij binnenactiviteiten wordt GPS uitgeschakeld.

Als hardlopen of wandelen met GPS is uitgeschakeld, worden snelheid, afstand en cadans berekend met behulp van de versnellingsmeter in het toestel. De versnellingsmeter voert automatisch een kalibratie uit. De nauwkeurigheid van de snelheid-, afstand- en cadansgegevens verbetert na een aantal hardloopsessies of wandelingen in de buitenlucht met behulp van GPS.

**TIP:** Als u de handrails van de loopband vasthoudt, gaat de nauwkeurigheid omlaag. U kunt gebruikmaken van een optionele voetsensor om uw tempo, afstand en cadans vast te leggen.

Als u met uitgeschakelde GPS fietst, zijn er geen snelheids- en afstandsgegevens beschikbaar, tenzij u over een optionele sensor beschikt die deze gegevens naar het toestel verzendt (zoals een snelheids- of cadanssensor).

# **Buitenactiviteiten**

Het fēnix toestel wordt geleverd met een aantal vooraf geladen apps voor buitenactiviteiten, zoals hardlopen, hiken en zwemmen in open water. Bij buitenactiviteiten wordt GPS ingeschakeld. U kunt apps toevoegen met de standaardprofielen, zoals lopen en tactisch. U kunt ook aangepaste sportapps aan uw toestel toevoegen (*Een aangepaste activiteit maken*, pagina 2).

#### **Uw afdalingen weergeven**

Uw toestel legt de gegevens over elke afdaling tijdens het skiën of snowboarden vast met de functie Automatische afdaling. Deze functie wordt standaard ingeschakeld voor afdalingen tijdens het skiën en snowboarden. De nieuwe afdalingen worden automatisch geregistreerd op basis van uw bewegingen. De timer wordt gepauzeerd wanneer u niet meer afdaalt en wanneer u in de skilift staat. De timer blijft in de pauzestand staan zolang u in de skilift bent. U kunt de afdaling vervolgen om de timer weer te starten. U kunt de gegevens over de afdaling bekijken op het pauzescherm of terwijl de timer loopt.

- **1** Start een ski- of snowboardactiviteit.
- **2** Houd **MENU** ingedrukt.
- **3** Selecteer **Bekijk afdalingen**.
- **4** Selecteer **UP** en **DOWN** om details over uw laatste afdaling, over uw huidige afdaling of over al uw afdalingen te bekijken. Op de schermen worden de tijd, afgelegde afstand, maximumsnelheid, gemiddelde snelheid en totale daling weergegeven.

#### **De metronoom gebruiken**

De metronoomfunctie laat met een regelmatig ritme tonen horen die u helpen uw prestaties te verbeteren door te trainen in een snellere, tragere of meer consistente cadans.

**OPMERKING:** Deze functie is niet beschikbaar voor alle activiteiten.

- **1** Houd **MENU** ingedrukt.
- **2** Selecteer **Instellingen** > **Activiteiten en apps**.
- **3** Selecteer een activiteit.
- **4** Selecteer de activiteitinstellingen.
- **5** Selecteer **Metronoom** > **Status** > **Aan**.
- **6** Selecteer een optie:
	- Selecteer **Slagen/minuut** om een waarde in te voeren op basis van de cadans die u wilt aanhouden.
	- Selecteer **Waarschuwingsfrequentie** om de frequentie van de tikken aan te passen.
	- Selecteer **Geluiden** om de toon en trillingen van de metronoom aan te passen.
- **7** Selecteer zo nodig **Bekijk** om de metronoomtonen te beluisteren voordat u gaat hardlopen.
- **8** Houd **DOWN** ingedrukt om terug te keren naar de klok.
- **9** Ga hardlopen (*Een activiteit starten*, pagina 2).
	- De metronoom wordt automatisch gestart.
- **10**Selecteer **UP** of **DOWN** tijdens het hardlopen om het metronoomscherm weer te geven.
- **11**Houd zo nodig **MENU** ingedrukt om de metronoominstellingen te wijzigen.

#### **Jumpmaster**

#### **WAARSCHUWING**

De functie jumpmaster dient alleen door ervaren skydivers te worden gebruikt. De functie jumpmaster dient niet te worden gebruikt als primaire hoogtemeter tijdens het skydiven. Als u niet de juiste spronginformatie invoert, kan dat leiden tot ernstige verwondingen of overlijden.

De functie jumpmaster volgt militaire richtlijnen voor het berekenen van het "high altitude release point" (HARP). Het toestel detecteert automatisch wanneer u gesprongen bent en begint de navigatie naar het "desired impact point" (DIP) met behulp van de barometer en het elektronische kompas.

# **Multisport**

Triatleten, duatleten en alle andere beoefenaren van gecombineerde sporten zoals Triatlon of Zwemloop kunnen de modus voor multisportactiviteit gebruiken. Gedurende een multisportactiviteit kunt u schakelen tussen activiteiten en uw totale tijd en afstand bekijken. U kunt tijdens de multisportactiviteit bijvoorbeeld overschakelen van fietsen naar hardlopen, en de totale tijd en afstand voor fietsen en hardlopen bekijken.

U kunt een multisportactiviteit aanpassen of de standaard triatlon-activiteit gebruiken voor een standaard triatlon.

#### **Een multisportactiviteit maken**

**1** Selecteer op de watch face  $\triangle$  > **Voeg toe** > **Multisport**.

- **2** Selecteer een type multisportactiviteit of voer een aangepaste naam in. Identieke activiteitnamen zijn voorzien van een volgnummer, bijvoorbeeld: Triatlon(2).
- **3** Selecteer twee of meer activiteitenprofielen.
- **4** Selecteer een optie:
	- Selecteer een optie om bepaalde activiteitinstellingen aan te passen. U kunt bijvoorbeeld selecteren of overgangen moeten worden meegerekend.
	- Selecteer OK om de multisportactiviteit op te slaan en te gebruiken.
- **5** Selecteer **Ja** om de activiteit aan uw lijst met favorieten toe te voegen.

#### **Tips voor triatlontraining en het gebruik van multisportactitiveiten**

- Selecteer  $\triangle$  om uw eerste activiteit te starten.
- Selecteer LAP om over te gaan naar de volgende activiteit. Als u overgangen hebt ingeschakeld, dan wordt de overgangstijd afzonderlijk van de duur van de activiteit vastgelegd.
- Selecteer indien nodig LAP om de volgende activiteit te starten.
- Selecteer **UP** of **DOWN** om meer gegevenspagina's weer te geven.

### **Zwemmen**

Het toestel is uitsluitend bedoeld voor zwemmen aan de oppervlakte. Duiken met het toestel kan schade aan het toestel veroorzaken en leidt ertoe dat de garantie komt te vervallen.

*LET OP*

**OPMERKING:** Het toestel kan geen hartslag vastleggen tijdens het zwemmen.

**OPMERKING:** Het toestel is compatibel met het HRM-Tri™ accessoire en het HRM-Swim™ accessoire (*Hartslag tijdens het zwemmen*, pagina 6).

#### **Zwemtermen**

**Baan**: Eén keer de lengte van het zwembad.

- **Interval**: Een of meer opeenvolgende banen. Een nieuwe interval begint na een rustperiode.
- **Slaglengte**: Elke keer dat uw arm waaraan het toestel is bevestigd een volledige cyclus voltooid, wordt er een slag geteld.
- **Swolf**: Uw swolfscore is de som van de tijd voor één baanlengte plus het aantal slagen voor die baan. Bijvoorbeeld 30 seconden plus 15 slagen levert een swolfscore van 45 op. Bij zwemmen in open water wordt de swolfscore berekend over 25 meter. Swolf is een meeteenheid voor zwemefficiency en, net als bij golf, een lage score is beter dan een hoge.

#### **Slagtypen**

Identificatie van het type slag is alleen beschikbaar voor zwemmen in een zwembad. Het type slag wordt aan het eind van een baan vastgesteld. Wanneer u intervalgeschiedenis bekijkt, worden slagtypen weergegeven. U kunt het slagtype ook als een aangepast gegevensveld selecteren (*Gegevensschermen aanpassen*, pagina 21).

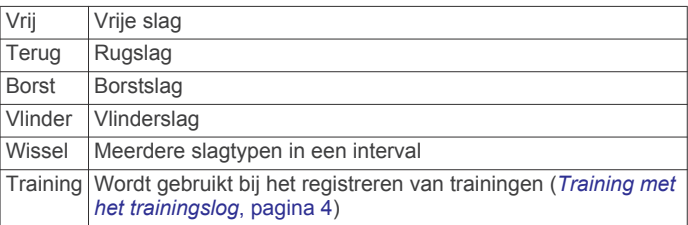

#### **Tips voor zwemactiviteiten**

- Volg de instructies op het scherm om de grootte van het zwembad te selecteren of een aangepaste grootte in te voeren voordat u een zwemactiviteit start.
- Selecteer **LAP** om een rustpauze vast te leggen tijdens het zwemmen in een zwembad.

Het toestel legt automatisch de zwemintervallen en de banen voor zwemmen in een zwembad vast.

• Selecteer **LAP** om interval vast te leggen tijdens het zwemmen in open water.

### **Rusten tijdens zwemmen in een zwembad**

Op het standaardrustscherm worden twee rust-timers weergegeven. Ook worden het tijdstip en de afstand van het laatste voltooide interval weergegeven.

**OPMERKING:** Tijdens een rustperiode worden geen zwemgegevens vastgelegd.

**1** Selecteer tijdens uw zwemactiviteit **LAP** om een rustperiode te starten.

De schermweergave verandert in witte tekst op een zwarte achtergrond en het rustscherm wordt weergegeven.

- **2** Selecteer tijdens een rustperiode **UP** of **DOWN** om andere gegevensschermen weer te geven (optioneel).
- **3** Selecteer **LAP** en ga verder met zwemmen.
- **4** Herhaal de procedure voor volgende rustintervallen.

# **Training met het trainingslog**

De trainingslogfunctie is alleen beschikbaar voor zwemmen in een zwembad. Met deze functie kunt u handmatig kick setoefeningen, zwemoefeningen met één arm of andere zwemoefeningen vastleggen die afwijken van de vier belangrijkste zwemslagen.

- **1** Selecteer tijdens uw zwemactiviteit **UP** of **DOWN** om het oefeninglogscherm weer te geven.
- **2** Selecteer **LAP** om de oefeningstimer te starten.
- **3** Selecteer **LAP** na afloop van uw oefeninginterval. De oefeningstimer stopt, maar de activiteitentimer blijft de hele zwemsessie vastleggen.
- **4** Selecteer een afstand voor de voltooide oefening. Afstandsinstellingen worden gebaseerd op de voor het activiteitenprofiel geselecteerde zwembadafmetingen.
- **5** Selecteer een optie:
	- Selecteer **LAP** als u een andere oefeninginterval wilt starten.
	- Selecteer **UP** of **DOWN** om terug te keren naar de zwemtrainingsschermen en een zweminterval te starten.

# **Golfen**

# **Golfen**

Voordat u een baan voor de eerste keer speelt, moet u deze downloaden van de Garmin Connect Mobile app (*Garmin Connect*, pagina 18). Banen die van de Garmin Connect Mobile app zijn gedownload, worden automatisch bijgewerkt.

Voordat u gaat golfen, moet u ervoor zorgen dat het toestel is opgeladen (*Het toestel opladen*, pagina 1).

- **1** Selecteer op de watch face  $\triangle$  > Golfen.
- **2** Ga naar buiten en wacht tot het toestel satellieten heeft gevonden.
- **3** Selecteer een baan in de lijst met beschikbare golfbanen.
- **4** Selecteer **Ja** om de score bij te houden.
- **5** Selecteer **UP** of **DOWN** om door de holes te bladeren. Het toestel schakelt automatisch over naar de volgende hole wanneer u daar naartoe gaat.

**6** Selecteer  $\bigcirc$  > **Einde van ronde** > **Ja** nadat u uw activiteit hebt voltooid.

#### **Hole-informatie**

Omdat pinlocaties veranderen, berekent het toestel de afstand tot het begin, midden en einde van de green, maar niet de pinlocatie zelf.

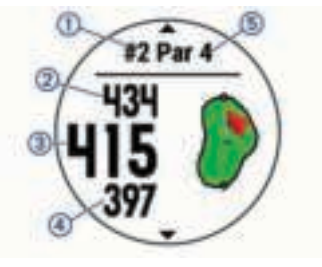

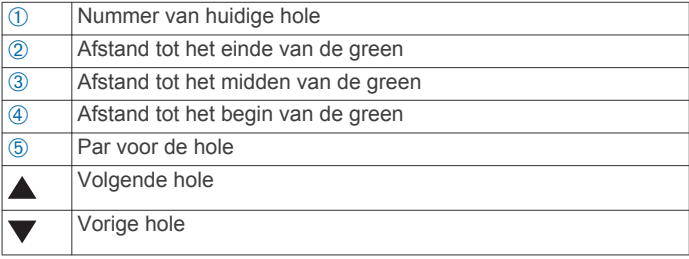

#### **De vlag verplaatsen**

U kunt de green in meer detail bekijken en de pinlocatie verplaatsen.

- **1** Selecteer in het hole-weergavescherm  $\bigcirc$  > Verplaats vlag.
- **2** Selecteer **UP** of **DOWN** om de pinlocatie te verplaatsen.
- **3** Selecteer  $\hat{A}$ .

De afstanden op het hole-weergavescherm worden bijgewerkt met de nieuwe pinlocatie. De pinlocatie wordt alleen opgeslagen voor de huidige ronde.

#### **Een shot meten**

- **1** Sla de bal en kijk waar deze landt.
- **2** Selecteer  $\bullet$  > Shot meten.
- **3** Loop of rijd rechtstreeks naar de bal.
- De afstand wordt automatisch opnieuw ingesteld wanneer u naar de volgende hole gaat.
- **4** U kunt op elk moment **Herstel** ingedrukt houden om de afstand opnieuw in te stellen.

#### Layup- en dogleg-afstanden weergeven

U kunt een lijst met layup- en dogleg-afstanden weergeven voor par 4 en 5 holes.

#### Selecteer  $\triangle$  > Layups.

Elke layup en de afstand tot elke layup verschijnen op het scherm.

**OPMERKING:** afstanden worden uit de lijst verwijderd wanneer u deze passeert.

#### **Score bijhouden**

- **1** Selecteer in het hole-weergavescherm  $\triangle$  > Scorekaart. De scorekaart wordt weergegeven wanneer u op de green staat.
- **2** Selecteer **UP** of **DOWN** om door de holes te bladeren.
- Selecteer  $\triangle$  om een hole te selecteren.
- **4** Selecteer **UP** of **DOWN** om de score in te stellen. Uw totale score wordt bijgewerkt.

#### **Een score bijwerken**

**1** Selecteer in het hole-weergavescherm  $\triangle$  > Scorekaart.

- **2** Selecteer **UP** of **DOWN** om door de holes te bladeren.
- **3** Selecteer  $\bigcirc$  om een hole te selecteren.
- **4** Selecteer **UP** of **DOWN** om de score voor die hole te wijzigen.

Uw totale score wordt bijgewerkt.

#### **TruSwing™**

Met de TruSwing functie kunt u swinggegevens bekijken die zijn vastgelegd met uw TruSwing toestel. Ga naar www.garmin.com /golf als u een TruSwing toestel wilt aanschaffen.

#### **De golfafstandteller gebruiken**

U kunt de afstandteller gebruiken om de afgelegde afstand, het aantal stappen en de tijd vast te leggen. De afstandteller start en stopt automatisch wanneer u een ronde start of stopt.

- 1 Selecteer  $\triangle$  > Kilometerteller.
- **2** Selecteer indien nodig **Herstel** om de afstandteller weer op nul te zetten.

#### **Statistieken bijhouden**

De functie Statistieken schakelt het bijhouden van gedetailleerde statistieken tijdens het golfen in.

- **1** Houd **MENU** ingedrukt op het hole-weergavescherm.
- **2** Selecteer **Opties** > **Statistieken** om het bijhouden van statistieken in te schakelen.

# **Hartslagmeetfuncties**

Dit fēnix 5/5S toestel heeft een polshartslagmeter en is ook compatibel met ANT+ en Bluetooth borsthartslagmeters (apart verkrijgbaar). In de hartslagwidget kunt u hartslaggegevens weergeven. Als de gegevens van zowel de polshartslag als de borsthartslag beschikbaar zijn, gebruikt uw toestel de borsthartslaggegevens.

# **Hartslagmeter aan de pols**

#### **Het toestel en de hartslagmeter dragen**

• Draag het fēnix 5/5S toestel om uw pols, boven uw polsgewricht.

**OPMERKING:** Het toestel dient stevig vast te zitten, maar niet te strak, en mag tijdens het hardlopen of trainen niet van zijn plaats raken.

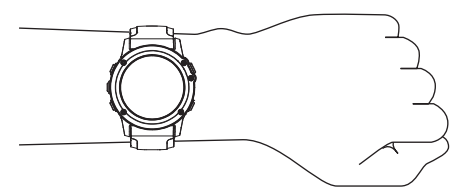

**OPMERKING:** De hartslagsensor bevindt zich aan de achterkant van het toestel.

- Raadpleeg *Tips voor onregelmatige hartslaggegevens*, pagina 5 voor meer informatie over de hartslag aan de pols.
- Ga naar garmin.com/ataccuracy voor meer informatie over de nauwkeurigheid van polshartslagmetingen.

#### **Tips voor onregelmatige hartslaggegevens**

Als hartslaggegevens onregelmatig zijn of niet worden weergegeven, kunt u deze tips proberen.

- Zorg dat uw onderarm schoon en droog is voordat u het toestel omdoet.
- Zorg dat de huid onder het toestel niet is ingesmeerd met zonnebrandcrème, lotion of insectenwerende middelen.
- Zorg dat de hartslagsensor aan de achterkant van het toestel niet wordt bekrast.
- Draag het toestel om uw pols, boven uw polsgewricht. Het toestel dient stevig vast te zitten, maar niet te strak.
- Wacht tot het pictogram  $\blacktriangledown$  constant brandt voordat u aan uw activiteit begint.
- Voer gedurende 5 tot 10 minuten een warming-up uit en meet uw hartslag voordat u aan uw workout begint. **OPMERKING:** Voer bij koud weer de warming-up binnen uit.
- Spoel het toestel na elke training af met schoon water.
- Gebruik een siliconenband tijdens trainingen.

#### **De hartslagwidget gebruiken**

De widget geeft uw huidige hartslag in slagen per minuut (bpm), uw hartslag in rust gedurende de dag en een grafiek van uw hartslag van de afgelopen 4 uur weer.

- **1** Selecteer op de watch face **DOWN**.
- **2** Selecteer  $\triangle$  om de gemiddelde waarden van uw hartslag in rust in de afgelopen 7 dagen weer te geven.

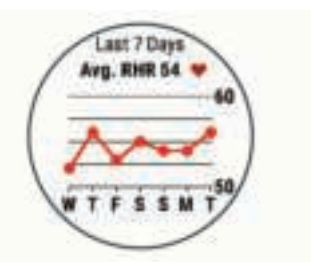

#### **Hartslaggegevens verzenden naar Garmin toestellen**

U kunt uw hartslaggegevens verzenden vanaf uw fēnix 5/5S toestel en bekijken op gekoppelde Garmin toestellen. U kunt bijvoorbeeld uw hartslaggegevens verzenden naar een Edge® toestel tijdens het fietsen of naar een VIRB® actiecamera tijdens een activiteit.

**OPMERKING:** Het verzenden van hartslaggegevens verkort de levensduur van batterij.

- **1** Houd **MENU** ingedrukt vanuit de hartslagwidget.
- **2** Selecteer **Opties**.
- **3** Selecteer een optie:
	- Selecteer **Deel hartslag** om nu te beginnen met het verzenden van hartslaggegevens.
	- Selecteer **Zend uit tijdens activiteit** om de hartslag gegevens te verzenden tijdens activiteiten met tijdmeting (*Een activiteit starten*, pagina 2).

Het fēnix 5/5S toestel begint uw hartslaggegevens te verzenden en (« wordt weergegeven.

**OPMERKING:** U kunt alleen de hartslagwidget bekijken terwijl u hartslaggegevens verzendt.

**4** Koppel uw fēnix 5/5S toestel met uw Garmin ANT+ compatibele toestel.

**OPMERKING:** De aanwijzingen voor het koppelen verschillen voor ieder Garmin compatibel toestel. Raadpleeg uw gebruikershandleiding.

**TIP:** Selecteer een willekeurige knop en selecteer Ja om het verzenden van uw hartslaggegevens te stoppen.

#### **De polshartslagmeter uitschakelen**

De standaardwaarde voor de instelling Polshartslag is Automatisch. Het toestel gebruikt automatisch de polshartslagmeter, tenzij u een ANT+ hartslagmeter koppelt met het toestel.

- **1** Houd **MENU** ingedrukt vanuit de hartslagwidget.
- **2** Selecteer **Opties** > **Status** > **Uit**.

# **De hartslagmeter aanbrengen**

U dient de hartslagmeter direct op uw huid te dragen, net onder uw borstbeen. De hartslagmeter dient strak genoeg te zitten om tijdens de activiteit op zijn plek te blijven.

- **1** Gebruik zo nodig de verlengband om de hartslagmeter te bevestigen.
- **2** Bevochtig de elektroden ① aan de achterzijde van de hartslagmeter om een sterke verbinding tussen uw borst en de zender tot stand te brengen.

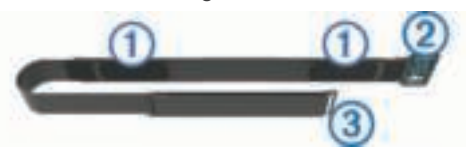

**3** Zorg dat het Garmin logo op de hartslagmeter niet ondersteboven zit.

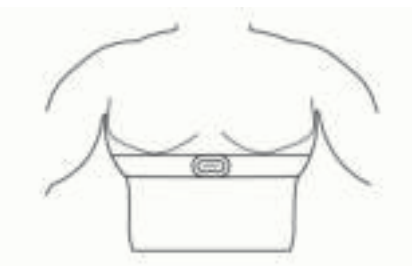

De verbinding tussen de lus  $\oslash$  en haak  $\oslash$  dient zich aan uw rechterzijde te bevinden.

**4** Wikkel de hartslagmeter om uw borstkas en steek de haak van de band in de lus.

**OPMERKING:** Zorg ervoor dat het onderhoudslabel niet omvouwt.

Nadat u de hartslagmeter omdoet, is deze actief en worden er gegevens verzonden.

#### **Zwemmen in een zwembad**

#### *LET OP*

Was de hartslagmeter na het zwemmen met de hand schoon om chloor en andere chemische stoffen te verwijderen. Langdurige blootstelling aan deze stoffen kan de hartslagmeter beschadigen.

Het HRM-Tri accessoire is speciaal ontworpen voor zwemmen in open water, maar kan zo nu en dan ook worden gebruikt voor zwemmen in een zwembad. Bij zwemmen in een zwembad dient de hartslagmeter te worden gedragen onder een zwempak of triatlontop. Anders kan de hartslagmeter van uw borst afglijden bij afzetten van de kant.

#### **Hartslag tijdens het zwemmen**

**OPMERKING:** Hartslag aan de pols is niet beschikbaar tijdens het zwemmen.

Met het HRM-Tri accessoire en het HRM-Swim accessoire worden uw hartslaggegevens tijdens het zwemmen geregistreerd en opgeslagen. Als de hartslagmeter onder water is, worden de hartslaggegevens niet weergegeven op compatibele fēnix toestellen.

U moet een activiteit met tijdmeting starten op uw gekoppelde fēnix toestel om opgeslagen hartslaggegevens later te kunnen bekijken. Tijdens rustpauzes uit het water stuurt de hartslagmeter uw hartslaggegevens naar uw fēnix toestel.

Uw fēnix toestel downloadt opgeslagen hartslaggegevens automatisch wanneer u uw activiteit met tijdmeting opslaat. Tijdens het downloaden van gegevens moet uw hartslagmeter uit het water, actief en binnen bereik van het toestel (3 m) zijn. U kunt uw hartslaggegevens later bekijken in de geschiedenis van uw toestel en via uw Garmin Connect account.

#### **Gegevensopslag**

Op de hartslagmeter kunnen maximaal 20 uur aan gegevens voor één activiteit worden opgeslagen. Als het geheugen van de hartslagmeter vol is, worden de oudste gegevens overschreven.

Als u een activiteit met tijdmeting start op uw gekoppelde fēnix toestel, registreert de hartslagmeter uw hartslaggegevens ook als u uw toestel moet afdoen. Bijvoorbeeld tijdens fitnessactiviteiten of teamsporten waarbij geen horloges kunnen worden gedragen, worden uw hartslaggegevens dan toch geregistreerd. De hartslagmeter stuurt de opgeslagen hartslaggegevens automatisch naar uw fēnix toestel, wanneer u de activiteit opslaat. Tijdens het uploaden van gegevens moet uw hartslagmeter actief zijn en zich binnen bereik (3 m) van het toestel bevinden.

#### **Tips voor onregelmatige hartslaggegevens**

Als hartslaggegevens onregelmatig zijn of niet worden weergegeven, kunt u deze tips proberen.

- Bevochtig de elektroden en de contactoppervlakken (indien van toepassing).
- Trek de band strakker aan om uw borst.
- Voer gedurende 5 tot 10 minuten een warming-up uit.
- Volg de instructies voor onderhoud (*Onderhoud van de hartslagmeter*, pagina 6).
- Draag een katoenen shirt of maak beide zijden van de band goed nat.

Synthetische materialen die langs de hartslagmeter wrijven of er tegen aan slaan, kunnen statische elektriciteit veroorzaken die de hartslagsignalen beïnvloedt.

• Blijf uit de buurt van bronnen die interferentie met de hartslagmeter kunnen veroorzaken.

Bronnen van interferentie zijn bijvoorbeeld sterke elektromagnetische velden, draadloze sensors van 2,4 GHz, hoogspanningsleidingen, elektrische motoren, ovens, magnetrons, draadloze telefoons van 2,4 GHz en draadloze LAN-toegangspunten.

#### **Onderhoud van de hartslagmeter**

#### *LET OP*

Opbouw van zweet en zout op de band kan het vermogen van de hartslagmeter om nauwkeurige gegevens te rapporteren negatief beïnvloeden.

- Spoel de hartslagmeter na elk gebruik af.
- Was de hartslagmeter steeds na zeven keer gebruik of één keer zwemmen met de hand, met een klein beetje zacht wasmiddel, zoals een vaatwasmiddel.

**OPMERKING:** Als u te veel wasmiddel gebruikt, kan de hartslagmeter beschadigd raken.

- Stop de hartslagmeter niet in een wasmachine of droger.
- Laat de hartslagmeter hangend of plat drogen.

# **Hardloopdynamiek**

U kunt uw compatibele fēnix toestel gekoppeld met het HRM-Tri accessoire of ander accessoire voor hardloopdynamica gebruiken voor real-time feedback over uw hardloopvorm. Als het HRM-Tri accessoire bij uw fēnix toestel is meegeleverd, zijn de toestellen al gekoppeld.

Het accessoire voor hardloopdynamica beschikt over een versnellingsmeter die bewegingen van het bovenlichaam meet voor het berekenen van zes hardloopgegevens.

- **Cadans**: Cadans is het aantal stappen per minuut. Het totale aantal stappen wordt weergegeven (links en rechts samen).
- **Verticale oscillatie**: Verticale oscillatie is de op-enneerbeweging tijdens het hardlopen. De verticale beweging van uw bovenlichaam wordt in centimeters weergegeven.

**Grondcontacttijd**: Grondcontacttijd is de hoeveelheid tijd voor iedere stap tijdens het hardlopen waarbij er contact is met de grond. De tijd wordt gemeten in milliseconden.

**OPMERKING:** Grondcontacttijd en balans zijn niet beschikbaar wanneer u wandelt.

- **Grondcontacttijd-balans**: Grondcontacttijd-balans geeft de links/rechts-balans van uw grondcontacttijd weer tijdens het hardlopen. Deze balans wordt weergegeven als percentage. Bijvoorbeeld 53,2 met een pijl naar links of naar rechts.
- **Staplengte**: Staplengte is de afstand tussen de plekken waar u uw ene voet en uw andere voet neerzet. Deze lengte wordt gemeten in meters.
- **Verticale ratio**: Verticale ratio is de verhouding tussen verticale oscillatie en staplengte. Deze balans wordt weergegeven als percentage. Een lagere ratio duidt meestal op een betere hardloopconditie.

#### **Trainen met hardloopdynamiek**

Voordat u hardloopdynamiek kunt bekijken, moet u een accessoire met hardloopdynamiek, bijvoorbeeld het HRM-Tri accessoire, omdoen en koppelen met uw toestel (*ANT+ sensors koppelen*, pagina 26). Als bij uw fēnix 5/5S het accessoire is meegeleverd, zijn de toestellen al gekoppeld en is de fēnix 5/5S

ingesteld om schermen met hardloopdynamiekgegevens weer te geven.

- **1** Selecteer een optie:
	- Als uw accessoire met hardloopdynamiek en het fēnix 5/5S toestel al zijn gekoppeld, kunt u verdergaan naar stap 7.
	- Als uw accessoire met hardloopdynamiek en het fēnix 5/5S toestel nog niet zijn gekoppeld, voert u alle stappen in deze procedure uit.
- **2** Houd **MENU** ingedrukt.
- **3** Selecteer **Instellingen** > **Activiteiten en apps**.
- **4** Selecteer een activiteit.
- **5** Selecteer de activiteitinstellingen.
- **6** Selecteer **Gegevensschermen** > **Voeg nieuw toe**.
- **7** Selecteer een scherm met hardloopdynamiekgegevens. **OPMERKING:** De hardloopdynamiekschermen zijn niet beschikbaar voor alle activiteiten.
- **8** Ga hardlopen (*Een activiteit starten*, pagina 2).
- **9** Selecteer **UP** of **DOWN** om uw gegevens te bekijken op een hardloopdynamiekscherm.

**Kleurenbalken en hardloopdynamiekgegevens** De hardloopdynamiekschermen tonen een kleurenbalk voor de primaire meetwaarde. U kunt de cadans, verticale oscillatie, grondcontacttijd, grondcontacttijd-balans of verticale ratio weergeven als de primaire meetwaarde. De kleurenbalk zet uw hardloopdynamiekgegevens af tegen de gegevens van andere hardlopers. De kleurenzones zijn gebaseerd op percentielen.

Garmin heeft veel hardlopers op verschillende niveaus onderzocht. De gegevenswaarden in de rode of oranje zones kenmerken de onervaren of langzamere hardlopers. De gegevenswaarden in de groene, blauwe of paarse zones kenmerken de meer ervaren of snellere hardlopers. Ervaren hardlopers hebben over het algemeen een kortere grondcontacttijd, lagere verticale oscillatie, een lagere verticale ratio en een hogere cadans dan minder ervaren hardlopers. Grotere hardlopers hebben echter meestal een iets lagere cadans, langere passen en een iets hogere verticale oscillatie. Verticale ratio wordt berekend door uw verticale oscillatie te delen door uw staplengte. Deze verhoudt zich niet tot uw lengte.

**OPMERKING:** De kleurenbalk voor de grondcontacttijd-balans is anders (*Gegevens over grondcontacttijd-balans*, pagina 7).

Ga naar www.garmin.com voor meer informatie over hardloopdynamiek. Voor aanvullende inzichten en interpretaties van hardloopdynamiekgegevens kunt u toonaangevende hardlooppublicaties en -websites raadplegen.

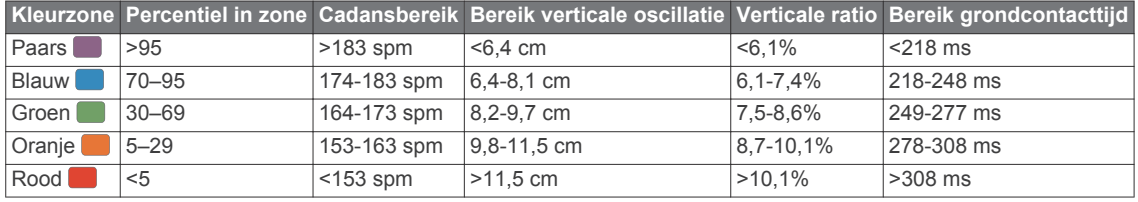

#### *Gegevens over grondcontacttijd-balans*

De grondcontacttijd-balans meet uw hardloopsymmetrie en wordt vermeld als een percentage van uw totale grondcontacttijd. 51,3% met een naar links wijzende pijl geeft bijvoorbeeld aan dat de linkervoet van hardloper langer contact heeft met de grond. Als beide aantallen op uw gegevensscherm worden weergegeven, bijvoorbeeld 48–52, verwijst 48% naar uw linkervoet en 52% naar uw rechtervoet.

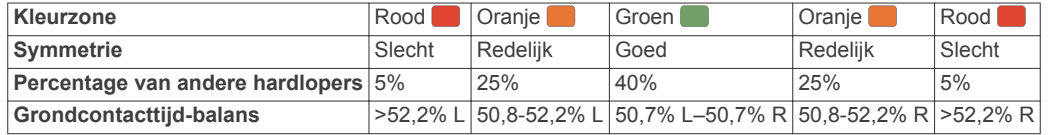

Tijdens het ontwikkelen en testen van de hardloopdynamiek vond het Garmin team bij bepaalde hardlopers een verband tussen blessures en een hogere onbalans. Voor de meeste hardlopers wijkt de grondcontacttijd-balans verder af van 50–50 wanneer ze heuvel op of heuvel af lopen. De meeste hardlooptrainers zijn het erover eens dat symmetrie bij het hardlopen gewenst is. De beste hardlopers hebben vaak een snelle en evenwichtige stap.

U kunt de kleurenbalk of het gegevensveld bekijken tijdens het hardlopen of na afloop het overzicht in uw Garmin Connect account bekijken. Net als de andere hardloopdynamiekgegevens is de grondcontacttijd-balans een kwantitatieve meetwaarde die u meer informatie verschaft over uw hardloopconditie.

#### **Tips voor ontbrekende hardloopdynamiekgegevens**

Als de hardloopdynamiekgegevens niet worden weergegeven, kunt u deze tips proberen.

• Zorg ervoor dat u een accessoire voor hardloopdynamiek, zoals het HRM-Tri accessoire, hebt.

Accessoires met hardloopdynamiek herkent u aan  $\hat{\mathcal{F}}$  voorop de module.

• Koppel het accessoire voor hardloopdynamiek nogmaals met uw fēnix toestel volgens de instructies.

• Als de hardloopdynamiekgegevens in nullen worden weergegeven, controleer dan of het accessoire op de juiste manier wordt gedragen.

**OPMERKING:** De grondcontacttijd en balans worden alleen weergegeven tijdens het hardlopen. Deze worden niet berekend als u wandelt.

# **Prestatiemetingen**

Voor deze prestatiemetingen zijn enkele activiteiten met polshartslagmeting of een compatibele hartslagmeter met borstband vereist. De metingen zijn schattingen die u kunnen helpen om uw trainingsactiviteiten en hardloopprestaties te volgen en te analyseren. Deze waarden worden geleverd en ondersteund door Firstbeat.

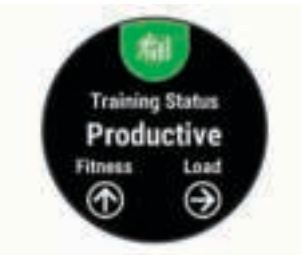

**OPMERKING:** De schattingen lijken In eerste instantie mogelijk onnauwkeurig. U moet een paar activiteiten voltooien zodat het toestel uw prestaties leert begrijpen.

- **Trainingsstatus**: Trainingsstatus geeft het effect van uw training op uw fitness en prestaties aan. Uw trainingsstatus is gebaseerd op wijzigingen in uw trainingsbelasting en VO2 max. gedurende langere tijd.
- **VO2 max.**: VO2 max. is het maximale zuurstofvolume (in milliliter) dat u kunt verbruiken per minuut, per kilo lichaamsgewicht tijdens maximale inspanning.
- **Hersteltijd**: Hersteltijd geeft aan hoeveel tijd u nodig hebt om volledig te herstellen en te kunnen beginnen aan uw volgende hardlooptraining.
- **Trainingsbelasting**: Trainingsbelasting is het totaal van uw extra zuurstofverbruik na een inspanning (Excess Postexercise Oxygen Consumption (EPOC)) in de afgelopen 7 dagen. EPOC is een schatting van de hoeveelheid energie die uw lichaam nog heeft om te herstellen na een inspanning.
- **Voorspelde racetijden**: Uw toestel gebruikt uw geschat VO2 max. en informatie uit publicaties om uw racetijden te voorspellen op basis van uw huidige conditie. Deze voorspelling gaat er ook van uit dat u de juiste training voor de race hebt voltooid.
- **HSV stresstest**: De HSV stresstest (hartslagvariaties) vereist een Garmin hartslagmeter met borstband. Het toestel registreert uw hartslagvariaties terwijl u 3 minuten stilstaat. Het geeft uw algehele stressniveau aan. De schaal loopt van 1 tot 100 en een lagere score geeft een lager stressniveau aan.
- **Prestatieconditie**: Uw prestatieconditie is een real-time conditiemeting die wordt vastgelegd na 6 tot 20 minuten van activiteit. De meting kan worden toegevoegd als een gegevensveld, zodat u uw prestatieconditie tijdens de rest van uw activiteit kunt bekijken. Bij het meten van uw prestatieconditie wordt uw real-time conditie vergeleken met uw gemiddelde fitnessniveau.
- **FTP (Functional Threshold Power)**: Het toestel gebruikt uw gebruikersprofiel uit de basisinstellingen om uw FTP te schatten. Voor een nauwkeuriger schatting kunt u een FTPtest uitvoeren.
- **Lactaatdrempel**: Lactaatdrempel vereist een hartslagmeter rond de borst. Uw lactaatdrempel is het punt waarop uw spieren snel vermoeid beginnen te raken. Uw toestel meet

uw lactaatdrempelniveau op basis van hartslaggegevens en tempo.

#### **Prestatiemeldingen inschakelen**

Prestatiemeldingen zijn berichten die worden weergegeven na voltooiing van uw activiteit. U kunt meldingen voor prestatiemetingen, zoals uw prestatieconditie en hersteltijd, inschakelen. Bepaalde prestatiemeldingen worden weergegeven wanneer u een nieuwe prestatiemeting hebt bereikt, zoals een nieuwe VO2 max. drempel.

- **1** Houd **MENU** ingedrukt.
- **2** Selecteer **Instellingen** > **Fysiologische meetwaarden** > **Prestatiemeldingen**.
- **3** Selecteer een optie.

#### **Automatisch prestatiemetingen detecteren**

U kunt instellen dat uw maximumhartslag, lactaatdrempel en Functional Threshold Power (FTP) automatisch worden gedetecteerd tijdens een activiteit.

- **1** Houd **MENU** ingedrukt.
- **2** Selecteer **Instellingen** > **Fysiologische meetwaarden** > **Automatische detectie**.
- **3** Selecteer een optie.

#### **Trainingsstatus**

Trainingsstatus geeft het effect van uw training op uw fitnessniveau en prestaties aan. Uw trainingsstatus is gebaseerd op wijzigingen in uw trainingsbelasting en VO2 max. gedurende langere tijd. Met behulp van uw trainingsstatus kunt u toekomstige trainingen plannen en uw fitnessniveau blijven verbeteren.

- **Geen status**: Het toestel heeft een of twee weken aan trainingshistorie nodig, inclusief activiteiten met VO2 max. resultaten van hardlopen of fietsen, om uw trainingsstatus te bepalen.
- **Onttrainen**: Er is sprake van onttraining wanneer u gedurende een week of langer veel minder traint dan gebruikelijk en dit invloed heeft op uw fitnessniveau. U kunt proberen uw trainingsbelasting te verhogen om de situatie te verbeteren.
- **Herstel**: Door de lichtere trainingsbelasting kan uw lichaam zich herstellen, wat essentieel is tijdens lange perioden waarin u hard traint. U kunt de trainingsbelasting weer verhogen wanneer u voelt dat u er klaar voor bent.
- **Aanhouden**: Uw huidige trainingsniveau is voldoende om uw fitnessniveau te handhaven. Als u verbetering wilt zien, moet u proberen meer variatie aan te brengen in uw workouts of uw trainingsvolume te verhogen.
- **Productief**: Met de huidige trainingsbelasting gaan uw fitnessniveau en prestaties de goede kant op. Het is belangrijk om in uw training herstelperioden in te bouwen om uw fitnessniveau te handhaven.
- **Piek**: Pieken betekent dat uw wedstrijdconditie optimaal is. Door de onlangs verlaagde trainingsbelasting kan uw lichaam zich herstellen en eerdere trainingen volledig verwerken. U moet vooruit plannen, want u kunt deze piekstatus maar kort handhaven.
- **Te intensief**: Uw trainingsbelasting is zeer hoog en werkt averechts. Uw lichaam heeft rust nodig. Gun uzelf de tijd om te herstellen door lichtere trainingen toe te voegen aan uw schema.
- **Niet productief**: Uw trainingsbelasting is in orde, maar uw fitnessniveau daalt. Mogelijk lukt het uw lichaam niet om te herstellen. Daarom is het aan te raden uw algemene gezondheid (stress, voeding en rust) in de gaten te houden.

#### **Over VO2 max. indicaties**

VO2 max. is het maximale zuurstofvolume (in milliliter) dat u kunt verbruiken per minuut, per kilo lichaamsgewicht tijdens

maximale inspanning. In eenvoudige bewoordingen: VO2 max. is een indicatie van atletische prestaties, die meegroeit met uw fitnessniveau. Het fēnix 5/5S toestel vereist hartslagmeting aan de pols of een compatibele hartslagmeter met borstband om uw VO2 max. indicatie te kunnen weergeven. Het toestel biedt afzonderlijke VO2 max. indicaties voor hardlopen en fietsen. U kunt uw toestel koppelen met een compatibele vermogensmeter voor weergave van uw VO2 max. indicatie voor fietsen.

Uw geschat VO2 max. wordt als getal en positie weergegeven op de kleurenbalk.

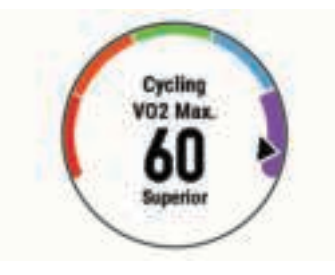

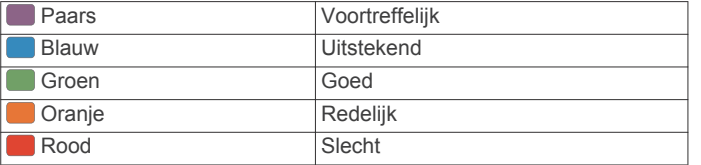

Gegevens over en analyse van VO2 max. worden geleverd met toestemming van The Cooper Institute® . Raadpleeg de appendix (*Standaardwaarden VO2 Max.*, pagina 34), en ga naar www.CooperInstitute.org voor meer informatie.

#### *Uw geschat VO2 max. voor hardlopen weergeven*

Voor deze functies is hartslagmeting aan de pols of een compatibele hartslagmeter met borstband vereist. Als u een hartslagmeter met borstband gebruikt, moet u deze omdoen en koppelen met uw toestel (*ANT+ sensors koppelen*, pagina 26). Als bij uw fēnix 5/5S een hartslagmeter is meegeleverd, zijn de toestellen al gekoppeld.

Stel uw gebruikersprofiel (*Uw gebruikersprofiel instellen*, pagina 11) en maximale hartslag in (*Uw hartslagzones instellen*, pagina 11) voor de meest nauwkeurige schattingen. In eerste instantie lijken de schattingen mogelijk onnauwkeurig. U moet het toestel een aantal keer gebruiken zodat het uw hardloopprestaties leert begrijpen.

- **1** Ga ten minste 10 minuten buiten hardlopen.
- **2** Selecteer na het hardlopen **Sla op**.
- **3** Selecteer **UP** of **DOWN** om de prestatiewidget weer te geven.
- 4 Selecteer  $\triangle$  om door de prestatiemetingen te bladeren.

#### *Geschat VO2 max. voor fietsen weergeven*

Voor deze functies zijn een vermogensmeter en hartslagmeting aan de pols of een compatibele hartslagmeter met borstband vereist. De vermogensmeter moet zijn gekoppeld met uw fēnix 5/5S toestel (*ANT+ sensors koppelen*, pagina 26). Als u een hartslagmeter met borstband gebruikt, moet u deze omdoen en koppelen met uw toestel. Als bij uw fēnix 5/5S een hartslagmeter is meegeleverd, zijn de toestellen al gekoppeld.

Stel uw gebruikersprofiel (*Uw gebruikersprofiel instellen*, pagina 11) en maximale hartslag (*Uw hartslagzones instellen*, pagina 11) in voor de meest nauwkeurige schattingen. In eerste instantie lijken de schattingen mogelijk onnauwkeurig. U moet het toestel een paar keer gebruiken zodat het uw fietsprestaties leert begrijpen.

- **1** Fiets ten minste 20 minuten met constante, hoge inspanning.
- **2** Selecteer **Sla op** nadat u uw fietssessie hebt voltooid.
- **3** Selecteer **UP** of **DOWN** om de prestatiewidget weer te geven.

**4** Selecteer  $\triangle$  om door de prestatiemetingen te bladeren.

#### **Hersteltijd**

U kunt uw Garmin toestel gebruiken met hartslagmeting aan de pols of met een compatibele hartslagmeter met borstband om de tijd weer te geven die resteert voordat u volledig bent hersteld en klaar bent voor uw volgende intensieve workout.

**Hersteltijd**: De hersteltijd verschijnt direct na afloop van een activiteit. De tijd loopt af naar het optimale moment voor een nieuwe intensieve workout.

#### *Uw hersteltijd weergeven*

Stel uw gebruikersprofiel (*Uw gebruikersprofiel instellen*, pagina 11) en maximale hartslag in (*Uw hartslagzones instellen*, pagina 11) voor de meest nauwkeurige schattingen.

**1** Ga hardlopen.

Na 6 tot 20 minuten wordt uw prestatieconditie weergegeven (*Uw prestatieconditie weergeven*, pagina 10).

**2** Selecteer na het hardlopen **Sla op**.

De hersteltijd wordt weergegeven. De maximale tijd is 4 dagen.

**OPMERKING:** Selecteer UP of DOWN op de watch face om de prestatiewidget te weergeven en selecteer  $\triangle$  om door de prestatiemetingen te bladeren en uw hersteltijd te bekijken.

#### **Trainingsbelasting**

Trainingsbelasting is een meting van uw trainingsvolume gedurende de afgelopen zeven dagen. Dit is het totaal van uw EPOC-metingen van de afgelopen zegen dagen. De meter geeft aan of uw huidige belasting laag, hoog of binnen het optimale bereik ligt om uw conditie te behouden of verbeteren. Het optimale bereik wordt gebaseerd op uw individuele conditie en trainingsgeschiedenis. Het bereik past zich aan naarmate uw trainingstijd en intensiteit toeneemt of afneemt.

#### **Voorspelde racetijden weergeven**

Stel uw gebruikersprofiel (*Uw gebruikersprofiel instellen*, pagina 11) en maximale hartslag in (*Uw hartslagzones instellen*, pagina 11) voor de meest nauwkeurige schattingen.

Uw toestel gebruikt uw geschat VO2 max. (*Over VO2 max. indicaties*, pagina 8) en informatie uit publicaties om uw racetijden te voorspellen op basis van uw huidige conditie. Deze voorspelling gaat er ook van uit dat u de juiste training voor de race hebt voltooid.

**OPMERKING:** In eerste instantie lijken de voorspellingen mogelijk onnauwkeurig. U moet het toestel een aantal keer gebruiken zodat het uw hardloopprestaties leert begrijpen.

- **1** Selecteer **UP** of **DOWN** om de prestatiewidget weer te geven.
- **2** Selecteer  $\triangle$  om door de prestatiemetingen te bladeren.

U ontvangt voorspelde racetijden voor 5 km, 10 km, halve marathon en marathon.

#### **Hartslagvariaties en stressniveau**

Het stressniveau is het resultaat van een test van drie minuten die wordt uitgevoerd als u stilstaat en waarbij het fēnix toestel de hartslagvariaties analyseert om uw algemene stressniveau te bepalen. Training, slaap, voeding en algemene stress beïnvloeden allemaal de prestaties van een hardloper. Het stressniveau wordt aangegeven op een schaal van 1 tot 100, waarbij 1 staat voor bijzonder weinig stress en 100 voor bijzonder veel stress. Als u uw stressniveau weet, kunt u beter beslissen of uw lichaam klaar is voor een zware hardlooptraining of yogasessie.

#### *Hartslagvariaties en stressniveau weergeven*

Voor deze functie is een Garmin hartslagmeter met borstband vereist. Voordat u het stressniveau op basis van uw hartslagvariaties (HSV) kunt weergeven, moet u een hartslagmeter omdoen en deze koppelen met uw toestel (*ANT+*  *sensors koppelen*, pagina 26). Als bij uw fēnix 5/5S een hartslagmeter is meegeleverd, zijn de toestellen al gekoppeld.

**TIP:** Garmin raadt u aan uw stressniveau elke dag om ongeveer dezelfde tijd en onder dezelfde omstandigheden te meten.

- 1 Selecteer zo nodig  $\rightarrow$  **Voeg toe** > **HSV stress** om de stress-app aan uw lijst met apps toe te voegen.
- **2** Selecteer **Ja** om de app aan uw lijst met favorieten toe te voegen.
- **3** Selecteer op de watch face  $\bigcirc$  > HSV stress >  $\bigcirc$ .
- **4** Sta stil en rust 3 minuten.

#### **Prestatieconditie**

Zodra u een activiteit, zoals hardlopen of fietsen, hebt voltooid, analyseert de functie Prestatieconditie uw tempo, hartslag en uw hartslagwisselingen om een real-time meting uit te voeren van uw prestatieniveau in vergelijking met uw gemiddelde fitnessniveau. Prestatieconditiewaarden liggen tussen -20 en +20. Na de eerste 6 tot 20 minuten van uw activiteit, wordt de score van uw prestatieconditie op uw toestel weergegeven. Een score van +5 betekent bijvoorbeeld dat u fit en uitgerust bent en dat u de activiteit moet kunnen doorstaan. U kunt de prestatieconditie als een gegevensveld toevoegen aan een van uw trainingsschermen om uw prestaties tijdens de activiteit in de gaten te houden. De prestatieconditie kan ook een indicator van het vermoeidheidsniveau zijn, vooral aan het einde van een lange hardloopsessies of fietsritten.

**OPMERKING:** Het toestel vereist een aantal hardloopsessies of fietsritten met een hartslagmeter om een nauwkeurig geschat VO2 max. te verkrijgen en informatie te verzamelen over uw hardloop- of fietsprestaties (*Over VO2 max. indicaties*, pagina 8).

#### *Uw prestatieconditie weergeven*

Voor deze functies is hartslagmeting aan de pols of een compatibele hartslagmeter met borstband vereist. Als u een hartslagmeter met borstband gebruikt, moet u deze omdoen en koppelen met uw toestel (*ANT+ sensors koppelen*, pagina 26). Als bij uw fēnix 5/5S een hartslagmeter is meegeleverd, zijn de toestellen al gekoppeld.

Uw toestel analyseert uw prestatieconditie op basis van uw hartslag en vermogensgegevens.

- **1** Voeg **Prestatieomstandigheden** toe aan een gegevensscherm (*Gegevensschermen aanpassen*, pagina 21).
- **2** Ga een stuk hardlopen of fietsen.

Na 6 tot 20 minuten wordt uw prestatieconditie weergegeven.

**3** Blader naar het gegevensscherm om uw prestatieconditie tijdens de volledige hardloopsessie of fietsrit te bekijken.

#### **Uw FTP-waarde schatten**

Voordat u een schatting van uw functionele drempelvermogen (FTP) kunt verkrijgen, moet u een hartslagmeter om de borst en een vermogensmeter met uw toestel koppelen (*ANT+ sensors koppelen*, pagina 26) en moet u uw geschat VO2 max. voor fietsen verkrijgen (*Geschat VO2 max. voor fietsen weergeven*, pagina 9).

Het toestel gebruikt informatie van uw gebruikersprofiel uit de basisinstellingen en uw geschat VO2 max. om uw FTP te schatten.

- **1** Selecteer **UP** of **DOWN** om de prestatiewidget weer te geven.
- **2** Selecteer  $\triangle$  om door de prestatiemetingen te bladeren.

Uw geschatte FTP-waarde wordt weergegeven als een waarde gemeten in watt per kilogram, uw geleverde vermogen in watt en een positie op de kleurenbalk.

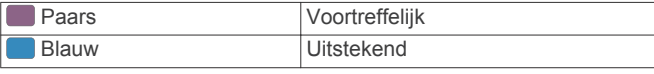

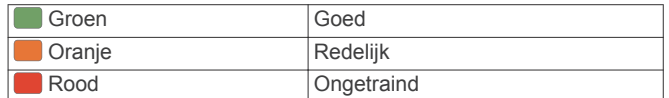

Raadpleeg de appendix (*FTP-waarden*, pagina 34) voor meer informatie.

**OPMERKING:** Als een prestatiemelding een nieuwe FTP meldt, kunt u Accepteer selecteren om de nieuwe FTP op te slaan of Weiger om uw huidige FTP te behouden (*Prestatiemeldingen inschakelen*, pagina 8).

#### *Een FTP-test uitvoeren*

Voordat u een test kunt doen om uw functionele drempelvermogen (FTP) te bepalen, moet u een hartslagmeter om de borst en een vermogensmeter met uw toestel koppelen (*ANT+ sensors koppelen*, pagina 26) en moet u uw geschat VO2 max. voor fietsen verkrijgen (*Geschat VO2 max. voor fietsen weergeven*, pagina 9).

- **1** Selecteer op de watch face  $\triangle$ .
- **2** Selecteer een fietsactiviteit.
- **3** Houd **MENU** ingedrukt.
- **4** Selecteer Training > FTP-test.
- **5** Volg de instructies op het scherm.

Zodra u aan de rit begint, geeft het toestel de duur van elke stap, het doel en de huidige vermogensgegevens weer. Als de test is voltooid, wordt een bericht weergegeven.

**6** Na het voltooien van de begeleide test dient u de cooldown te voltooien.

Uw FTP-waarde wordt weergegeven als een waarde gemeten in watt per kilogram, uw geleverde vermogen in watt en een positie op de kleurenbalk.

- **7** Selecteer een optie:
	- Selecteer **Accepteer** om de nieuwe FTP-waarde op te slaan.
	- Selecteer **Weiger** om uw huidige FTP-waarde te behouden.

#### **Lactaatdrempel**

De lactaatdrempel is de trainingsintensiteit waarbij lactaat (melkzuur) zich begint op te hopen in de bloedbaan. Voor hardlopen is de lactaatdrempel een indicatie voor het inspannings- of temponiveau. Wanneer een hardloper deze drempel overschrijdt, begint de vermoeidheid sneller toe te nemen. Bij ervaren hardlopers ligt deze drempel op ongeveer 90% van de maximale hartslag en op het tempo tussen een race van 10 kilometer en een halve marathon. Bij minder ervaren hardlopers ligt de lactaatdrempel vaak ver onder 90% van de maximale hartslag. Kennis van uw lactaatdrempel kan u helpen te bepalen hoe hard u moet trainen of wanneer u tijdens een wedstrijd een beetje extra moet geven.

Als u de waarde voor uw lactaatdrempelhartslag al kent, kunt u deze invoeren in uw gebruikersprofielinstellingen (*Uw hartslagzones instellen*, pagina 11).

#### *Een begeleide test uitvoeren om uw lactaatdrempel te bepalen*

Voor deze functie is een Garmin hartslagmeter met borstband vereist. Voordat u de begeleide test kunt uitvoeren, moet u een hartslagmeter omdoen en deze koppelen met uw toestel (*ANT+ sensors koppelen*, pagina 26). U dient ook over een geschat VO2 max. van een eerdere hardloopsessie te beschikken (*Over VO2 max. indicaties*, pagina 8).

**TIP:** Dit toestel vereist een aantal hardloopsessies met een hartslagmeter met borstband om een nauwkeurige waarde voor maximale hartslag en een nauwkeurig geschat VO2 max. te verkrijgen.

**1** Selecteer op de watch face  $\triangle$ .

- **2** Selecteer een hardloopactiviteit voor buiten. U hebt GPS nodig om de test uit te voeren.
- **3** Houd **MENU** ingedrukt.
- 4 Selecteer **Training** > Lactaatdrempel-test.
- **5** Volg de instructies op het scherm.

# **Herstelhartslag**

Als u traint met een hartslagmeter aan de pols of een compatibele hartslagmeter met borstband, kunt u uw herstelhartslag controleren na elke activiteit. Uw herstelhartslag is het verschil tussen uw hartslag tijdens de training en uw hartslag twee minuten na het einde van de training. Voorbeeld: Na een normale training stopt u de timer. Uw hartslag is 140 bpm. Na twee minuten rust of coolingdown is uw hartslag 90 bpm. Uw herstelhartslag is dan 50 bpm (140 min 90). Onderzoek heeft uitgewezen dat er een verband is tussen herstelhartslag en hartconditie. In het algemeen geldt dat hoe hoger de herstelhartslagwaarde is, hoe gezonder het hart.

**TIP:** De beste resultaten worden verkregen wanneer u gedurende twee minuten stopt met bewegen, terwijl het toestel uw herstelhartslagwaarde berekent. Nadat deze waarde wordt weergegeven, kunt u de activiteitgegevens opslaan of verwijderen.

# **Training Effect**

Training Effect meet de gevolgen van een activiteit op uw aerobe en anaerobe conditie. Training Effect neemt tijdens de activiteit toe. Naarmate de activiteit vordert, neemt de waarde voor Training Effect toe, zodat u kunt zien hoe de activiteit uw conditie heeft verbeterd. Training Effect wordt berekend op basis van de gegevens in uw gebruikersprofiel, uw hartslag en de duur en intensiteit van de activiteit.

Aeroob Training Effect maakt gebruik van uw hartslag om de samengestelde intensiteit van de training op uw aerobe conditie te meten en geeft aan of de workout uw fitnessniveau behoudt of verbetert. De EPOC die u verkrijgt tijdens het oefenen wordt meegenomen in meerdere waarden waar uw conditie en trainingsgewoonten uit bestaan. Regelmatige workouts met gemiddelde inspanning of workouts met langere intervals (> 180 seconden) hebben een positieve impact op uw aeroob metabolisme en zorgen daardoor voor een verbeterd aeroob Training Effect.

Anaeroob Training Effect gebruikt de hartslag en snelheid (of vermogen) om te bepalen hoe de workout uw mogelijkheid om te presteren op zeer hoge intensiteit beïnvloed. U krijgt een waarde gebaseerd op de anaerobe bijdrage aan EPOC en het soort activiteit. Herhaaldelijke intervallen met hoge intensiteit van 10 tot 120 seconden hebben een zeer voordelige impact op uw anaeroob vermogen en zorgen daardoor voor een verbeterd anaeroob Training Effect.

Het is belangrijk om te weten dat uw Training Effect waarden (0,0 tot 5,0) tijdens de eerste activiteiten ongewoon hoog kunnen lijken. Er zijn meerdere activiteiten nodig voordat het toestel uw aerobe en anaerobe conditie kan vaststellen.

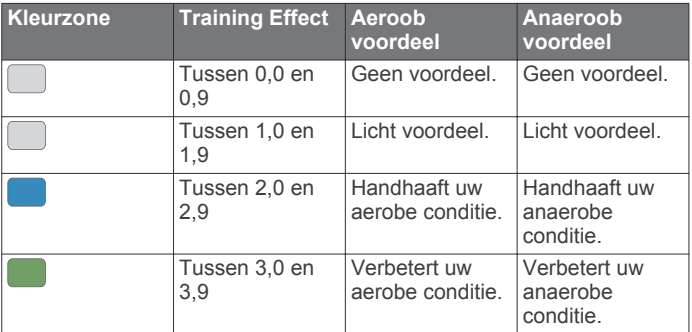

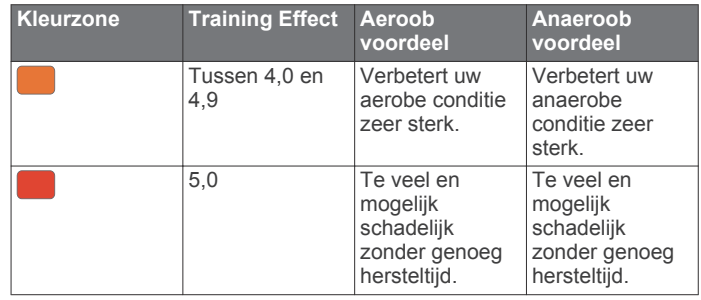

Training Effect technologie wordt geleverd en ondersteund door Firstbeat Technologies Ltd. Ga voor meer informatie naar www.firstbeattechnologies.com.

# **Training**

# **Uw gebruikersprofiel instellen**

U kunt uw persoonlijke gegevens instellen, zoals geslacht, geboortejaar, lengte, gewicht, hartslagzone en vermogenszone. Het toestel gebruikt deze informatie om nauwkeurige trainingsgegevens te berekenen.

- **1** Houd **MENU** ingedrukt.
- **2** Selecteer **Instellingen** > **Gebruikersprofiel**.
- **3** Selecteer een optie.

#### **Fitnessdoelstellingen**

Als u uw hartslagzones kent, kunt u uw conditie meten en verbeteren door de onderstaande principes te begrijpen en toe te passen.

- Uw hartslag is een goede maatstaf voor de intensiteit van uw training.
- Training in bepaalde hartslagzones kan u helpen uw cardiovasculaire capaciteit en kracht te verbeteren.
- Als u uw hartslagzones kent, kunt u het risico op blessures verlagen en voorkomen dat u te zwaar traint.

Als u uw maximale hartslag kent, kunt u de tabel (*Berekeningen van hartslagzones*, pagina 12) gebruiken om de beste hartslagzone te bepalen voor uw fitheidsdoeleinden.

Als u uw maximale hartslag niet kent, gebruik dan een van de rekenmachines die beschikbaar zijn op internet. Bij sommige sportscholen en gezondheidscentra kunt u een test doen om de maximale hartslag te meten. De standaard maximale hartslag is 220 min uw leeftijd.

#### **Hartslagzones**

Vele atleten gebruiken hartslagzones om hun cardiovasculaire kracht te meten en te verbeteren en om hun fitheid te verbeteren. Een hartslagzone is een bepaald bereik aan hartslagen per minuut. De vijf algemeen geaccepteerde hartslagzones zijn genummerd van 1 tot 5 op basis van oplopende intensiteit. Over het algemeen worden hartslagzones berekend op basis van de percentages van uw maximale hartslag.

#### *Uw hartslagzones instellen*

Het toestel gebruikt uw gebruikersprofiel uit de basisinstellingen om uw standaard hartslagzones te bepalen. U kunt afzonderlijke hartslagzones voor verschillende sportprofielen instellen, zoals hardlopen, fietsen en zwemmen. Stel uw maximale hartslag in voor de meest nauwkeurige caloriegegevens tijdens uw activiteit. U kunt ook iedere hartslagzone en uw hartslag in rust handmatig opgeven. U kunt uw zones handmatig aanpassen op het toestel of via uw Garmin Connect account.

- **1** Houd **MENU** ingedrukt.
- **2** Selecteer **Instellingen** > **Gebruikersprofiel** > **Hartslag**.
- **3** Selecteer **Max. HS** en voer uw maximale hartslag in.

U kunt de functie Automatische detectie gebruiken om uw maximumhartslag tijdens een activiteit automatisch op te nemen (*Automatisch prestatiemetingen detecteren*, pagina 8).

**4** Selecteer **LDHS** > **Voer handmatig in** en voer uw lactaatdrempelhartslag in.

U kunt een begeleide test uitvoeren om uw lactaatdrempel in te schatten (*Lactaatdrempel*, pagina 10).

**5** Selecteer **Rust HS** en geef uw hartslag in rust op.

U kunt de gemiddelde hartslag in rust op basis van uw gebruikersprofiel gebruiken, of u kunt een aangepaste hartslag in rust instellen.

- **6** Selecteer **Zones** > **Op basis van**.
- **7** Selecteer een optie:
	- Selecteer **BPM** om de zones in aantal hartslagen per minuut weer te geven en te wijzigen.
	- Selecteer **% Max. HS** om de zones als een percentage van uw maximale hartslag weer te geven en te wijzigen.
	- Selecteer **%HSR** om de zones als een percentage van uw hartslagreserve weer te geven en te wijzigen (maximale hartslag min hartslag in rust).
	- Selecteer **%LDHS** om de zones als een percentage van uw lactaatdrempelhartslag weer te geven en te wijzigen.
- **8** Selecteer een zone en voer een waarde in voor elke zone.
- **9** Selecteer **Voeg sporthartslag toe** en selecteer een sportprofiel om een afzonderlijke hartslagzone in te stellen (optioneel).
- **10**Herhaal stap 3 tot en met 8 om sporthartslagzones toe te voegen (optioneel).

#### *Uw hartslagzones laten instellen door het toestel*

Met de standaardinstellingen kan het toestel uw maximale hartslag detecteren en uw hartslagzones instellen als een percentage van uw maximale hartslag.

- Controleer of uw gebruikersprofielinstellingen correct zijn (*Uw gebruikersprofiel instellen*, pagina 11).
- Ga vaak hardlopen met de hartslagmeter rond de borst of pols.
- Probeer een aantal van de hartslagtrainingsplannen die beschikbaar zijn in uw Garmin Connect account.
- Bekijk uw hartslagtrends en -tijden in zones via uw Garmin Connect account.

#### **Zone % van maximale hartslag Waargenomen inspanning Voordelen** 1 50–60% Ontspannen, comfortabel tempo, regelmatige ademhaling Aerobische training voor beginners, verlaagt het stressniveau 2 60–70% Comfortabel tempo, iets diepere ademhaling, gesprek voeren is mogelijk Standaardcardiovasculaire training; korte herstelperiode 3 70–80% Gematigd tempo, gesprek voeren iets **lastiger** Verbeterde aerobische capaciteit, optimale cardiovasculaire training 4 80–90% Hoog tempo en enigszins oncomfortabel; zware ademhaling Verbeterde anaerobische capaciteit en drempel, hogere snelheid 5 90–100% Sprinttempo, kan niet lang worden volgehouden; ademhaling zwaar Anaerobisch en musculair uithoudingsvermogen; meer kracht

#### *Berekeningen van hartslagzones*

#### **Over ervaren sporters**

Een ervaren sporter is een persoon die een groot aantal jaren intensief heeft getraind (met uitzondering van lichte blessures) en die een hartslag in rust van 60 slagen per minuut of minder heeft.

#### **Uw vermogenszones instellen**

De waarden voor deze zones zijn standaardwaarden en passen mogelijk niet bij uw persoonlijke vaardigheden. Als u weet wat uw FTP-waarde (Functional Threshold Power) is, kunt u deze opgeven zodat de software automatisch uw vermogenszones kan berekenen. U kunt uw zones handmatig aanpassen op het toestel of via uw Garmin Connect account.

- **1** Houd **MENU** ingedrukt.
- **2** Selecteer **Instellingen** > **Gebruikersprofiel** > **Vermogenszones** > **Op basis van**.
- **3** Selecteer een optie:
	- Selecteer **Watt** om de zones in watt weer te geven en te wijzigen.
	- Selecteer % FTP om de zones als een percentage van uw FTP-waarde weer te geven en te wijzigen.
- **4** Selecteer **FTP** en voer uw FTP-waarde in.
- **5** Selecteer een zone en voer een waarde in voor elke zone.
- **6** Selecteer zo nodig **Minimum** en voer een minimale vermogenswaarde in.

# **Activiteiten volgen**

De functie voor het volgen van activiteiten houdt uw dagelijkse stappentelling, afgelegde afstand, minuten intensieve training, opgelopen trappen, verbrande calorieën en slaapstatistieken bij voor elke vastgelegde dag. Uw verbrande calorieën omvatten uw gewone stofwisseling plus door activiteiten verbrande calorieën.

Het aantal stappen dat u gedurende de dag hebt gezet, wordt weergegeven in de stappenwidget. Het aantal stappen wordt regelmatig bijgewerkt.

#### **Automatisch doel**

Uw toestel maakt automatisch een dagelijks stapdoel dat is gebaseerd op uw voorgaande activiteitenniveaus. Wanneer u tijdens de dag beweegt, toont het toestel hoe u het aantal stappen van uw stapdoel nadert 1.

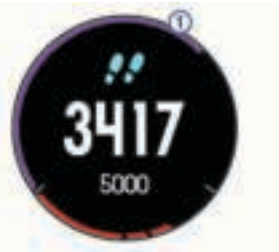

Als u de functie Automatisch doel niet wilt gebruiken, kunt u een persoonlijk stapdoel instellen via uw Garmin Connect account.

#### **De bewegingswaarschuwing gebruiken**

Langdurig zitten kan leiden tot ongewenste veranderingen in uw metabolisme. De bewegingswaarschuwingen sporen u aan om te blijven bewegen. Na een uur inactiviteit worden Beweeg! en de rode balk weergegeven. Vervolgens verschijnen extra segmenten in de balk na elke volgende 15 minuten inactiviteit. Het toestel laat ook een pieptoon horen of trilt als geluidssignalen zijn ingeschakeld (*Systeeminstellingen*, pagina 25).

Maak een korte wandeling (minimaal enkele minuten) om de waarschuwing te verwijderen.

### **Slaap bijhouden**

Het toestel registreert de bewegingen die u maakt in uw slaap. Slaapstatistieken omvatten het totale aantal uren slaap, slaapniveaus en perioden van beweging tijdens de slaap. U kunt uw normale slaaptijden instellen in de gebruikersinstellingen van uw Garmin Connect account. U kunt uw slaapstatistieken inzien via uw Garmin Connect account.

#### *Uw slaap automatisch bijhouden*

- **1** Draag het toestel terwijl u slaapt.
- **2** Upload uw slaapgegevens naar de Garmin Connect site (*Gegevens handmatig synchroniseren met Garmin Connect Mobile*, pagina 19).

U kunt uw slaapstatistieken inzien via uw Garmin Connect account.

#### *De modus Niet storen gebruiken*

U kunt de modus Niet storen gebruiken om de schermverlichting en trilsignalen uit te schakelen. U kunt deze modus bijvoorbeeld gebruiken als u slaapt of naar een film kijkt.

**OPMERKING:** U kunt uw normale slaaptijden instellen in de gebruikersinstellingen van uw Garmin Connect account. U kunt de optie Slaaptijd inschakelen in de systeeminstellingen om de modus Niet storen automatisch te activeren tijdens uw normale slaaptijden (*Systeeminstellingen*, pagina 25).

**1** Houd **LIGHT** ingedrukt.

2 Selecteer L.

#### **Minuten intensieve training**

Om uw gezondheid te verbeteren, adviseren organisaties als de U.S. Centers for Disease Control and Prevention, de American Heart Association® en de World Health Organization, ten minste 150 minuten activiteit per week met gemiddelde inspanning, zoals wandelen met verende tred, of 75 minuten activiteit per week met intensieve inspanning, zoals hardlopen.

Het toestel registreert de intensiviteit van uw activiteit en de tijd die u besteedt aan activiteiten van gemiddelde tot hoge intensiviteit (hartslaggegevens zijn vereist om hoge intensiviteit te kwantificeren). Om het aantal minuten dat u per week wilt besteden aan een intensieve activiteit te behalen, moet u deelnemen aan ten minste 10 opeenvolgende activiteiten van gemiddelde tot hoge intensiviteit. Het toestel telt het aantal minuten gemiddelde intensiviteit op bij het aantal minuten hoge intensiviteit. Na optelling is het totale aantal minuten hoge intensiviteit verdubbeld.

#### *Minuten intensieve training opbouwen*

Uw fēnix 5/5S toestel berekent het aantal minuten intensieve training door uw hartslaggegevens tijdens een activiteit te vergelijken met uw gemiddelde hartslag in rust. Als de hartslag is uitgeschakeld, berekent het toestel het aantal minuten gemiddelde inspanning door het aantal stappen per minuut te analyseren.

- Begin een activiteit met tijdmeting voor de meest nauwkeurige berekening van het aantal minuten intensieve training.
- Sport minimaal 10 minuten bij een gemiddeld of inspannend intensiteitsniveau.

#### **Garmin Move IQ™ gebeurtenissen**

De functie Move IQ detecteert automatisch activiteitspatronen van minimaal 10 minuten, zoals wandelen, hardlopen, fietsen, zwemmen en cross-trainen. U kunt het type en de duur van de gebeurtenis weergeven op uw Garmin Connect tijdlijn, maar deze worden niet weergegeven in uw lijst met activiteiten, snapshots of nieuwsfeed. U kunt een activiteit met tijdmeting vastleggen op uw toestel als u meer details en nauwkeurigheid wenst.

#### **Instellingen voor activiteiten volgen**

Houd **MENU** ingedrukt en selecteer **Instellingen** > **Activiteiten tracken**.

- **Status**: Hiermee wordt de functie voor het volgen van activiteiten uitgeschakeld.
- **Bewegingsmelding**: Geeft een bericht en de bewegingsbalk weer op de digitale watch face en het stappenscherm. Het toestel laat ook een pieptoon horen of trilt als geluidssignalen zijn ingeschakeld (*Systeeminstellingen*, pagina 25).
- **Doelwaarschuwingen**: Hiermee kunt u doelwaarschuwingen inen uitschakelen. Doelwaarschuwingen worden weergegeven voor uw dagelijkse stappendoel, het doel voor het dagelijkse aantal opgelopen trappen en het doel voor het wekelijkse aantal minuten intensieve training.
- **Move IQ**: Hiermee kunt u Move IQ gebeurtenissen in- en uitschakelen.

#### *Activiteiten volgen uitschakelen*

Als u het volgen van activiteiten uitschakelt, worden het aantal stappen, het aantal opgelopen trappen, het aantal minuten intensieve training, uw slaaptijd en Move IQ gebeurtenissen niet vastgelegd.

- **1** Houd **MENU** ingedrukt.
- **2** Selecteer **Instellingen** > **Activiteiten tracken** > **Status** > **Uit**.

# **Workouts**

U kunt aangepaste workouts maken met doelen voor elke workoutstap en voor verschillende afstanden, tijden en calorieën. U kunt workouts maken met Garmin Connect of een trainingsplan selecteren met ingebouwde workouts van Garmin Connect en deze overzetten naar uw toestel.

U kunt workouts plannen met behulp van Garmin Connect. U kunt workouts van tevoren plannen en ze opslaan in het toestel.

#### **Een workout via internet volgen**

Voordat u een workout kunt downloaden van Garmin Connect, moet u beschikken over een Garmin Connect account (*Garmin Connect*, pagina 18).

- **1** Verbind het toestel met uw computer.
- **2** Ga naar www.garminconnect.com.
- **3** Maak een workout en sla deze op.
- **4** Selecteer **Verzend naar toestel** en volg de instructies op het scherm.
- **5** Koppel het toestel los.

#### **Een workout beginnen**

Voordat u een workout kunt beginnen, moet u een workout downloaden van uw Garmin Connect account.

- **1** Selecteer op de watch face  $\triangle$ .
- **2** Selecteer een activiteit.
- **3** Houd **MENU** ingedrukt.
- **4** Selecteer **Training** > **Mijn workouts**.
- **5** Selecteer een workout.
- **6** Selecteer **Start workout**.
- **7** Selecteer  $\triangle$  om de timer te starten.

Nadat een workout is gestart, geeft het toestel de verschillende onderdelen van de workout, stapnotities (optioneel), het doel (optioneel) en de huidige workoutgegevens weer.

#### **De trainingsagenda**

De trainingsagenda op uw toestel is een uitbreiding van de trainingsagenda of het trainingsschema dat u hebt ingesteld in Garmin Connect. Nadat u workouts hebt toegevoegd aan de Garmin Connect agenda kunt u ze naar uw toestel verzenden. Alle geplande workouts die naar het toestel worden verzonden, worden in de trainingsagenda op datum weergegeven. Als u een dag selecteert in de trainingsagenda, kunt u de workout weergeven of uitvoeren. De geplande workout blijft aanwezig op uw toestel, ongeacht of u deze voltooit of overslaat. Als u geplande workouts verzendt vanaf Garmin Connect, wordt de bestaande trainingsagenda overschreven.

#### *Garmin Connect trainingsplannen gebruiken*

Voordat u een trainingsplan kunt downloaden van Garmin Connect, moet u beschikken over een Garmin Connect account (*Garmin Connect*, pagina 18).

U kunt in Garmin Connect zoeken naar een trainingsplan, workouts en koersen plannen, en plannen downloaden naar uw toestel.

- **1** Verbind het toestel met uw computer.
- **2** Ga naar www.garminconnect.com.
- **3** Selecteer en plan een trainingsplan.
- **4** Bekijk het trainingsplan in uw agenda.
- **5** Selecteer  $\overline{=}$  en volg de instructies op het scherm.

# **Intervalworkouts**

U kunt intervalworkouts maken op basis van afstand of tijd. Het toestel slaat uw aangepaste intervalworkouts op totdat u een nieuwe intervalworkout maakt. U kunt een interval met een open einde gebruiken voor het vastleggen van uw workoutgegevens wanneer u een bekende afstand aflegt.

#### **Een intervalworkout maken**

- **1** Selecteer op de watch face  $\triangle$ .
- **2** Selecteer een activiteit.
- **3** Houd **MENU** ingedrukt.
- **4** Selecteer **Training** > **Intervallen** > **Wijzig** > **Interval** > **Type**.
- **5** Selecteer **Afstand**, **Tijd** of **Open**.

**TIP:** U kunt een interval met een open einde maken door het type in te stellen op Open.

- **6** Selecteer **Tijdsduur**, voer een afstands- of tijdsinterval in voor de workout en selecteer  $\checkmark$ .
- **7** Selecteer **BACK**.
- **8** Selecteer **Rust** > **Type**.
- **9** Selecteer **Afstand**, **Tijd** of **Open**.
- **10**Voer indien nodig een waarde in voor de afstand of tijd van het rustinterval en selecteer  $\blacktriangleright$ .
- **11**Selecteer **BACK**.
- **12**Selecteer een of meer opties:
	- Selecteer **Herhaal** om het aantal herhalingen in te stellen.
	- Selecteer **Warm-up** > Aan om een warming-up met een open einde toe te voegen aan uw workout.
	- Selecteer **Cooldown** > **Aan** om een coolingdown met een open einde toe te voegen aan uw workout.

#### **Een intervalworkout starten**

- **1** Selecteer op de watch face  $\triangle$ .
- **2** Selecteer een activiteit.
- **3** Houd **MENU** ingedrukt.
- **4** Selecteer **Training** > **Intervallen** > **Start workout**.
- **5** Selecteer  $\triangle$  om de timer te starten.
- **6** Als uw intervalworkout een warming-up heeft, selecteert u **LAP** om aan het eerste interval te beginnen.
- **7** Volg de instructies op het scherm.

Wanneer u alle intervallen hebt voltooid, wordt een bericht weergegeven.

#### **Een intervalworkout stoppen**

- U kunt op elk gewenst moment **LAP** selecteren om een interval te beëindigen.
- $\cdot$  U kunt op elk gewenst moment  $\triangle$  selecteren om de timer te stoppen.
- Als u een coolingdown aan uw intervalworkout hebt toegevoegd, selecteert u **LAP** om de intervalworkout te beëindigen.

# **Segmenten**

U kunt hardloop- of fietssegmenten vanuit uw Garmin Connect account naar uw toestel verzenden. Nadat een segment is opgeslagen op uw toestel, kunt u een segment racen en proberen om uw persoonlijke record of andere deelnemers die het segment hebben gereden te evenaren of te overtreffen.

**OPMERKING:** Wanneer u een koers downloadt vanaf uw Garmin Connect account, worden alle segmenten in de koers automatisch gedownload.

# **Virtual Partner® gebruiken**

Uw Virtual Partner is een trainingshulpmiddel dat u helpt bij het bereiken van uw trainingsdoelen. U kunt een tempo voor de Virtual Partner instellen en daartegen racen.

**OPMERKING:** Deze functie is niet beschikbaar voor alle activiteiten.

- **1** Houd **MENU** ingedrukt.
- **2** Selecteer **Instellingen** > **Activiteiten en apps**.
- **3** Selecteer een activiteit.
- **4** Selecteer de activiteitinstellingen.
- **5** Selecteer **Gegevensschermen** > **Voeg nieuw toe** > **Virtual Partner**.
- **6** Voer een waarde in voor de snelheid of het tempo.
- **7** Begin uw activiteit (*Een activiteit starten*, pagina 2).
- **8** Selecteer **UP** of **DOWN** om naar het Virtual Partner scherm te bladeren en te zien wie er aan kop ligt.

# **Een trainingsdoel instellen**

De functie Trainingsdoel werkt samen met de functie Virtual Partner, zodat u een trainingsdoel kunt instellen voor afstand, afstand en tijd, afstand en tempo of afstand en snelheid. Tijdens uw trainingsactiviteit geeft het toestel u real-time feedback over hoe ver u bent gevorderd met het bereiken van uw trainingsdoel.

- **1** Selecteer op de watch face  $\triangle$ .
- **2** Selecteer een activiteit.
- **3** Houd **MENU** ingedrukt.
- **4** Selecteer **Training** > **Stel een doel in**.
- **5** Selecteer een optie:
	- Selecteer **Alleen afstand** om een vooraf ingestelde afstand te selecteren of voer een aangepaste afstand in.
	- Selecteer **Afstand en tijd** om een afstands- en tijdsdoel te selecteren.
	- Selecteer **Afstand en tempo** of **Afstand en snelheid** om uw afstands- en tempodoel of uw afstands- en snelheidsdoel in te stellen.

Het trainingsdoelscherm wordt weergegeven met daarop uw geschatte finishtijd. De geschatte finishtijd is gebaseerd op uw huidige prestaties en de resterende tijd.

**6** Selecteer  $\triangle$  om de timer te starten.

#### **Een trainingsdoel annuleren**

- **1** Houd tijdens de activiteit **MENU** ingedrukt.
- **2** Selecteer **Annuleer doel** > **Ja**.

# **Racen tegen een eerder voltooide activiteit**

U kunt racen tegen een eerder vastgelegde of gedownloade activiteit. Deze functie werkt samen met de functie Virtual Partner, zodat u tijdens de activiteit kunt zien hoe ver u voor of achter ligt.

**OPMERKING:** Deze functie is niet beschikbaar voor alle activiteiten.

- **1** Selecteer op de watch face  $\hat{A}$ .
- **2** Selecteer een activiteit.
- **3** Houd **MENU** ingedrukt.
- **4** Selecteer **Training** > **Race een activiteit**.
- **5** Selecteer een optie:
	- Selecteer **Uit geschiedenis** om een eerder op uw toestel geregistreerde activiteit te selecteren.
	- Selecteer **Gedownload** om een activiteit te selecteren die u via uw Garmin Connect account hebt gedownload.
- **6** Selecteer de activiteit.

Het Virtual Partner scherm wordt weergegeven met daarop uw geschatte finishtijd.

- **7** Selecteer  $\triangle$  om de timer te starten.
- **8** Selecteer  $\hat{ }$  > Sla op nadat u uw activiteit hebt voltooid.

# **Persoonlijke records**

Bij het voltooien van een activiteit worden op het toestel eventuele nieuwe persoonlijke records weergegeven die u tijdens deze activiteit hebt gevestigd. Tot de persoonlijke records behoren uw snelste tijd over verschillende standaardloopafstanden, alsmede de langste hardloopsessie of rit.

**OPMERKING:** Tot de persoonlijke records bij fietsen behoren ook grootste stijging en beste vermogen (vermogensmeter vereist).

#### **Uw persoonlijke records weergeven**

- **1** Houd **MENU** ingedrukt.
- **2** Selecteer **Geschiedenis** > **Records**.
- **3** Selecteer een sport.
- **4** Selecteer een record.
- **5** Selecteer **Bekijk record**.

#### **Een persoonlijk record herstellen**

U kunt elk persoonlijk record terugzetten op de vorige waarde.

- **1** Houd **MENU** ingedrukt.
- **2** Selecteer **Geschiedenis** > **Records**.
- **3** Selecteer een sport.
- **4** Selecteer een record om te herstellen.
- **5** Selecteer **Vorige** > **Ja**. **OPMERKING:** Opgeslagen activiteiten worden op deze manier niet gewist.

#### **Een persoonlijk record verwijderen**

- **1** Houd **MENU** ingedrukt.
- **2** Selecteer **Geschiedenis** > **Records**.
- **3** Selecteer een sport.
- **4** Selecteer een record om te verwijderen.
- **5** Selecteer **Wis record** > **Ja**.
- **OPMERKING:** Opgeslagen activiteiten worden op deze manier niet gewist.

#### **Alle persoonlijke records verwijderen**

- **1** Houd **MENU** ingedrukt.
- **2** Selecteer **Geschiedenis** > **Records**.

**OPMERKING:** Opgeslagen activiteiten worden op deze manier niet gewist.

- **3** Selecteer een sport.
- **4** Selecteer **Wis alle records** > **Ja**. Alleen de records voor die sport worden verwijderd.

# **Klok**

# **Een alarm instellen**

U kunt maximaal tien verschillende alarmen instellen. U kunt een alarm één keer of met regelmatige tussenpozen laten afgaan.

- **1** Houd op de watch face **MENU** ingedrukt.
- **2** Selecteer **Klok** > **Wekker** > **Voeg alarm toe**.
- **3** Selecteer **Tijd** en voer de alarmtijd in.
- **4** Selecteer **Herhaal** en selecteer wanneer het alarm moet worden herhaald (optioneel).
- **5** Selecteer **Geluiden** en vervolgens een type melding (optioneel).
- **6** Selecteer **Schermverlichting** > **Aan** om de schermverlichting in te schakelen bij het alarm.

# **De afteltimer instellen**

- **1** Houd op de watch face **MENU** ingedrukt.
- **2** Selecteer **Klok** > **Timer**.
	- **3** Voer de tijd in.
	- **4** Selecteer zo nodig **Start opnieuw** > **Aan** om de timer automatisch opnieuw te starten als deze is verlopen.
	- **5** Selecteer zo nodig **Geluiden** en selecteer vervolgens een type melding.
	- **6** Selecteer **Start timer**.

# **De stopwatch gebruiken**

- **1** Houd op de watch face **MENU** ingedrukt.
- **2** Selecteer **Klok** > **Stopwatch**.
- **3** Selecteer  $\triangle$  om de timer te starten.
- 4 Selecteer **DOWN** om de rondetimer<sub>(1)</sub> opnieuw te starten.

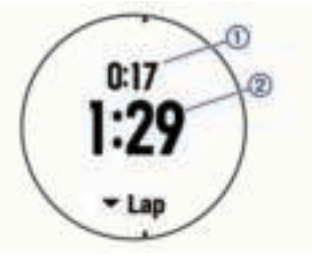

De totale stopwatchtijd 2 blijft lopen.

- **5** Selecteer  $\triangle$  om beide timers te stoppen.
- **6** Selecteer **DOWN** om beide timers opnieuw in te stellen.

### Zonsopkomst- en zonsondergangswaar**schuwingen instellen**

U kunt de zonsopkomst- en zonsondergangswaarschuwingen zo instellen dat een bepaald aantal minuten of uren vóór de feitelijke zonsopkomst of zonsondergang een waarschuwingssignaal wordt gegeven.

- **1** Houd op de watch face **MENU** ingedrukt.
- **2** Selecteer **Klok** > **Alarmen**.
- **3** Selecteer een optie:
	- Selecteer **Tot zonsondergang** > **Status** > **Aan**.
- Selecteer **Tot zonsopgang** > **Status** > **Aan**.
- **4** Selecteer **Tijd** en voer de tijd in.

# **De tijd synchroniseren met GPS**

Telkens wanneer u het toestel inschakelt en er naar satellieten wordt gezocht, worden de tijdzones en het tijdstip automatisch vastgesteld. U kunt de tijd ook handmatig synchroniseren met GPS wanneer u van tijdzone verandert, en kunt u de zomertijd instellen.

- **1** Houd op de watch face **MENU** ingedrukt.
- **2** Selecteer **Klok** > **Synchroniseer met GPS**.
- **3** Wacht totdat het toestel satellieten heeft gevonden (*Satellietsignalen ontvangen*, pagina 29).

# **Navigatie**

# **Uw locatie bewaren**

U kunt uw huidige locatie opslaan om er later naartoe terug te kunnen navigeren.

- **1** Houd **LIGHT** ingedrukt.
- 2 Selecteer **.**
- **3** Volg de instructies op het scherm.

#### **Uw opgeslagen locaties verwijderen**

U kunt een opgeslagen locatie verwijderen of de naam en de hoogte- en positiegegevens ervan wijzigen.

- **1** Selecteer op de watch face  $\bullet$  > **Navigeer** > **Opgeslagen locaties**.
- **2** Selecteer een opgeslagen locatie.
- **3** Selecteer een optie om de locatie te bewerken.

#### **Alle opgeslagen locaties verwijderen**

U kunt al uw opgeslagen locaties tegelijk verwijderen. Selecteer op de watch face  $\triangle$  > **Navigeer** > **Opgeslagen locaties** > **Alles wissen**.

# **Een via-punt projecteren**

U kunt een nieuwe locatie maken door de afstand en peiling te projecteren vanaf uw huidige locatie naar een nieuwe locatie.

- **1** Selecteer zo nodig  $\bullet$  > Voeg toe > Projec. via-p om de app voor het projecteren van via-punten aan uw lijst met apps toe te voegen.
- **2** Selecteer **Ja** om de app aan uw lijst met favorieten toe te voegen.
- **3** Selecteer op de watch face  $\triangle$  > **Projec. via-p.**
- **4** Selecteer **UP** or **DOWN** om de koers in te stellen.
- **5** Selecteer  $\hat{A}$ .
- **6** Selecteer **DOWN** om een meeteenheid te selecteren.
- **7** Selecteer **UP** om de afstand in te voeren.
- **8** Selecteer  $\triangle$  om de wijzigingen op te slaan.

Het geprojecteerde via-punt wordt opgeslagen onder een standaardnaam.

# **Navigeren naar een bestemming**

U kunt uw toestel gebruiken om naar een bestemming te navigeren of om een koers te volgen.

- 1 Selecteer op de watch face  $\triangle$  > **Navigeer**.
- **2** Selecteer een categorie.
- **3** Kies een bestemming door de vragen op het scherm te beantwoorden.
- **4** Selecteer **Ga naar**.

Navigatie-informatie wordt weergegeven.

**5** Selecteer  $\triangle$  om te beginnen met navigeren.

# **Een koers maken en volgen op uw toestel**

- 1 Selecteer op de watch face  $\triangle$  > **Navigeer** > **Koersen** > **Maak nieuw**.
- 2 Geef een naam op voor de koers en selecteer  $\checkmark$ .
- **3** Selecteer **Voeg locatie toe**.
- **4** Selecteer een optie.
- **5** Herhaal indien nodig de stappen 3 en 4.
- **6** Selecteer **OK** > **Start koers**. Navigatie-informatie wordt weergegeven.
- **7** Selecteer  $\bigcirc$  om te beginnen met navigeren.

# **Een Man-over-boord-locatie markeren en de navigatie ernaartoe starten**

U kunt een Man-over-boord-locatie (MOB) opslaan en de navigatie naar dat punt automatisch starten.

**TIP:** U kunt de functie voor het ingedrukt houden van de knoppen aanpassen om toegang te krijgen tot de MOB-functie (*De sneltoetsen aanpassen*, pagina 26).

Selecteer op de watch face  $\triangle$  > **Navigeer** > **Laatste MOB**. Navigatie-informatie wordt weergegeven.

# **Navigeren met Peil en ga**

U kunt het toestel op een object in de verte richten, bijvoorbeeld een watertoren, de richting vergrendelen en dan naar het object navigeren.

- **1** Selecteer op de watch face  $\triangle$  > **Navigeer** > **Peil en ga.**
- **2** Wijs met de bovenkant van het horloge naar een object en selecteer  $\triangle$ .

Navigatie-informatie wordt weergegeven.

**3** Selecteer  $\bigcirc$  om te beginnen met navigeren.

# **Navigeren naar uw vertrekpunt**

U kunt in een rechte lijn of langs de afgelegde route terug navigeren naar het vertrekpunt van uw activiteit. Deze functie is alleen beschikbaar voor activiteiten waarbij GPS wordt gebruikt.

- **1** Selecteer tijdens een activiteit  $\triangle$  > **Terug naar start**.
- **2** Selecteer een optie:
	- Selecteer **TracBack** om langs de afgelegde route naar het startpunt van uw activiteit te navigeren.
	- Selecteer **Rechte lijn** om in een rechte lijn naar het startpunt van uw activiteit te navigeren.

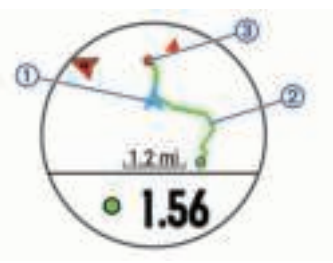

Uw huidige locatie  $\oplus$ , het te volgen spoor  $\otimes$  en uw bestemming 3 worden op de kaart weergegeven.

#### **Stoppen met navigeren**

- **1** Houd tijdens de activiteit **MENU** ingedrukt.
- **2** Selecteer **Navigatie stoppen**.

# **Kaart**

 geeft uw positie op de kaart aan. Namen en symbolen van locaties worden weergegeven op de kaart. Als u naar een

bestemming navigeert, wordt de route met een lijn op de kaart gemarkeerd.

- Kaartnavigatie (*Schuiven en zoomen op de kaart*, pagina 17)
- Kaartinstellingen (*Kaartinstellingen*, pagina 24)

#### **Schuiven en zoomen op de kaart**

- **1** Selecteer tijdens het navigeren **UP** of **DOWN** om de kaart te bekijken.
- **2** Houd **MENU** ingedrukt.
- **3** Selecteer **Pan/Zoom**.
- **4** Selecteer een optie:
	- Selecteer  $\triangle$  om te schakelen tussen naar boven en naar beneden schuiven, naar links en naar rechts schuiven, of zoomen.
	- Selecteer **UP** en **DOWN** om op de kaart te schuiven of te zoomen.
	- Selecteer **BACK** om af te sluiten.

# **Kompas**

Het toestel is voorzien van een kompas met drie assen en automatische kalibratie. De kompasfuncties en -weergave veranderen op basis van uw activiteit, of GPS is ingeschakeld en of u naar een bestemming navigeert. U kunt de kompasinstellingen handmatig wijzigen (*Kompasinstellingen*, pagina 24). Als u de kompasinstellingen snel wilt openen, selecteert u  $\triangle$  in de kompaswidget.

# **Hoogtemeter en barometer**

Het toestel is uitgerust met een ingebouwde hoogtemeter en barometer. Het toestel verzamelt voortdurend hoogte- en luchtdrukgegevens, ook in de lage-energiemodus. Op de hoogtemeter wordt uw geschatte hoogte weergegeven op basis van luchtdrukverschillen. Op de barometer worden gegevens over omgevingsluchtdruk weergegeven op basis van de vaste hoogte waarop de hoogtemeter voor het laatst is gekalibreerd (*Hoogtemeterinstellingen*, pagina 24). Als u de hoogtemeterof barometerinstellingen snel wilt openen, selecteert u $\bigcirc$  in de hoogtemeter- of barometer-widgets.

# **Geschiedenis**

Tot de geschiedenisgegevens behoren tijd, afstand, calorieën, gemiddeld tempo of gemiddelde snelheid, rondegegevens, en optionele ANT+ sensorgegevens.

**OPMERKING:** Als het geheugen van toestel vol is, worden de oudste gegevens overschreven.

# **Werken met de geschiedenis**

De geschiedenis bevat voorgaande activiteiten die u op het toestel hebt opgeslagen.

- **1** Houd **MENU** ingedrukt.
- **2** Selecteer **Geschiedenis** > **Activiteiten**.
- **3** Selecteer een activiteit.
- **4** Selecteer een optie:
	- Selecteer **Details** om extra informatie over de activiteit weer te geven.
	- Selecteer **Ronden** om een ronde te selecteren en extra informatie weer te geven over elke ronde.
	- Selecteer **Intervallen** om een interval te selecteren en extra informatie weer te geven over elk interval.
	- Selecteer **Kaart** om de activiteit op de kaart weer te geven.
- Selecteer **Training Effect** (*Training Effect*, pagina 11) om het effect van de activiteit op uw aerobe en anaerobe fitness weer te geven.
- Selecteer **Tijd in zone** (*Tijd in elke hartslagzone weergeven*, pagina 17) om uw tijd in elke hartslagzone weer te geven.
- Selecteer **Hoogteprofiel** om een hoogtegrafiek van de activiteit weer te geven.
- Selecteer **Wis** om de geselecteerde activiteit te verwijderen.

#### **Multisportgeschiedenis**

Op uw toestel worden de algehele gegevens van uw multisportactiviteiten opgeslagen, inclusief totale afstand, tijd, calorieën en optionele aanvullende gegevens. Op uw toestel worden ook per sportsegment en overgang de activiteitgegevens gescheiden, zodat u soortgelijke trainingsactiviteiten kunt vergelijken en kunt zien hoe snel u de overgangen doorloopt. De overgangsgeschiedenis omvat afstand, tijd, gemiddelde snelheid en calorieën.

#### **Tijd in elke hartslagzone weergeven**

Voordat u hartslagzonegegevens kunt weergeven, dient u een activiteit met hartslag te voltooien en deze op te slaan.

Het bekijken van uw tijd in elke hartslagzone kan u helpen bij het aanpassen van uw trainingsintensiteit.

- **1** Houd **MENU** ingedrukt.
- **2** Selecteer **Geschiedenis** > **Activiteiten**.
- **3** Selecteer een activiteit.
- **4** Selecteer **Tijd in zone**.

# **Gegevenstotalen weergeven**

U kunt gegevens over de totaal afgelegde afstand en totaal verstreken tijd weergeven die zijn opgeslagen op uw toestel.

- **1** Houd **MENU** ingedrukt.
- **2** Selecteer **Geschiedenis** > **Totalen**.
- **3** Selecteer indien nodig een activiteit.
- **4** Selecteer een optie om uw wekelijkse of maandelijkse totalen weer te geven.

# **De afstandteller gebruiker**

De afstandteller houdt automatisch de in totaal afgelegde afstand, het bereikte hoogteverschil en de tijd bij tijdens activiteiten.

- **1** Houd **MENU** ingedrukt.
- **2** Selecteer **Geschiedenis** > **Totalen** > **Kilometerteller**.
- **3** Selecteer **UP** of **DOWN** om de totalen van de afstandteller weer te geven.

# **Geschiedenis verwijderen**

- **1** Houd **MENU** ingedrukt.
- **2** Selecteer **Geschiedenis** > **Opties**.
- **3** Selecteer een optie:
	- Selecteer **Wis alle activiteiten** om alle activiteiten uit de geschiedenis te verwijderen.
	- Selecteer **Herstel totalen** om alle totalen voor afstand en tijd te herstellen. **OPMERKING:** Opgeslagen activiteiten worden op deze

manier niet gewist.

**4** Bevestig uw selectie.

# **Connected functies**

Connected functies zijn beschikbaar voor uw fēnix toestel als u het toestel verbindt met een compatibele smartphone via Bluetooth draadloze technologie. Voor sommige functies moet u de Garmin Connect Mobile app op de verbonden smartphone installeren. Ga naar www.garmin.com/apps voor meer informatie. Sommige functies zijn ook beschikbaar als u uw toestel verbindt met een draadloos netwerk.

- **Telefoonmeldingen**: Geeft telefoonmeldingen en berichten weer op uw fēnix toestel.
- **LiveTrack**: Geef uw vrienden en familie de gelegenheid om uw races en trainingsactiviteiten in real-time te volgen. U kunt volgers uitnodigen via e-mail of social media, waardoor zij uw live-gegevens op een Garmin Connect volgpagina kunnen zien.
- **Activiteiten uploaden naar Garmin Connect**: Uw activiteit wordt automatisch naar uw Garmin Connect account verstuurd zodra u klaar bent met het vastleggen van de activiteit.
- **Connect IQ**: Hiermee kunt u de toestelfuncties uitbreiden met nieuwe watch faces, widgets, apps en gegevensvelden.
- **Bluetooth sensors**: Hiermee kunt u Bluetooth compatibele sensors koppelen, bijvoorbeeld een hartslagmeter.
- **Vind mijn telefoon**: Hiermee kunt u een kwijtgeraakte smartphone terugvinden die is gekoppeld met uw fēnix toestel en momenteel binnen bereik is.
- **Zoek mijn horloge**: Hiermee kunt u uw kwijtgeraakte fēnix toestel terugvinden dat is gekoppeld met uw smartphone en momenteel binnen bereik is.

# **Bluetooth meldingen inschakelen**

Voordat u meldingen kunt inschakelen, moet u het fēnix toestel koppelen met een compatibel mobiel toestel (*Uw smartphone koppelen met uw toestel*, pagina 1).

- **1** Houd **MENU** ingedrukt.
- **2** Selecteer **Instellingen** > **Telefoon** > **Smart Notifications** > **Status** > **Aan**.
- **3** Selecteer **Tijdens activiteit**.
- **4** Selecteer een meldingsvoorkeur.
- **5** Selecteer een geluidsvoorkeur.
- **6** Selecteer **Horlogestand**.
- **7** Selecteer een meldingsvoorkeur.
- **8** Selecteer een geluidsvoorkeur.
- **9** Selecteer Time-out.
- **10**Selecteer hoe lang de waarschuwing voor een nieuwe melding op het scherm wordt weergegeven.

#### **Meldingen weergeven**

- **1** Selecteer **UP** in de watch face om de meldingenwidget weer te geven.
- **2** Selecteer **e** en selecteer een melding.
- **3** Selecteer **DOWN** voor meer opties.
- **4** Selecteer **BACK** om terug te keren naar het vorige scherm.

#### **Meldingen beheren**

U kunt meldingen die op uw fēnix 5/5S toestel worden weergegeven, beheren vanaf uw compatibele smartphone.

Selecteer een optie:

- Als u een Apple® toestel gebruikt, kunt u via de instellingen in het meldingencentrum van uw smartphone de items selecteren die u op het toestel wilt weergeven.
- Als u een Android™ toestel gebruikt, kunt u de instellingen in de Garmin Connect Mobile app gebruiken om de items te selecteren die op het toestel worden weergegeven.

#### **Bluetooth technologie uitschakelen**

- **1** Houd **LIGHT** ingedrukt om het bedieningsmenu weer te geven.
- 2 Selecteer  $\ell$  om Bluetooth draadloze technologie op uw fēnix toestel uit te schakelen.

Raadpleeg de gebruikershandleiding voor uw mobiele toestel om draadloze Bluetooth technologie uit te schakelen op uw mobiele toestel.

#### **Bluetooth connectiewaarschuwingen in- en uitschakelen**

U kunt instellen dat het fēnix 5/5S toestel u waarschuwt wanneer uw gekoppelde smartphone een verbinding maakt of deze verbreekt via draadloze Bluetooth technologie.

**OPMERKING:** Bluetooth connectiewaarschuwingen zijn standaard uitgeschakeld.

- **1** Houd **MENU** ingedrukt.
- **2** Selecteer **Instellingen** > **Telefoon** > **Alarmen**.

# **Een verloren mobiel toestel lokaliseren**

U kunt deze functie gebruiken om een verloren mobiel toestel te lokaliseren dat is gekoppeld met Bluetooth draadloze technologie en momenteel binnen bereik is.

- **1** Houd **LIGHT** ingedrukt om het bedieningsmenu weer te geven.
- 2 Selecteer<sup>2</sup>.

Het fēnix toestel begint nu met zoeken naar uw gekoppelde mobiele toestel. U hoort een waarschuwing op uw mobiele toestel en de signaalsterkte van Bluetooth wordt weergegeven op het fēnix toestelscherm. De Bluetooth signaalsterkte wordt hoger naarmate u dichter bij uw mobiele toestel komt.

**3** Selecteer **BACK** om te stoppen met zoeken.

#### **Garmin Connect**

U kunt contact houden met uw vrienden via uw Garmin Connect account. Garmin Connect biedt u de hulpmiddelen om te volgen, te analyseren, te delen en elkaar aan te moedigen. Leg de prestaties van uw actieve lifestyle vast, zoals hardloopsessies, wandelingen, fietstochten, zwemsessies, hikes, golfresultaten en meer. Garmin Connect kunt u ook gebruiken om online statistieken bij te houden en de golfresultaten van al uw ronden te analyseren en te delen. Meld u aan voor een gratis account op www.garminconnect.com/start.

- **Uw activiteiten opslaan**: Nadat u een activiteit met tijdmeting met uw toestel hebt voltooid en opgeslagen, kunt u die activiteit uploaden naar uw Garmin Connect account en zo lang bewaren als u wilt.
- **Uw gegevens analyseren**: U kunt meer gedetailleerde informatie over uw fitness- en buitensportactiviteiten weergeven, zoals tijd, afstand, hartslag, verbrande calorieën, cadans, een bovenaanzicht van de kaart en tempo- en snelheidsgrafieken. U kunt meer gedetailleerde informatie over uw golfprestaties weergeven, zoals scorekaarten, statistieken en baaninformatie. U kunt ook instelbare rapporten weergeven.

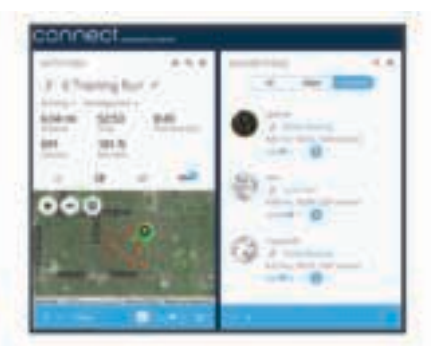

- **Uw voortgang volgen**: U kunt uw dagelijkse aantal stappen bijhouden, uzelf vergelijken met uw connecties en uw doelen behalen.
- **Uw activiteiten delen**: U kunt contact houden met vrienden en elkaars activiteiten volgen of koppelingen naar uw activiteiten plaatsen op uw favoriete sociale netwerksites.
- **Uw instellingen beheren**: U kunt uw toestel- en gebruikersinstellingen aanpassen via uw Garmin Connect account.
- **De Connect IQ store gebruiken**: U kunt apps, watch face, gegevensvelden en widgets downloaden.

#### **De software bijwerken via Garmin Connect Mobile**

Voordat u de software op uw toestel kunt bijwerken via de Garmin Connect Mobile app, moet u een Garmin Connect account hebben en het toestel koppelen met een compatibele smartphone (*Uw smartphone koppelen met uw toestel*, pagina 1).

**1** Synchroniseer uw toestel met de Garmin Connect Mobile app (*Gegevens handmatig synchroniseren met Garmin Connect Mobile*, pagina 19).

Wanneer er nieuwe software beschikbaar is, verstuurt de Garmin Connect Mobile app deze update automatisch naar uw toestel.

**2** Volg de instructies op het scherm.

#### **De software bijwerken via Garmin Express**

Voordat u de toestelsoftware kunt bijwerken, moet u beschikken over een Garmin Connect account en moet u de Garmin Express toepassing downloaden en installeren.

- **1** Sluit het toestel met een USB-kabel aan op uw computer. Als er nieuwe software beschikbaar is, verstuurt Garmin Express deze naar uw toestel.
- **2** Koppel het toestel los van de computer. Uw toestel waarschuwt u als u de software kunt bijwerken.
- **3** Selecteer een optie.

#### *Garmin Connect op uw computer gebruiken*

Als u uw fēnix toestel niet hebt gekoppeld met uw smartphone, kunt u al uw activiteitgegevens uploaden naar uw Garmin Connect account via uw computer.

- **1** Sluit het toestel met een USB-kabel aan op uw computer.
- **2** Ga naar www.garminconnect.com/start.
- **3** Volg de instructies op het scherm.

#### **Gegevens handmatig synchroniseren met Garmin Connect Mobile**

- **1** Houd **LIGHT** ingedrukt om het bedieningsmenu weer te geven.
- 2 Selecteer  $\mathbf{C}$ .

# **Wi**‑**Fi® connected functies**

Bepaalde fēnix 5/5S modellen hebben Wi‑Fi connected functies. De Garmin Connect Mobile app is niet vereist voor het gebruik van Wi-Fi connectiviteit.

- **Activiteiten uploaden naar uw Garmin Connect account**: Uw activiteit wordt automatisch naar uw Garmin Connect account verstuurd zodra u klaar bent met het vastleggen van de activiteit.
- **Workouts en trainingsplannen**: Hiermee kunt u workouts en trainingsplannen zoeken en selecteren op de Garmin Connect site. De volgende keer dat uw toestel een Wi‑Fi verbinding heeft, worden de bestanden draadloos naar uw toestel verzonden.
- **Software-updates:** Uw toestel downloadt de nieuwste softwareupdate als er een Wi‑Fi verbinding beschikbaar is. De volgende keer dat u het toestel inschakelt of ontgrendelt, kunt u de software-update installeren aan de hand van de instructies op het scherm.

#### **Een draadloze verbinding Wi**‑**Fi verbinding instellen**

- **1** Ga naar www.garminconnect.com/start en download de Garmin Express toepassing.
- **2** Volg de instructies op het scherm om Wi‑Fi connectiviteit in te stellen voor Garmin Express.

# **Connect IQ functies**

U kunt aan uw horloge Connect IQ functies toevoegen van Garmin en andere leveranciers via de Garmin Connect Mobile app. U kunt uw toestel aanpassen met wijzerplaten, gegevensvelden, widgets en apps.

**Wijzerplaten**: Hiermee kunt u de stijl van de klok aanpassen.

- **Gegevensvelden**: Hiermee kunt u nieuwe gegevensvelden downloaden die sensors, activiteiten en historische gegevens op andere manieren presenteren. U kunt Connect IQ gegevensvelden toevoegen aan ingebouwde functies en pagina's.
- **Widgets**: Hiermee kunt u direct informatie bekijken, zoals sensorgegevens en meldingen.
- **Apps**: Voegen interactieve functies toe aan uw horloge, zoals nieuwe soorten buiten- en fitnessactiviteiten.

# **Connect IQ functies downloaden**

Voordat u Connect IQ functies kunt downloaden via de Garmin Connect Mobile app, moet u uw fēnix 5/5S toestel koppelen met uw smartphone.

- **1** Selecteer in de instellingen van de Garmin Connect Mobile app de optie **Connect IQ Store**.
- **2** Selecteer zo nodig uw toestel.
- **3** Selecteer een Connect IQ functie.
- **4** Volg de instructies op het scherm.

### **Connect IQ functies downloaden via uw computer**

- **1** Sluit het toestel met een USB-kabel aan op uw computer.
- **2** Ga naar garminconnect.com en meld u aan.
- **3** Selecteer in de widget op uw toestel **Connect IQ Store**.
- **4** Selecteer een Connect IQ functie en download deze.
- **5** Volg de instructies op het scherm.

# **Uw toestel aanpassen**

#### **Widgets**

Uw toestel wordt geleverd met vooraf geïnstalleerde widgets die u direct informatie geven. Voor sommige widgets is een Bluetooth verbinding met een compatibele smartphone vereist.

Sommige widgets zijn standaard niet zichtbaar. U kunt deze handmatig toevoegen aan de widgetlijst.

- **Meldingen**: Waarschuwt u bij inkomende oproepen, smsberichten, updates van sociale netwerken en meer volgens de meldingsinstellingen op uw smartphone.
- **Agenda**: Geeft de in uw smartphone agenda geplande afspraken weer.
- **Muziekbediening**: Hiermee kunt u de muziekspeler op uw smartphone bedienen.
- **Weer**: Geeft de huidige temperatuur en weersverwachting weer.
- **Mijn dag**: Geeft een dynamisch overzicht van uw activiteiten van vandaag. Hierin staan uw laatst vastgelegde activiteit, minuten intensieve training, opgelopen trappen, stappentelling, verbrande calorieën en meer.
- **Stappen**: Houdt uw dagelijkse aantal stappen, stappendoel en afgelegde afstand bij.
- **Minuten intensieve training**: Houdt de tijd bij die u besteedt aan activiteiten bij gemiddelde tot intensieve inspanning, het aantal minuten dat u wekelijks wilt besteden aan intensieve activiteiten en uw vorderingen om dat doel te halen.
- **Hartslag**: Geeft uw huidige hartslag in slagen per minuut (bpm), de laagste hartslag in rust (HSR) gedurende de dag en een grafiek van uw hartslag weer.
- **Prestaties**: Geeft uw huidige trainingsstatus, trainingslast, VO2 max. schatting, hersteltijd, FTP schatting, lactaatdrempel en voorspelde racetijden weer.
- **Laatste sport**: Geeft een kort overzicht weer van uw laatst vastgelegde sport en uw totale afstand van die week.
- **ABC**: Geeft gecombineerde hoogtemeter-, barometer- en kompasgegevens weer.
- **Sensorinformatie**: Geeft gegevens weer van een interne sensor of een aangesloten ANT+ sensor.
- **VIRB bedieningselementen**: Hiermee kunt u de camera bedienen als u een VIRB toestel hebt gekoppeld met uw fēnix toestel.
- **Laatste activiteit**: Geeft een kort overzicht weer van uw laatst vastgelegde activiteit, zoals een hardloop-, fiets- of zwemsessie.
- **Calorieën**: Geeft uw caloriegegevens weer voor de huidige dag.
- **Golf**: Geeft uw golfgegevens weer voor uw laatste ronde.
- **Verdiepingen omhoog**: Volgt het aantal verdiepingen dat u hebt geklommen en uw vorderingen bij het bereiken van uw doel.
- **Honden volgen**: Geeft de locatie-informatie van uw hond weer als u een compatibel hondenvolgtoestel hebt gekoppeld met uw fēnix toestel.

#### **De widgetlijst aanpassen**

U kunt de volgorde van widgets in de widgetlijst wijzigen, widgets verwijderen en nieuwe widgets toevoegen.

- **1** Houd **MENU** ingedrukt.
- **2** Selecteer **Instellingen** > **Widgets**.
- **3** Selecteer een widget.
- **4** Selecteer een optie:
	- Selecteer **Sorteer** om de locatie van de widget in de widgetlijst te wijzigen.
	- Selecteer **Verwijder** om de widget uit de widgetlijst te verwijderen.
- **5** Selecteer **Voeg widgets toe**.
- **6** Selecteer een widget.

De widget wordt toegevoegd aan de widgetlijst.

#### **VIRB afstandsbediening**

Met de VIRB afstandsbediening kunt u uw VIRB actiecamera op afstand bedienen met uw toestel. Ga naar www.garmin.com /VIRB om een VIRB actiecamera te kopen.

#### *Een VIRB actiecamera bedienen*

Voordat u de VIRB afstandsbediening kunt gebruiken, moet u de instelling voor de afstandsbediening op uw VIRB camera inschakelen. Raadpleeg de *VIRB serie gebruikershandleiding*  voor meer informatie. U moet ook instellen dat de VIRB widget wordt weergegeven in de widgetlijst (*De widgetlijst aanpassen*, pagina 20).

- **1** Schakel uw VIRB camera in.
- **2** Selecteer op de wijzerplaat van uw fēnix toestel **UP** of **DOWN** om de VIRB widget weer te geven.
- **3** Wacht totdat het toestel verbinding maakt met uw VIRB camera.
- 4 Selecteer  $\triangle$ .
- **5** Selecteer een optie:
	- Selecteer **Start opnemen** om een video-opname te starten.
		- De opnametijd wordt weergegeven op het fēnix scherm.
	- Selecteer **DOWN** om tijdens een video-opname een foto te maken.
	- Selecteer  $\triangle$  om een video-opname te stoppen.
	- Selecteer **Maak foto** om een foto te maken.
	- Selecteer **Instellingen** om de video- en foto-instellingen te wijzigen.

#### *Een VIRB actiecamera bedienen tijdens een activiteit*

Voordat u de VIRB afstandsbediening kunt gebruiken, moet u de instelling voor de afstandsbediening op uw VIRB camera inschakelen. Raadpleeg de *VIRB serie gebruikershandleiding*  voor meer informatie. U moet ook instellen dat de VIRB widget wordt weergegeven in de widgetlijst (*De widgetlijst aanpassen*, pagina 20).

- **1** Schakel uw VIRB camera in.
- **2** Selecteer op de wijzerplaat van uw fēnix toestel **UP** of **DOWN** om de VIRB widget weer te geven.
- **3** Wacht totdat het toestel verbinding maakt met uw VIRB camera.

Wanneer de camera is aangesloten, wordt er automatisch een VIRB gegevensscherm toegevoegd aan de activiteitenapps.

- **4** Selecteer tijdens een activiteit **UP** of **DOWN** om het VIRB gegevensscherm weer te geven.
- **5** Houd **MENU** ingedrukt.
- **6** Selecteer **VIRB afstandsbediening**.
- **7** Selecteer een optie:
	- Als u de camera wilt bedienen met de activiteittimer, selecteert u **Instellingen** > **Timer start/stop**. **OPMERKING:** De video-opname start en stopt automatisch wanneer u een activiteit start of stopt.
	- Selecteer **Instellingen** > **Handmatig** als u de camera wilt bedienen met de menuopties.
	- Selecteer **Start opnemen** om een video-opname handmatig te starten.

De opnametijd wordt weergegeven op het fēnix scherm.

- Selecteer **DOWN** om tijdens een video-opname een foto te maken.
- Selecteer  $\triangle$  om een video-opname handmatig te stoppen.
- Selecteer **Maak foto** om een foto te maken.

# **Instellingen van activiteiten en apps**

Met deze instellingen kunt u elke vooraf geïnstalleerde activiteiten-app naar wens aanpassen. U kunt bijvoorbeeld gegevenspagina's aanpassen en waarschuwingen en

trainingsfuncties inschakelen. Niet alle instellingen zijn beschikbaar voor alle soorten activiteiten.

Houd **MENU** ingedrukt en selecteer **Instellingen** > **Activiteiten en apps**. Selecteer vervolgens een activiteit en de activiteitinstellingen.

- **Gegevensschermen**: Hiermee kunt u gegevensschermen aanpassen en nieuwe gegevensschermen toevoegen voor de activiteit (*Gegevensschermen aanpassen*, pagina 21).
- **Overgangen**: Hiermee schakelt u overgangen in voor multisportactiviteiten.
- **Vergrendel knoppen**: Hiermee vergrendelt u de knoppen tijdens multisportactiviteiten om te voorkomen dat u per ongeluk op een knop drukt.
- **Herhaal**: Hiermee schakelt u de herhaaloptie in voor multisportactiviteiten. U kunt deze optie bijvoorbeeld gebruiken voor activiteiten die meerdere overgangen bevatten, zoals een zwemloop.
- **Alarmen**: Hiermee kunt u de trainings- of navigatiewaarschuwingen voor de activiteit instellen.
- **Metronoom**: De metronoomfunctie laat met een regelmatig ritme tonen horen die u helpen uw prestaties te verbeteren door te trainen in een snellere, tragere of meer consistente cadans (*De metronoom gebruiken*, pagina 3).
- **Auto Lap**: Hiermee kunt u de opties voor de Auto Lap® functie instellen (*Auto Lap*, pagina 22).
- **Auto Pause**: Hiermee kan het toestel zo worden ingesteld dat de gegevensopslag wordt gestopt zodra u stopt met bewegen of wanneer u onder een bepaalde snelheid komt (*Auto Pause® inschakelen*, pagina 22).
- **Automatisch klimmen**: Hiermee kan het toestel hoogteverschillen automatisch detecteren met de ingebouwde hoogtemeter.
- **Automatische afdaling**: Hiermee kan het toestel ski-afdalingen automatisch detecteren met de ingebouwde versnellingsmeter.
- **3D-snelheid**: Berekent uw snelheid via zowel uw hoogtewijziging als uw horizontale verplaatsing over de grond (*3D-snelheid en -afstand*, pagina 23).
- **3D-afstand**: Berekent de door u afgelegde afstand via zowel uw hoogtewijziging als uw horizontale verplaatsing over de grond.
- **Ronde-toets:** Hiermee kunt u een ronde of rustpauze vastleggen tijdens de activiteit.
- **Auto Scroll**: Hiermee kunt u alle schermen met activiteitgegevens doorlopen terwijl de timer loopt (*Auto Scroll gebruiken*, pagina 23).
- **Segmentwaarschuwingen**: Hiermee schakelt u aanwijzingen in die u waarschuwen als u segmenten nadert.
- **GPS**: Hiermee kan de modus voor de GPS-antenne worden ingesteld. Met GPS + GLONASS krijgt u betere prestaties in moeilijke omgevingen en snellere positiebepalingen. Als GPS + GLONASS wordt gebruikt, kan de batterijduur sneller afnemen dan met alleen GPS. Met de optie UltraTrac worden er minder spoorpunten en sensorgegevens geregistreerd (*UltraTrac*, pagina 23).
- **Grootte van bad**: Hiermee kunt u de lengte van het bad instellen voor zwemmen in een zwembad.
- **Slagdetectie**: Hiermee wordt de slagdetectie ingeschakeld voor het zwemmen in een zwembad.
- **Time-out spaarstand**: Hiermee stelt u de time-outinstelling voor de spaarstand in voor de activiteit (*Time-outinstellingen voor de spaarstand*, pagina 23).
- **Achtergrondkleur**: Hiermee stelt u de achtergrondkleur van elke activiteit in op zwart of wit.
- **Accentkleur**: Hiermee stelt u de accentkleur van elke activiteit in, waaraan u kunt zien welke activiteit actief is.
- **Wijzig naam**: Hiermee stelt u de naam van de activiteit in.
- **Standaardinstellingen**: Hiermee kunt u de activiteitinstellingen opnieuw definiëren.

#### **Gegevensschermen aanpassen**

U kunt voor elke activiteit de lay-out en inhoud van gegevensschermen weergeven, verbergen of wijzigen.

- **1** Houd **MENU** ingedrukt.
- **2** Selecteer **Instellingen** > **Activiteiten en apps**.
- **3** Selecteer de activiteit om deze aan te passen.
- **4** Selecteer de activiteitinstellingen.
- **5** Selecteer **Gegevensschermen**.
- **6** Selecteer een gegevensscherm dat u wilt aanpassen.
- **7** Selecteer een optie:
	- Selecteer **Indeling** om het aantal gegevensvelden in het gegevensscherm te wijzigen.
	- Selecteer een gegevensveld om het type gegevens in het veld te wijzigen.
	- Selecteer **Sorteer** om de locatie van het gegevensscherm in de lijst te wijzigen.
	- Selecteer **Verwijder** om het gegevensscherm uit de lijst te verwijderen.
- **8** Selecteer indien nodig **Voeg nieuw toe** om een gegevensscherm aan de lijst toe te voegen.

U kunt een aangepast gegevensscherm toevoegen of een van de vooraf gedefinieerde gegevensschermen selecteren.

#### **Een kaart aan een activiteit toevoegen**

U kunt de kaart toevoegen aan de reeks gegevensschermen voor een activiteit.

- **1** Houd **MENU** ingedrukt.
- **2** Selecteer **Instellingen** > **Activiteiten en apps**.
- **3** Selecteer de activiteit om deze aan te passen.
- **4** Selecteer de activiteitinstellingen.
- **5** Selecteer **Gegevensschermen** > **Voeg nieuw toe** > **Kaart**.

#### **Waarschuwingen**

U kunt waarschuwingen instellen voor elke activiteit om u te helpen specifieke doelen te bereiken, uw omgevingsbewustzijn te vergroten of naar uw bestemming te navigeren. Sommige waarschuwingen zijn alleen beschikbaar voor specifieke activiteiten. Er zijn drie typen waarschuwingen: Gebeurteniswaarschuwingen, bereikwaarschuwingen en terugkerende waarschuwingen.

- **Gebeurteniswaarschuwing**: Een gebeurteniswaarschuwing wordt eenmaal afgegeven. De gebeurtenis is een specifieke waarde. U kunt het toestel bijvoorbeeld instellen om u te waarschuwen wanneer u een bepaalde hoogte bereikt.
- **Bereikwaarschuwing**: Een bereikwaarschuwing wordt telkens afgegeven wanneer het toestel een waarde meet die boven of onder een opgegeven waardenbereik ligt. Zo kunt u bijvoorbeeld instellen dat het toestel u waarschuwt als uw hartslag lager is dan 60 bpm (slagen per minuut) of hoger dan 210 bpm.
- **Terugkerende waarschuwing**: Een terugkerende waarschuwing wordt afgegeven telkens wanneer het toestel een opgegeven waarde of interval registreert. U kunt bijvoorbeeld instellen dat het toestel u elke 30 minuten waarschuwt.

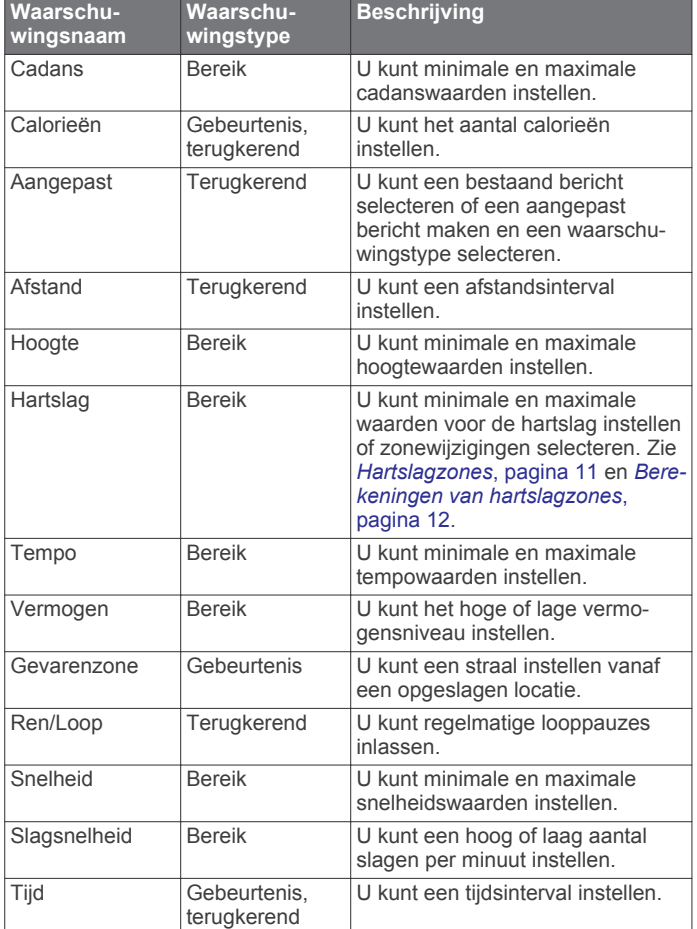

#### *Een waarschuwing instellen*

- **1** Houd **MENU** ingedrukt.
- **2** Selecteer **Instellingen** > **Activiteiten en apps**.
- **3** Selecteer een activiteit.

**OPMERKING:** Deze functie is niet beschikbaar voor alle activiteiten.

- **4** Selecteer de activiteitinstellingen.
- **5** Selecteer **Alarmen**.
- **6** Selecteer een optie:
	- Selecteer **Voeg nieuw toe** om een nieuwe waarschuwing toe te voegen voor de activiteit.
	- Selecteer de naam van de waarschuwing om een bestaande waarschuwing te wijzigen.
- **7** Selecteer, indien gewenst, het type waarschuwing.
- **8** Selecteer een zone, voer de minimum- en maximumwaarden in of voer een aangepaste waarde in voor de waarschuwing.
- **9** Schakel indien nodig de waarschuwing in.

Bij gebeurteniswaarschuwingen en terugkerende waarschuwingen wordt er een bericht weergegeven telkens als de waarschuwingswaarde bereikt is. Bij bereikwaarschuwingen wordt er een bericht weergegeven telkens als u boven of onder het opgegeven bereik komt (minimum- en maximumwaarden).

#### **Auto Lap**

#### *Ronden op afstand markeren*

U kunt Auto Lap gebruiken om een ronde bij een bepaalde afstand automatisch te markeren. Dit is handig als u uw prestaties tijdens verschillende gedeelten van een activiteit wilt vergelijken (bijvoorbeeld elke 1 mijl of 5 km).

- **1** Houd **MENU** ingedrukt.
- **2** Selecteer **Instellingen** > **Activiteiten en apps**.
- **3** Selecteer een activiteit. **OPMERKING:** Deze functie is niet beschikbaar voor alle activiteiten.
- **4** Selecteer de activiteitinstellingen.
- **5** Selecteer **Auto Lap**.
- **6** Selecteer een optie:
	- Selecteer **Auto Lap** om Auto Lap in of uit te schakelen.
	- Selecteer **Automatische afstand** om de afstand voor elke ronde automatisch in te stellen.

Telkens wanneer u een ronde voltooit, wordt er een bericht weergegeven met de rondetijd. Het toestel laat ook een pieptoon horen of trilt als geluidssignalen zijn ingeschakeld (*Systeeminstellingen*, pagina 25).

U kunt, indien gewenst, de gegevenspagina's aanpassen en extra rondegegevens weergeven (*Gegevensschermen aanpassen*, pagina 21).

#### **De rondewaarschuwing wijzigen**

U kunt enkele gegevensvelden wijzigen die worden weergegeven in de rondewaarschuwing.

- **1** Houd **MENU** ingedrukt.
- **2** Selecteer **Instellingen** > **Activiteiten en apps**.
- **3** Selecteer een activiteit. **OPMERKING:** Deze functie is niet beschikbaar voor alle
	- activiteiten.
- **4** Selecteer de activiteitinstellingen.
- **5** Selecteer **Auto Lap** > **Rondewaarschuwing**.
- **6** Selecteer een gegevensveld om het te wijzigen.
- **7** Selecteer **Bekijk** (optioneel).

#### **Auto Pause® inschakelen**

U kunt de functie Auto Pause gebruiken om de timer automatisch te pauzeren wanneer u stopt met bewegen. Dit is handig als in uw activiteit verkeerslichten of andere plaatsen waar u moet stoppen, voorkomen.

**OPMERKING:** De geschiedenis wordt niet vastgelegd wanneer de timer is gestopt of gepauzeerd.

- **1** Houd **MENU** ingedrukt.
- **2** Selecteer **Instellingen** > **Activiteiten en apps**.
- **3** Selecteer een activiteit.

**OPMERKING:** Deze functie is niet beschikbaar voor alle activiteiten.

- **4** Selecteer de activiteitinstellingen.
- **5** Selecteer **Auto Pause**.
- **6** Selecteer een optie:
	- Selecteer **Zodra gestopt** als u de timer automatisch wilt laten stoppen als u stopt met bewegen.
	- Selecteer **Aangepast** als u de timer automatisch wilt laten stoppen zodra uw tempo of snelheid onder een bepaalde waarde komt.

#### **Automatisch klimmen inschakelen**

U kunt de functie Automatisch klimmen gebruiken om automatisch hoogteverschillen te detecteren. U kunt deze functie gebruiken tijdens activiteiten zoals klimmen, hiken, hardlopen of fietsen.

- **1** Houd **MENU** ingedrukt.
- **2** Selecteer **Instellingen** > **Activiteiten en apps**.
- **3** Selecteer een activiteit.

**OPMERKING:** Deze functie is niet beschikbaar voor alle activiteiten.

- **4** Selecteer de activiteitinstellingen.
- **5** Selecteer **Automatisch klimmen** > **Status** > **Aan**.
- **6** Selecteer een optie:
	- Selecteer **Hardloopscherm** om te zien welk gegevensscherm wordt weergegeven tijdens hardlopen.
	- Selecteer **Klimscherm** om te zien welk gegevensscherm wordt weergegeven tijdens klimmen.
	- Selecteer **Keer kleuren om** om de schermkleuren om te keren bij wijziging van de modus.
	- Selecteer **Verticale snelheid** om de stijgsnelheid over tijd in te stellen.
	- Selecteer **Modusschakelaar** om in te stellen hoe snel het toestel van modus wisselt.

#### **3D-snelheid en -afstand**

U kunt de 3D-snelheid en -afstand instellen om uw snelheid of afstand te meten via zowel uw hoogtewijziging als uw horizontale verplaatsing over de grond. U kunt deze functie gebruiken tijdens activiteiten zoals skiën, klimmen, navigeren, hiken, hardlopen of fietsen.

#### De Lap-knop in- en uitschakelen

U kunt de Ronde-toets instelling inschakelen om een ronde of rustpauze tijdens een activiteit vast te leggen met LAP. U kunt de Ronde-toets instelling uitschakelen als u wilt voorkomen dat u een ronde vastlegt door per ongeluk op de Lap-knop te drukken tijdens een activiteit.

- **1** Houd **MENU** ingedrukt.
- **2** Selecteer **Instellingen** > **Activiteiten en apps**.
- **3** Selecteer een activiteit.
- **4** Selecteer de activiteitinstellingen.
- **5** Selecteer **Ronde-toets**.

De Lap-knopstatus verandert in Aan of Uit op basis van de huidige instelling.

#### **Auto Scroll gebruiken**

Met deze functie voor automatisch bladeren doorloopt u automatisch alle schermen met activiteitgegevens terwijl de timer loopt.

- **1** Houd **MENU** ingedrukt.
- **2** Selecteer **Instellingen** > **Activiteiten en apps**.
- **3** Selecteer een activiteit. **OPMERKING:** Deze functie is niet beschikbaar voor alle activiteiten.
- **4** Selecteer de activiteitinstellingen.
- **5** Selecteer **Auto Scroll**.
- **6** Selecteer een weergavesnelheid.

#### **UltraTrac**

De UltraTrac functie is een GPS-instelling waarmee spoorpunten en sensorgegevens minder vaak worden geregistreerd. Door de UltraTrac functie in te schakelen, wordt de batterijduur verlengd, maar neemt de kwaliteit van de vastgelegde activiteiten af. U kunt de UltraTrac functie gebruiken voor activiteiten die een langere levensduur van de batterij vereisen en waarvoor regelmatige updates van de sensorgegevens minder belangrijk zijn.

# **Time-outinstellingen voor de spaarstand**

De time-outinstellingen bepalen hoe lang uw toestel in de trainingsmodus blijft wanneer u bijvoorbeeld wacht op de start van een wedstrijd. Houd **MENU** ingedrukt en selecteer **Instellingen** > **Activiteiten en apps**. Selecteer vervolgens een activiteit en de activiteitinstellingen. Selecteer Time-out **spaarstand** om de time-outinstellingen voor de activiteit aan te passen.

**Normaal**: Hiermee stelt u in dat het toestel na 5 minuten van inactiviteit overschakelt naar de energiebesparende horlogemodus.

**Verlengd**: Hiermee stelt u in dat het toestel na 25 minuten van inactiviteit overschakelt naar de energiebesparende horlogemodus. De verlengde modus kan de batterijduur tussen het opladen verkorten.

# **Een activiteit of app verwijderen**

- **1** Houd **MENU** ingedrukt.
- **2** Selecteer **Instellingen** > **Activiteiten en apps**.
- **3** Selecteer een activiteit.
- **4** Selecteer een optie:
	- Selecteer **Verwijder uit favorieten** als u een activiteit wilt verwijderen uit uw lijst met favorieten.
	- Selecteer **Verwijder** als u de activiteit wilt verwijderen uit de lijst met apps.

# **De volgorde van een activiteit wijzigen in de lijst met apps**

- **1** Houd **MENU** ingedrukt.
- **2** Selecteer **Instellingen** > **Activiteiten en apps**.
- **3** Selecteer een activiteit.
	- **4** Selecteer **Sorteer**.
	- **5** Selecteer **UP** of **DOWN** om de positie van de activiteit te wijzigen in de lijst met apps.

# **Wijzerplaatinstellingen**

U kunt de vormgeving van de wijzerplaat aanpassen door de lay-out, kleuren en extra gegevens te selecteren. U kunt ook aangepaste wijzerplaten downloaden via de Connect IQ store.

#### **De watch face aanpassen**

U moet eerst een Connect IQ watch face uit de Connect IQ store (*Connect IQ functies*, pagina 19).

U kunt de informatie van de watch face en de vormgeving aanpassen of een geïnstalleerde Connect IQ watch face activeren.

- **1** Houd op de watch face **MENU** ingedrukt.
- **2** Selecteer **Wijzerplaat**.
- **3** Selecteer **UP** of **DOWN** om de opties voor de watch face in de voorbeeldweergave te bekijken.
- **4** Selecteer **Voeg nieuw toe** als u door extra vooraf geladen watch faces wilt bladeren.
- **5** Selecteer  $\hat{=}$  > **Toepassen** als u een vooraf geladen watch face of een geïnstalleerde Connect IQ watch face wilt activeren.
- **6** Als u een vooraf geladen watch face gebruikt, selecteert u @ > **Aanpassen**.
- **7** Selecteer een optie:
	- Selecteer **Wijzerplaat** om de stijl van de cijfers voor de analoge watch face te wijzigen.
	- Selecteer **Wijzers** om de stijl van de wijzers voor de analoge watch face te wijzigen.
	- Selecteer **Indeling** om de stijl van de cijfers voor de digitale watch face te wijzigen
	- Selecteer **Seconden** om de stijl van de seconden voor de digitale watch face te wijzigen.
	- Selecteer **Extra gegevens** om de gegevens te wijzigen die op de watch face worden weergegeven.
	- Selecteer **Accentkleur** om een accentkleur voor de watch face toe te voegen of te wijzigen.
	- Selecteer **Achtergrondklr.** om de achtergrondkleur te wijzigen.
	- Als u de wijzigingen wilt opslaan, tikt u op **OK**.

# **Sensorinstellingen**

#### **Kompasinstellingen**

Houd **MENU** ingedrukt en selecteer **Instellingen** > **Sensors en accessoires** > **Kompas**.

- **Kalibreer**: Hiermee kunt u de kompassensor handmatig kalibreren (*Het kompas handmatig kalibreren*, pagina 24).
- **Scherm**: Hiermee stelt u de koersweergave op het kompas in letters, graden of milliradialen in.
- **Noordreferentie**: Hiermee stelt u de noordreferentie van het kompas in (*De noordreferentie instellen*, pagina 24).
- **Modus**: Hiermee stelt u in dat het kompas alleen elektronische sensorgegevens (Aan), een combinatie van GPS en elektronische sensorgegevens bij verplaatsing (Automatisch) of alleen GPS-gegevens gebruikt (Uit).

#### *Het kompas handmatig kalibreren*

#### *LET OP*

Kalibreer het elektronische kompas buiten. Zorg dat u zich niet in de buurt bevindt van objecten die invloed uitoefenen op magnetische velden, zoals voertuigen, gebouwen of elektriciteitskabels.

Het toestel is al gekalibreerd in de fabriek en het maakt standaard gebruik van automatische kalibratie. Als uw kompas niet goed werkt, bijvoorbeeld nadat u lange afstanden hebt afgelegd of na extreme temperatuurveranderingen, kunt u het handmatig kalibreren.

- **1** Houd **MENU** ingedrukt.
- **2** Selecteer **Instellingen** > **Sensors en accessoires** > **Kompas** > **Kalibreer** > **Start**.
- **3** Volg de instructies op het scherm.

**TIP:** Maak een kleine 8-beweging met uw pols tot een bericht wordt weergegeven.

#### *De noordreferentie instellen*

U kunt de koersreferentie instellen die wordt gebruikt voor het berekenen van de voorliggende koers.

- **1** Houd **MENU** ingedrukt.
- **2** Selecteer **Instellingen** > **Sensors en accessoires** > **Kompas** > **Noordreferentie**.
- **3** Selecteer een optie:
	- U kunt het geografische noorden instellen als koersreferentie door **Waar** te selecteren.
	- U kunt automatisch de magnetische afwijking instellen voor uw locatie door **Magnetisch** te selecteren.
	- U kunt het noorden van het grid (000º) instellen als koersreferentie door **Grid** te selecteren.
	- U kunt de magnetische afwijking handmatig instellen door **Gebruiker** te selecteren, de magnetische afwijking in te voeren en **OK** te selecteren.

#### **Hoogtemeterinstellingen**

Houd MENU ingedrukt en selecteer **Instellingen** > **Sensors en accessoires** > **Hoogtemeter**.

- **Automatisch kalibreren**: Hiermee voert de hoogtemeter automatisch een kalibratie uit telkens wanneer u GPStracering inschakelt.
- **Kalibreer**: Hiermee kunt u de sensor van de hoogtemeter handmatig kalibreren.

#### *De barometrische hoogtemeter kalibreren*

Uw toestel is al gekalibreerd in de fabriek. Standaard wordt automatische kalibratie op het GPS-beginpunt gebruikt. U kunt de barometrische hoogtemeter handmatig kalibreren als u de juiste hoogte kent.

**1** Houd **MENU** ingedrukt.

- **2** Selecteer **Instellingen** > **Sensors en accessoires** > **Hoogtemeter**.
- **3** Selecteer een optie:
	- Selecteer **Automatisch kalibreren** > **Aan** als u het toestel automatisch wilt kalibreren op het GPS-beginpunt.
	- Selecteer **Kalibreer** als u de huidige hoogte wilt invoeren.

#### **Barometerinstellingen**

#### Houd **MENU** ingedrukt en selecteer **Instellingen** > **Sensors en accessoires** > **Barometer**.

- **Grafiek**: Hiermee stelt u de tijdschaal in voor de grafiek in de barometerwidget.
- **Stormwaarschuwing**: Hiermee stelt u in bij welke barometerdrukwijziging een stormwaarschuwing wordt gegeven.
- **Horlogestand**: Hiermee stelt u de sensor in die wordt gebruikt in de horlogemodus. Met de optie Automatisch gebruikt u zowel de hoogtemeter als de barometer, afhankelijk van uw beweging. U kunt de optie Hoogtemeter gebruiken wanneer er tijdens uw activiteit sprake is van hoogteverschillen, of de optie Barometer wanneer er geen sprake is van hoogteverschillen.

# **Kaartinstellingen**

U kunt de weergave van de kaart in de kaart-app en op gegevensschermen aanpassen.

Houd **MENU** ingedrukt en selecteer **Instellingen** > **Kaart**.

- **Oriëntatie**: Hiermee stelt u de oriëntatie van de kaart in. Selecteer Noord boven om het noorden boven aan de pagina weer te geven. Selecteer Koers boven om uw huidige reisrichting boven aan de pagina weer te geven.
- **Gebruikerslocaties**: Hiermee worden opgeslagen locaties op de kaart weergegeven of verborgen.
- **Automatisch zoomen**: Hiermee wordt automatisch het juiste zoomniveau geselecteerd voor optimaal gebruik van de kaart. Als u deze functie uitschakelt, moet u handmatig in- en uitzoomen.

# **Navigatie-instellingen**

U kunt tijdens het navigeren naar een bestemming de functies en vormgeving van de kaart aanpassen.

#### **Kaartfuncties aanpassen**

- **1** Houd **MENU** ingedrukt.
- **2** Selecteer **Instellingen** > **Navigatie** > **Gegevensschermen**.
- **3** Selecteer een optie:
	- Selecteer **Kaart** om de kaart in of uit te schakelen.
	- Selecteer **Begeleid** om een gidspagina in of uit te schakelen waarop de kompasrichting of de koers wordt weergegeven die u tijdens het navigeren moet volgen.
	- Selecteer **Hoogteprofiel** om de hoogtegrafiek in of uit te schakelen.
	- Selecteer een scherm dat u wilt toevoegen, verwijderen of aanpassen.

#### **Koersinstellingen**

U kunt het gedrag van de wijzer instellen die wordt weergegeven tijdens het navigeren.

#### Houd **MENU** ingedrukt en selecteer **Instellingen** > **Navigatie** > **Type**.

**Peiling**: Wijst in de richting van uw bestemming.

**Koers**: Toont uw relatie tot de koerslijn die naar de bestemming leidt (*Koerswijzer*, pagina 25).

#### *Koerswijzer*

De koerswijzer komt het beste van pas als u in een rechte lijn naar uw bestemming navigeert, bijvoorbeeld op het water. Hiermee kunt u terug navigeren naar de koerslijn als u van de koers afwijkt om obstakels of hindernissen te vermijden.

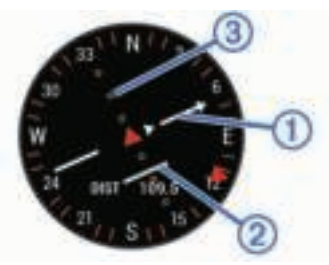

De koerswijzer  $\theta$  geeft uw relatie aan tot de koerslijn die naar uw bestemming leidt. De koersafwijkingsindicator (CDI) @ geeft de afwijking (links of rechts) ten opzichte van de koers weer. De stippen ③ geven aan hoe ver u van de koers bent afgeweken.

#### **Een koersindicator instellen**

U kunt een koersindicator instellen die wordt weergegeven op uw gegevenspagina's tijdens het navigeren. De indicator wijst in de richting van uw doel.

- **1** Houd **MENU** ingedrukt.
- **2** Selecteer **Instellingen** > **Navigatie** > **Koersindicator**.

#### **Navigatiewaarschuwingen instellen**

U kunt waarschuwingen instellen om u te helpen navigeren naar uw bestemming.

- **1** Houd **MENU** ingedrukt.
- **2** Selecteer **Instellingen** > **Navigatie** > **Alarmen**.
- **3** Selecteer een optie:
	- Selecteer **Afstand tot einddoel** om een waarschuwing in te stellen voor een bepaalde afstand tot uw eindbestemming.
	- Selecteer **Bestemming ETE** om een waarschuwing in te stellen voor een resterende geschatte tijd tot u aankomt op uw eindbestemming.
- **4** Selecteer **Status** om de waarschuwing in te schakelen.
- **5** Voer een afstand of tijdwaarde in en selecteer  $\sqrt{\cdot}$ .

# **Systeeminstellingen**

Houd **MENU** ingedrukt en selecteer **Instellingen** > **Systeem**.

- **Taal voor tekst**: Hiermee kunt u de taal van het toestel instellen.
- **Tijd**: Hiermee kunt u de tijdinstellingen wijzigen (*Tijdinstellingen*, pagina 25).
- **Schermverlichting**: Hiermee kunt u instellingen van de schermverlichting wijzigen (*Schermverlichtingsinstellingen*, pagina 25).
- **Geluiden**: Hiermee kunt u de toestelgeluiden instellen, zoals knoptonen, waarschuwingen en trillingen.
- **Niet storen**: Hiermee schakelt u de modus Niet storen in of uit. Gebruik de optie Slaaptijd om de modus Niet storen automatisch in te schakelen tijdens uw normale slaapuren. U kunt uw normale slaaptijden instellen in uw Garmin Connect account.
- **Bedieningsmenu**: Hiermee kunt u snelkoppelingen toevoegen aan het bedieningsmenu, de volgorde ervan wijzigen en ze verwijderen (*Het bedieningsmenu aanpassen*, pagina 25).
- **Sneltoetsen**: Hiermee kunt u snelkoppelingen toewijzen aan knoppen op het toestel (*De sneltoetsen aanpassen*, pagina 26).
- **Automatische vergrendeling**: Hiermee kunt u de knoppen automatisch vergrendelen om te voorkomen dat de knoppen

per ongeluk worden ingedrukt. Gebruik de optie Tijdens activiteit om de knoppen te vergrendelen tijdens een activiteit met tijdmeting. Gebruik de optie Horlogestand om de knoppen te vergrendelen wanneer u geen activiteit met tijdmeting vastlegt.

- **Eenheden**: Hiermee kunt u de op het toestel gebruikte meeteenheden instellen (*De maateenheden wijzigen*, pagina 26).
- **Formaat**: Hiermee kunt u algemene notatievoorkeuren instellen, zoals het tempo en de snelheid die tijdens activiteiten worden weergegeven, het begin van de week en opties voor de geografische positieweergave en datum.
- **Gegevensopslag**: Hiermee stelt u in hoe het toestel activiteitgegevens vastlegt. Met de instelling Smart (standaard) kunnen langere activiteiten worden vastgelegd. Met de instelling Iedere seconde zijn de opnamen van activiteiten meer gedetailleerd, maar worden langere activiteiten mogelijk niet geheel vastgelegd.
- **USB-modus**: Hiermee kunt u de massaopslagmodus of de Garmin modus inschakelen op het toestel als er verbinding is met een computer.
- **Standaardinstellingen**: Hiermee kunt u gebruikersgegevens en -instellingen herstellen (*Alle standaardinstellingen herstellen*, pagina 29).
- **Software-update: Hiermee kunt u via Garmin Express** gedownloade software-updates installeren.

#### **Tijdinstellingen**

Houd **MENU** ingedrukt en selecteer **Instellingen** > **Systeem** > **Tijd**.

- **Tijdweergave**: Hiermee stelt u de 12- of 24-uursklok in.
- **Stel tijd in**: Hiermee stelt u de tijdzone voor het toestel in. De optie Automatisch stelt de tijdzone automatisch in op basis van uw GPS-positie.
- **Tijd**: Hiermee kunt u de tijd aanpassen als de functie is ingesteld op de optie Handmatig.
- **Alarmen**: Hiermee kunt u de zonsopkomst- en zonsondergangswaarschuwingen zo instellen dat een bepaald aantal minuten of uren vóór de feitelijke zonsopkomst of zonsondergang een waarschuwingssignaal wordt gegeven.
- **Synchroniseer met GPS**: Hiermee kunt u de tijd handmatig synchroniseren met GPS wanneer u van tijdzone verandert, en kunt u de zomertijd instellen.

#### **Schermverlichtingsinstellingen**

Houd **MENU** ingedrukt en selecteer **Instellingen** > **Systeem** > **Schermverlichting**.

**Modus**: Hiermee stelt u het inschakelen van de schermverlichting in op handmatig of automatisch. Bij de optie Automatisch kunt u de schermverlichting voor knoppen, meldingen en gebaren apart instellen.

**OPMERKING:** Wanneer u Beweging instelt op Aan, wordt de schermverlichting ingeschakeld als u uw arm optilt en draait om op uw pols te kijken.

- Time-out: Hiermee kunt u de tijdsduur instellen voordat de schermverlichting wordt uitgeschakeld.
- **Helderheid**: Hiermee stelt u de helderheid van de schermverlichting in.

#### **Het bedieningsmenu aanpassen**

U kunt snelkoppelingen toevoegen, verwijderen en de volgorde ervan wijzigen in het bedieningsmenu (*Het bedieningsmenu weergeven*, pagina 1).

- **1** Houd **MENU** ingedrukt.
- **2** Selecteer **Instellingen** > **Systeem** > **Bedieningsmenu**.
- **3** Selecteer een snelkoppeling die u wilt aanpassen.
- **4** Selecteer een optie:
	- Selecteer **Sorteer** om de locatie van de snelkoppeling in het bedieningsmenu te wijzigen.
	- Selecteer **Verwijder** om de snelkoppeling uit het bedieningsmenu te verwijderen.
- **5** Selecteer indien nodig **Voeg nieuw toe** om nog een snelkoppeling aan het bedieningsmenu toe te voegen.

#### **De sneltoetsen aanpassen**

U kunt de functie voor het ingedrukt houden van afzonderlijke knoppen en knopcombinaties aanpassen.

- **1** Houd **MENU** ingedrukt.
- **2** Selecteer **Instellingen** > **Systeem** > **Sneltoetsen**.
- **3** Selecteer de knop of knopcombinatie die u wilt aanpassen.
- **4** Selecteer een functie.

#### **De maateenheden wijzigen**

U kunt de eenheden voor afstand, tempo en snelheid, hoogte, gewicht, lengte en temperatuur aanpassen.

- **1** Houd **MENU** ingedrukt.
- **2** Selecteer **Instellingen** > **Systeem** > **Eenheden**.
- **3** Selecteer een type maatsysteem.
- **4** Selecteer een maateenheid.

### **Toestelgegevens weergeven**

U kunt toestelinformatie zoals de toestel-id, softwareversie, informatie over wet- en regelgeving en de licentieovereenkomst weergeven.

- **1** Houd **MENU** ingedrukt.
- **2** Selecteer **Instellingen** > **Over**.

#### **Informatie over wet- en regelgeving en naleving weergeven**

- **1** Selecteer in de instellingen **Over**.
- **2** Selecteer **DOWN** totdat informatie over wet- en regelgeving wordt weergegeven.

# **ANT+ sensors**

Het toestel is compatibel met deze optionele draadloze ANT+ accessoires.

- Hartslagmeter, zoals HRM-Run™ (*De hartslagmeter aanbrengen*, pagina 6)
- Fietssnelheid- en cadanssensor (*Een optionele fietssnelheids- of fietscadanssensor gebruiken*, pagina 26)
- Voetsensor (*Voetsensor*, pagina 26)
- Vermogenssensor, zoals Vector™
- tempe™ draadloze temperatuursensor (*tempe*, pagina 27)

Ga naar http://buy.garmin.com voor meer informatie over de compatibiliteit en de aanschaf van extra sensors.

# **ANT+ sensors koppelen**

Wanneer u voor de eerste keer een sensor via de ANT+ draadloze technologie met uw toestel wilt verbinden, moet u het toestel en de sensor eerst koppelen. Nadat de koppeling is voltooid, maakt het toestel automatisch een verbinding met de sensor wanneer u een activiteit start en de sensor actief is en zich binnen bereik bevindt.

**OPMERKING:** Indien uw toestel is geleverd met een hartslagmeter, zal de bijgeleverde hartslagmeter reeds zijn gekoppeld met uw toestel.

**1** Als u een hartslagmeter koppelt, moet u de hartslagmeter omdoen (*De hartslagmeter aanbrengen*, pagina 6).

De hartslagmeter kan pas gegevens verzenden of ontvangen als u deze hebt omgedaan.

- **2** Breng het toestel binnen 3 m (10 ft.) van de sensor. **OPMERKING:** Zorg ervoor dat u minstens 10 m (33 ft.) bij andere ANT+ sensors vandaan bent tijdens het koppelen.
- **3** Houd **MENU** ingedrukt.
- **4** Selecteer **Instellingen** > **Sensors en accessoires** > **Voeg nieuw toe**.
- **5** Selecteer een optie:
	- Selecteer **Zoek alles**.
	- Selecteer uw type sensor.

Als de sensor is gekoppeld met uw toestel wordt de status van de sensor gewijzigd van Zoeken naar Verbonden. Sensorgegevens worden weergegeven in de reeks gegevenspagina's of in een aangepast gegevensveld.

### **Een optionele fietssnelheids- of fietscadanssensor gebruiken**

Met een compatibele fietssnelheids- of fietscadanssensor kunt u gegevens verzenden naar uw toestel.

- Koppel de sensor met uw toestel (*ANT+ sensors koppelen*, pagina 26).
- Werk de gegevens in uw fitness-gebruikersprofiel bij (*Uw gebruikersprofiel instellen*, pagina 11).
- Stel de wielmaat in (*Wielmaat en omvang*, pagina 34).
- Maak een rit (*Een activiteit starten*, pagina 2).

# **Trainen met vermogensmeters**

- Ga naar www.garmin.com/intosports voor een lijst met ANT+ sensors die compatibel zijn met uw toestel (zoals Vector).
- Raadpleeg voor meer informatie de handleiding van uw vermogensmeter.
- Pas uw vermogenszones aan uw doelen en mogelijkheden aan (*Uw vermogenszones instellen*, pagina 12).
- Gebruik bereikwaarschuwingen om te worden gewaarschuwd wanneer u een bepaalde vermogenszone bereikt (*Een waarschuwing instellen*, pagina 22).
- Pas de vermogensgegevensvelden aan (*Gegevensschermen aanpassen*, pagina 21).

# **Elektronische schakelsystemen gebruiken**

Voordat u gebruik kunt maken van compatibele elektronische schakelsystemen, zoals Shimano® Di2™ schakelsystemen, moet u deze koppelen met uw toestel (*ANT+ sensors koppelen*, pagina 26). U kunt de optionele gegevensvelden aanpassen (*Gegevensschermen aanpassen*, pagina 21). Het fēnix 5/5S toestel geeft de huidige afstellingswaarde weer als de sensor in de afstellingsmodus is.

#### **Omgevingsbewustzijn**

Uw fēnix toestel kan worden gebruikt met het Varia Vision™ toestel, slimme Varia™ fietsverlichting en achteruitkijkradar voor een verbeterd omgevingsbewustzijn. Raadpleeg de handleiding van het Varia toestel voor meer informatie.

**OPMERKING:** U moet mogelijk de fēnix software bijwerken voordat u Varia toestellen kunt koppelen (*De software bijwerken via Garmin Connect Mobile*, pagina 19).

#### **Voetsensor**

Het toestel is compatibel met de voetsensor. Bij indoortrainingen of als het GPS-signaal zwak is, kunt u in plaats van GPS de voetsensor gebruiken om het tempo en de afstand vast te leggen. De voetsensor is stand-by en klaar om gegevens te verzenden (net als de hartslagmeter).

Na 30 minuten zonder activiteit schakelt de trainingsassistent zichzelf uit om de batterij te sparen. Als de batterij bijna leeg is, verschijnt een bericht op uw toestel. Na ongeveer vijf uur is de batterij leeg.

#### **Kalibratie van de voetsensor verbeteren**

Voordat u het toestel kunt kalibreren, hebt u GPS-signalen nodig en moet u het toestel koppelen met de voetsensor (*ANT+ sensors koppelen*, pagina 26).

De voetsensor beschikt over automatische kalibratie, maar u kunt de nauwkeurigheid van de snelheids- en afstandsgegevens verbeteren met een paar hardloopsessies met ingeschakelde GPS.

- **1** Sta buiten 5 minuten stil met goed uitzicht op de lucht.
- **2** Start een hardloopactiviteit.
- **3** Loop 10 minuten hard zonder te stoppen.
- **4** Stop uw activiteit en sla deze op.

De kalibratiewaarde van de voetsensor verandert mogelijk op basis van de vastgelegde gegevens. U hoeft uw voetsensor niet opnieuw te kalibreren tenzij uw hardloopstijl verandert.

#### **Uw voetsensor handmatig kalibreren**

Voordat u het toestel kunt kalibreren, moet u het koppelen met de voetsensor (*ANT+ sensors koppelen*, pagina 26).

Handmatige kalibratie wordt aanbevolen als u uw kalibratiefactor weet. Als u een voetsensor hebt gekalibreerd met een ander Garmin product, weet u mogelijk uw kalibratiefactor.

- **1** Houd **MENU** ingedrukt.
- **2** Selecteer **Instellingen** > **Sensors en accessoires**.
- **3** Selecteer uw voetsensor.
- **4** Selecteer **Cal. Factor** > **Stel waarde in**.
- **5** Pas de kalibratiefactor aan:
	- Verhoog de kalibratiefactor als de afstand te kort is.
	- Verlaag de kalibratiefactor als de afstand te lang is.

#### **Snelheid en afstand van voetsensor instellen**

Voordat u de snelheid en afstand van de voetsensor kunt kalibreren, moet u het toestel koppelen met de voetsensor (*ANT+ sensors koppelen*, pagina 26).

U kunt uw toestel instellen om tempo en afstand te berekenen met de voetsensorgegevens in plaats van GPS-gegevens.

- **1** Houd **MENU** ingedrukt.
- **2** Selecteer **Instellingen** > **Sensors en accessoires**.
- **3** Selecteer uw voetsensor.
- **4** Selecteer **Snelheid**.
- **5** Selecteer een optie:
	- Selecteer **Binnen** als u met uitgeschakelde GPS traint, meestal binnen.
	- Selecteer **Altijd** als u uw voetsensorgegevens wilt gebruiken ongeacht de GPS-instelling.

#### **tempe**

De tempe is een draadloze ANT+ temperatuursensor. U kunt de sensor aan een stevige band of lus bevestigen op een plek waar deze is blootgesteld aan omgevingslucht en zo een consistente bron van nauwkeurige temperatuurgegevens vormt. U moet de tempe met uw toestel koppelen om temperatuurgegevens van de tempe te kunnen weergeven.

# **Toestelinformatie**

# **fēnix 5/5S specificaties**

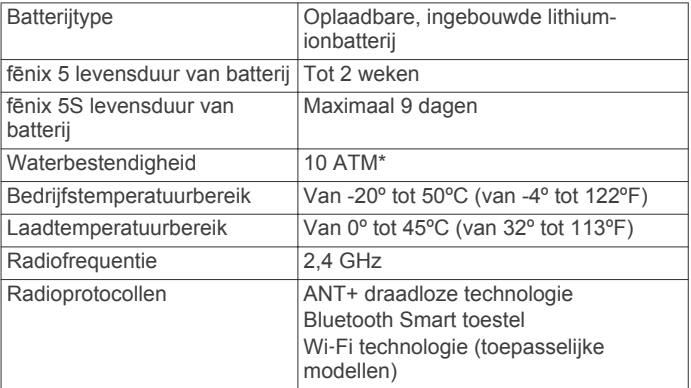

\*Het toestel is bestand tegen druk tot een diepte van maximaal 100 meter. Ga voor meer informatie naar www.garmin.com /waterrating.

#### **Batterijgegevens**

De werkelijke levensduur van de batterij hangt af van de op uw toestel ingeschakelde functies, zoals activiteiten volgen, hartslagmeting bij de pols, smartphonemeldingen, GPS, interne sensors en aangesloten ANT+ sensors.

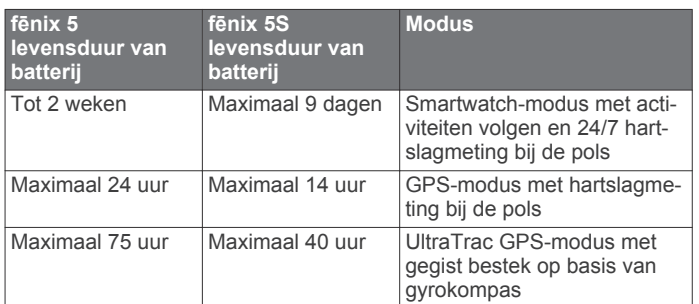

# **HRM-Tri specificaties**

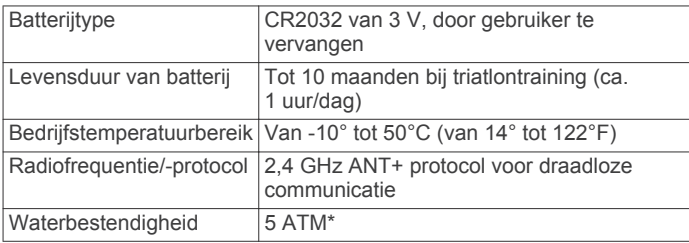

\*Het toestel is bestand tegen druk tot een diepte van maximaal 50 meter. Ga voor meer informatie naar www.garmin.com /waterrating.

# **Gegevensbeheer**

**OPMERKING:** Het toestel is niet compatibel met Windows® 95, 98, ME, Windows NT® , en Mac® OS 10.3 en ouder.

#### De USB-kabel loskoppelen

Als uw toestel als een verwisselbaar station of volume is aangesloten op uw computer, dient u het toestel op een veilige manier los te koppelen om gegevensverlies te voorkomen. Als uw toestel als een draagbaar toestel is aangesloten op uw Windows computer, hoeft u het niet op een veilige manier los te koppelen.

- **1** Voer een van onderstaande handelingen uit:
	- Op Windows computers: Selecteer het pictogram **Hardware veilig verewijderen** in het systeemvak en selecteer uw toestel.
- Voor Apple computers selecteert u het toestel en selecteert u **File** > **Eject**.
- **2** Koppel de kabel los van uw computer.

#### **Bestanden verwijderen**

#### *LET OP*

Als u niet weet waar een bestand voor dient, verwijder het dan niet. Het geheugen van het toestel bevat belangrijke systeembestanden die niet mogen worden verwijderd.

- **1** Open het **Garmin** station of volume.
- **2** Open zo nodig een map of volume.
- **3** Selecteer een bestand.
- **4** Druk op het toetsenbord op de toets **Delete**.

**OPMERKING:** Als u een Apple computer gebruikt, moet u de map Trash leegmaken om de bestanden volledig te verwijderen.

# **Onderhoud van het toestel**

# **Toestelonderhoud**

#### *LET OP*

Gebruik nooit een scherp voorwerp om het toestel schoon te maken.

Gebruik geen chemische reinigingsmiddelen, oplosmiddelen en insectenwerende middelen die plastic onderdelen en oppervlakken kunnen beschadigen.

Spoel het toestel goed uit met leidingwater nadat het in aanraking is geweest met chloor of zout water, zonnebrand, cosmetica, alcohol en andere chemicaliën die een reactie kunnen veroorzaken. Langdurige blootstelling aan deze stoffen kan de behuizing beschadigen.

Druk niet op de knoppen onder water.

Zorg dat de leren band droog blijft. Ga niet zwemmen of onder de douche met de leren band. Blootstelling aan water kan de leren band beschadigen.

Vermijd schokken en ruwe behandeling omdat hierdoor het product korter meegaat.

Bewaar het toestel niet op een plaats waar het langdurig aan extreme temperaturen kan worden blootgesteld omdat dit onherstelbare schade kan veroorzaken.

#### **Het toestel schoonmaken**

#### *LET OP*

Ook een klein beetje zweet of vocht kan corrosie van de elektrische contactpunten veroorzaken als het toestel is aangesloten op een oplader. Corrosie kan opladen en gegevensoverdracht blokkeren.

- **1** Veeg het toestel schoon met een doek die is bevochtigd met een mild schoonmaakmiddel.
- **2** Veeg de behuizing vervolgens droog.
- Laat het toestel na reiniging helemaal drogen.

**TIP:** Ga voor meer informatie naar www.garmin.com/fitandcare.

#### **De leren bandjes reinigen**

- **1** Veeg de leren bandjes af met een droge doek.
- **2** Gebruik leerreiniger om de leren bandjes te reinigen.

# **De QuickFit™ bandjes vervangen**

**1** Verschuif de vergrendeling op het QuickFit bandje en verwijder het bandje van het horloge.

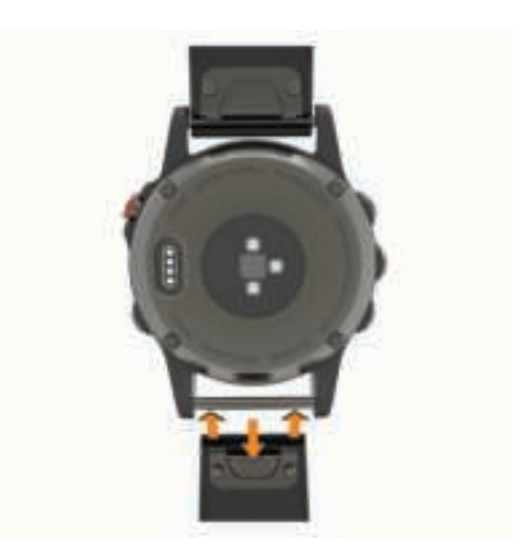

- **2** Breng de nieuwe band op één lijn met het horloge.
- **3** Druk de band op zijn plaats.

**OPMERKING:** Controleer of de band stevig vastzit. De vergrendeling moet over het pennetje van het horloge heen sluiten.

**4** Herhaal de stappen 1 t/m 3 om de andere band te vervangen.

#### **Metalen band aanpassen**

Als uw horloge een metalen band heeft, dient u uw horloge naar een juwelier of andere professional te brengen als de lengte van de metalen band moet worden aangepast.

# **De batterij van de hartslagmeter vervangen**

- **1** Verwijder de manchet ① van de hartslagmetermodule.
- **2** Gebruik een kleine kruiskopschroevendraaier (00) om de vier schroeven aan de voorkant van de module te verwijderen.
- **3** Verwijder de deksel en de batterij.

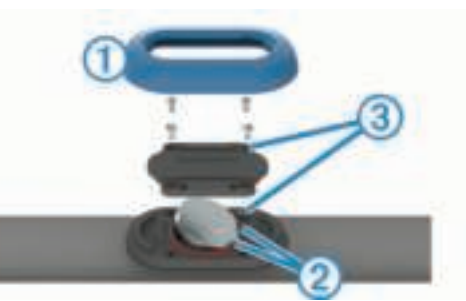

- **4** Wacht 30 seconden.
- **5** Plaats de nieuwe batterij onder de twee plastic lipjes  $\oslash$  met de pluskant naar boven.

**OPMERKING:** Zorg dat u de afdichtring niet beschadigt of verliest.

Zorg dat de O-ring rond de buitenkant van de uitstekende plastic ring blijft zitten.

**6** Plaats het deksel en de vier schroeven terug.

Let op dat u het deksel goed om plaatst. De uitstekende schroef  $\circled{3}$  moet passen in het bijbehorende, uitstekende schroefgat op het deksel.

**OPMERKING:** Draai de schroeven niet te strak vast.

**7** Plaats de manchet terug.

Nadat u de batterij van de hartslagmeter hebt vervangen, moet u deze mogelijk opnieuw koppelen met het toestel.

# **Problemen oplossen**

# **Op mijn toestel wordt niet de juiste taal gebruikt**

U kunt de taal wijzigen als u per ongeluk niet de juiste taal hebt geselecteerd op het toestel.

- **1** Houd **MENU** ingedrukt.
- **2** Schuif omlaag naar het laatste item in de lijst en selecteer  $\triangle$ .
- **3** Schuif omlaag naar het op een na laatste item in de lijst en selecteer  $\triangle$ .
- 4 Selecteer  $\triangle$ .
- **5** Selecteer uw taal.

### **Is mijn smartphone compatibel met mijn toestel?**

Het fēnix 5/5S toestel is compatibel met smartphones met Bluetooth Smart draadloze technologie.

Ga naar www.garmin.com/ble voor informatie over compatibiliteit.

### **Ik kan mijn telefoon niet koppelen met het toestel**

- Schakel Bluetooth draadloze technologie op uw smartphone in.
- Houd uw telefoon binnen 10 m (33 ft.) van het toestel.
- Open de Garmin Connect Mobile app op uw smartphone en schakel de koppelmodus in.
- Houd LIGHT ingedrukt en selecteer  $\mathfrak{C}$  om de Bluetooth technologie en de koppelmodus in te schakelen.

### **Het toestel herstellen**

- **1** Houd **LIGHT** ten minste 25 seconden ingedrukt.
- **2** Houd **LIGHT** één seconde ingedrukt om het toestel in te schakelen.

# **Alle standaardinstellingen herstellen**

**OPMERKING:** Hiermee worden alle gegevens die u hebt ingevoerd en uw activiteitgeschiedenis gewist.

U kunt alle fabrieksinstellingen van het toestel herstellen.

- **1** Houd **MENU** ingedrukt.
- **2** Selecteer **Instellingen** > **Systeem** > **Standaardinstellingen**  > **Ja**.

# **Satellietsignalen ontvangen**

Het toestel dient mogelijk vrij zicht op de satellieten te hebben om satellietsignalen te kunnen ontvangen. De tijd en datum worden automatisch ingesteld op basis van uw GPS-positie.

- **1** Ga naar buiten naar een open gebied. De voorzijde van het toestel moet naar de lucht zijn gericht.
- **2** Wacht terwijl het toestel satellieten zoekt.

Het kan 30 tot 60 seconden duren voordat satellietsignalen worden gevonden.

#### De ontvangst van GPS-signalen verbeteren

- Synchroniseer het toestel regelmatig met uw Garmin Connect account:
	- Verbind uw toestel met een computer via de USB-kabel en de Garmin Express app.
	- Synchroniseer uw toestel met de Garmin Connect Mobile app op uw Bluetooth smartphone.
	- Verbind uw toestel met uw Garmin Connect account via een Wi‑Fi draadloos netwerk.

Na verbinding met uw Garmin Connect account downloadt het toestel diverse dagen aan satellietgegevens, zodat het toestel snel satellietsignalen kan vinden.

- Ga met uw toestel naar buiten, naar een open plek, ver weg van hoge gebouwen en bomen.
- Blijf enkele minuten stilstaan.

# **De temperatuurmeting is niet nauwkeurig**

Uw lichaamstemperatuur is van invloed op de temperatuurmeting van de interne temperatuursensor. Voor de meest nauwkeurige temperatuurmeting dient u het horloge van uw pols te verwijderen en ongeveer 20 tot 30 minuten te wachten.

U kunt ook een optionele externe tempe temperatuursensor gebruiken voor een nauwkeurige meting van de omgevingstemperatuur wanneer u het horloge draagt.

# **De levensduur van de batterij verlengen**

U kunt verschillende acties ondernemen om de levensduur van de batterij te verlengen.

- Verkort de time-out voor schermverlichting (*Schermverlichtingsinstellingen*, pagina 25).
- Verminder de helderheid van de schermverlichting.
- Gebruik UltraTrac GPS-modus voor uw activiteit (*UltraTrac*, pagina 23).
- Schakel Bluetooth draadloze technologie uit wanneer u niet gebruikmaakt van connected functies (*Connected functies*, pagina 18).
- Wanneer u uw activiteit voor een langere periode pauzeert, kunt u deze later hervatten (*Een activiteit stoppen*, pagina 2).
- Schakel activiteiten volgen uit (*Activiteiten volgen uitschakelen*, pagina 13).
- Gebruik een Connect IQ watch face die niet elke seconde wordt bijgewerkt.

Gebruik bijvoorbeeld een wijzerplaat zonder secondewijzer (*De watch face aanpassen*, pagina 23).

- Beperk de smartphone-meldingen die op het toestel worden weergegeven (*Meldingen beheren*, pagina 18).
- Stop het verzenden van hartslaggegevens naar gekoppelde Garmin toestellen (*Hartslaggegevens verzenden naar Garmin toestellen*, pagina 5).
- Schakel de hartslagmeting aan de pols uit (*De polshartslagmeter uitschakelen*, pagina 5).

**OPMERKING:** De hartslagmeting aan de pols wordt gebruikt om het aantal minuten activiteit bij hoge inspanning en het aantal verbrande calorieën te berekenen.

# **Activiteiten volgen**

Ga naar garmin.com/ataccuracy voor meer informatie over de nauwkeurigheid van activiteiten-tracking.

#### **Mijn dagelijkse stappentelling wordt niet weergegeven**

De dagelijkse stappentelling wordt elke dag om middernacht op nul gezet.

Als er streepjes verschijnen in plaats van uw stappentelling, moet u wachten tot uw toestel satellietsignalen ontvangt en de tijd automatisch instelt.

#### **Mijn stappentelling lijkt niet nauwkeurig te zijn**

Als uw stappentelling niet nauwkeurig lijkt te zijn, kunt u deze tips proberen.

- Draag het toestel om uw niet-dominante pols.
- Draag het toestel in uw zak wanneer u een wandelwagen of grasmaaier duwt.

• Draag het toestel in uw zak wanneer u alleen uw handen of armen gebruikt.

**OPMERKING:** Het toestel kan herhalende bewegingen, zoals afwassen, was opvouwen of in de handen klappen, interpreteren als stappen.

#### **De stappentellingen op mijn toestel en mijn Garmin Connect account komen niet overeen**

De stappentelling op uw Garmin Connect account wordt bijgewerkt wanneer u uw toestel synchroniseert.

- **1** Selecteer een optie:
	- Synchroniseer uw stappentelling met de Garmin Connect toepassing (*Garmin Connect op uw computer gebruiken*, pagina 19).
	- Synchroniseer uw stappentelling met de Garmin Connect Mobile app (*Gegevens handmatig synchroniseren met Garmin Connect Mobile*, pagina 19).
- **2** Wacht tot het toestel uw gegevens heeft gesynchroniseerd. Synchronisatie kan enkele minuten duren.

**OPMERKING:** Uw gegevens worden niet gesynchroniseerd en uw stappentelling wordt niet bijgewerkt door uw Garmin Connect Mobile app of de Garmin Connect toepassing te vernieuwen.

#### **Het aantal opgelopen trappen lijkt niet te kloppen**

Uw toestel gebruikt een interne barometer om hoogteverschillen te meten als u trappen loopt. Een opgelopen trap staat gelijk aan 3 m (10 ft.).

• Houd geen trapleuningen vast en sla geen treden over bij het traplopen.

#### **Mijn minuten intensieve training knipperen**

Als u traint op een bepaald intensiteitsniveau en u uw doel van een bepaald aantal minuten intensieve training haalt, knipperen de minuten intensieve training.

Sport minimaal 10 minuten bij een gemiddeld of inspannend intensiteitsniveau.

# **Meer informatie**

Meer informatie over dit product vindt u op de Garmin website.

- Ga naar support.garmin.com.
- Ga naar www.garmin.com/outdoor.
- Ga naar http://buy.garmin.com of neem contact op met uw Garmin dealer voor informatie over optionele accessoires en vervangingsonderdelen.

# **Appendix**

#### **Gegevensvelden**

- **% FTP**: Het huidige uitgangsvermogen als percentage van het functionele drempelvermogen (FTP).
- **%HSR**: Het percentage van de hartslagreserve (maximale hartslag minus rusthartslag).
- **Achter**: De achterste fietsversnelling van een versnellingspositiesensor.
- **Afstand**: De afstand die u hebt afgelegd voor de huidige activiteit of het huidige spoor.
- **Afstand per slag**: Zwemmen. De afstand die u per slag hebt afgelegd.
- **Afstand per slag**: Roeisporten. De afstand die u per slag hebt afgelegd.

**Afstand tot volgende**: De resterende afstand tot het volgende via-punt op uw route. Deze gegevens worden alleen weergegeven tijdens het navigeren.

- **Arbeid**: De totale verrichte inspanningen (uitgangsvermogen) in kilojoules.
- **Balans**: De huidige vermogensbalans links/rechts.
- **Balans gemiddelde grondcontacttijd**: De gemiddelde grondcontacttijd-balans voor de huidige sessie.
- **Balans grondcontacttijd**: De links/rechts-balans van uw grondcontacttijd tijdens het hardlopen.
- **Balans ronde grondcontacttijd**: De gemiddelde grondcontacttijd-balans voor de huidige ronde.
- **Banen**: Het aantal volledige banen dat gedurende de huidige activiteit is afgelegd.
- **Barometerdruk**: De actuele, gekalibreerde druk.
- **Batterijniveau**: De resterende batterijvoeding.
- **Bestemmingslocatie**: De positie van uw eindbestemming.
- **Bestemmingsvia-punt:** Het laatste punt op de route naar de bestemming. Deze gegevens worden alleen weergegeven tijdens het navigeren.
- **Cadans**: Fietsen. Het aantal omwentelingen van de pedaalarm. Voor weergave van deze gegevens moet uw toestel zijn aangesloten op een cadansaccessoire.
- **Cadans**: Hardlopen. Het aantal stappen per minuut (rechts en links).
- **Cadans laatste ronde**: Fietsen. De gemiddelde cadans van de laatste voltooide ronde.
- **Cadans laatste ronde**: Hardlopen. De gemiddelde cadans van de laatste voltooide ronde.
- **Calorieën**: De hoeveelheid calorieën die u hebt verbrand.
- **Daling laatste ronde**: De verticale afstand van de daling van de laatste voltooide ronde.
- **Daling ronde**: De verticale afstand van de daling voor de huidige ronde.
- **Di2 batterij**: De resterende batterijspanning van een Di2 sensor.
- **Effectief draaimoment**: Meting van de pedaalslagen-efficiëntie van een gebruiker.
- **ETA**: Het geschatte tijdstip waarop u de eindbestemming zult bereiken (aangepast aan de lokale tijd van de bestemming). Deze gegevens worden alleen weergegeven tijdens het navigeren.
- **ETA bij volgende**: Het geschatte tijdstip waarop u het volgende via-punt op de route zult bereiken (aangepast aan de lokale tijd van het via-punt). Deze gegevens worden alleen weergegeven tijdens het navigeren.
- **ETE**: De tijd die u naar verwachting nodig hebt om de eindbestemming te bereiken. Deze gegevens worden alleen weergegeven tijdens het navigeren.
- **Gem. balans 30 s.**: Het voortschrijdend gemiddelde (30 seconden) van de vermogensbalans links/rechts.
- **Gem. slagsnelh.**: Zwemmen. Het gemiddelde aantal slagen per minuut (spm) tijdens de huidige activiteit.
- **Gem. snelheid totaal**: De totale gemiddelde snelheid voor de huidige activiteit, op basis van de snelheid wanneer u zich verplaatst en stilstand.
- **Gem. vermogen 10 sec.**: Het voortschrijdend gemiddelde (10 seconden) van het uitgangsvermogen.
- **Gem. vermogen 30 sec.**: Het voortschrijdend gemiddelde (30 seconden) van het uitgangsvermogen.
- **Gem. vermogen 3 sec.**: Het voortschrijdend gemiddelde (3 seconden) van het uitgangsvermogen.
- **Gem. vert. osc.**: De gemiddelde verticale oscillatie voor de huidige activiteit.
- **Gem. verticale ratio**: De gemiddelde verhouding tussen verticale oscillatie en staplengte voor de huidige sessie.

**Gemiddelde %HSR**: Het gemiddelde percentage van de hartslagreserve (maximale hartslag minus rusthartslag) voor de huidige activiteit.

**Gemiddelde afstand per slag**: Zwemmen. De gemiddelde afstand die u per slag hebt afgelegd tijdens de huidige activiteit.

- **Gemiddelde afstand per slag**: Roeisporten. De gemiddelde afstand die u per slag hebt afgelegd tijdens de huidige activiteit.
- **Gemiddelde balans**: De gemiddelde vermogensbalans links/ rechts voor de huidige activiteit.
- **Gemiddelde balans 10 seconden**: Het voortschrijdend gemiddelde (10 seconden) van de vermogensbalans links/ rechts.

**Gemiddelde balans 3 seconden**: Het voortschrijdend gemiddelde (drie seconden) van de vermogensbalans links/ rechts.

- **Gemiddelde bewogen snelheid**: De gemiddelde snelheid wanneer u zich verplaatst voor de huidige activiteit.
- **Gemiddelde cadans**: Fietsen. De gemiddelde cadans voor de huidige activiteit.
- **Gemiddelde cadans**: Hardlopen. De gemiddelde cadans voor de huidige activiteit.
- **Gemiddelde daling**: De gemiddelde verticale afstand van de daling sinds deze waarde voor het laatst is hersteld.
- **Gemiddelde hartslag**: De gemiddelde hartslag voor de huidige activiteit.
- **Gemiddelde HS %Max.**: Het gemiddelde percentage van de maximale hartslag voor de huidige activiteit.
- **Gemiddelde PMO**: De gemiddelde pedaalmidden-offset voor de huidige activiteit.
- **Gemiddelde PVF links**: De gemiddelde piekvermogensfasehoek voor het linkerbeen voor de huidige
- activiteit. **Gemiddelde PVF rechts**: De gemiddelde piekvermogensfasehoek voor het rechterbeen voor de huidige activiteit.
- **Gemiddelde rondetijd**: De gemiddelde rondetijd voor de huidige activiteit.
- **Gemiddelde slagen/baan**: Het gemiddelde aantal slagen per baan van het zwembad gedurende de huidige activiteit.
- **Gemiddelde slagsnelheid**: Roeisporten. Het gemiddelde aantal slagen per minuut (spm) tijdens de huidige activiteit.
- **Gemiddelde snelheid**: De gemiddelde snelheid voor de huidige activiteit.
- **Gemiddelde staplengte**: De gemiddelde staplengte voor de huidige sessie.
- **Gemiddelde stijging**: De gemiddelde verticale afstand van de stijging sinds deze waarde voor het laatst is hersteld.
- **Gemiddelde Swolf**: De gemiddelde swolf-score voor de huidige activiteit. De swolf-score is de som van de tijd voor één baan en het aantal slagen voor die baan (*Zwemtermen*, pagina 3). Bij zwemmen in open water wordt de swolfscore berekend over 25 meter.
- **Gemiddelde VF links**: De gemiddelde vermogensfasehoek voor het linkerbeen voor de huidige activiteit.
- **Gemiddelde VF rechts**: De gemiddelde vermogensfasehoek voor het rechterbeen voor de huidige activiteit.
- **Gemiddeld grondcontacttijd**: Gemiddelde grondcontacttijd voor de huidige activiteit.
- **Gemiddeld tempo**: Het gemiddelde tempo van de huidige activiteit.
- **Gemiddeld tempo 500 meter**: Het gemiddelde zwemtempo per 500 meter voor de huidige activiteit.
- **Gemiddeld vermogen**: Het gemiddelde uitgangsvermogen voor de huidige activiteit.
- **Glijhoek**: De hoek van de horizontale afgelegde afstand in verhouding tot de wijziging in verticale afstand.
- **Glijhoek tot bestemming**: De glijhoek die nodig is om van uw huidige positie af te dalen naar de hoogte van uw bestemming. Deze gegevens worden alleen weergegeven tijdens het navigeren.
- **GPS**: De sterkte van het signaal van de GPS-satelliet.
- GPS-hoogte: De hoogte van uw huidige locatie op basis van GPS.
- **GPSkoers**: De richting waar u naartoe gaat op basis van GPS.
- **Gradiënt**: De berekening van de stijging over de afstand. Als u bijvoorbeeld 10 ft (3 m.) stijgt na elke 200 ft (60 m.) die u aflegt, dan is de helling ofwel het stijgingspercentage 5%.
- **Grondcontacttijd**: De hoeveelheid tijd voor iedere stap tijdens het hardlopen waarbij er contact is met de grond, gemeten in milliseconden. Grondcontacttijd wordt niet berekend als u wandelt.
- **Hartslag**: Uw aantal hartslagen per minuut. Uw toestel moet zijn aangesloten op een compatibele hartslagmeter.
- **Herhaal**: De timer voor het laatste interval plus de huidige rustpauze (zwemmen in zwembad).
- **Hoogte**: De hoogte van uw huidige locatie boven of onder zeeniveau.
- **HS %Max.**: Het percentage van maximale hartslag.
- **HS-zone**: Uw huidige hartslagbereik (1 tot 5). De standaardzones zijn gebaseerd op uw gebruikersprofiel en de maximale hartslag (220 min uw leeftijd).
- **Intensity Factor**: De Intensity Factor™ voor de huidige activiteit.
- **Interval Afstand**: De afstand die u hebt afgelegd voor het huidige interval.
- **Intervalbanen**: Het aantal volledige banen dat tijdens het huidige interval is afgelegd.
- **Interval gem. %HSR**: Het gemiddelde percentage van de hartslagreserve (maximale hartslag minus rusthartslag) voor het huidige zweminterval.
- **Interval gem. %maximum**: Het gemiddelde percentage van de maximale hartslag voor het huidige zweminterval.
- **Interval gem. hartslag**: De gemiddelde hartslag voor het huidige zweminterval.
- **Interval maximum %hartslagreserve**: Het gemiddelde percentage van de hartslagreserve (maximale hartslag minus rusthartslag) voor het huidige zweminterval.
- **Interval maximum %maximum**: Het gemiddelde percentage van de maximale hartslag voor het huidige zweminterval.
- **Interval maximum hartslag**: De maximale hartslag voor het huidige zweminterval.
- **Interval slag/baan**: Het gemiddelde aantal slagen per baan van het zwembad gedurende de huidige interval.
- **Interval slagsnelheid**: Het gemiddelde aantal slagen per minuut (spm) tijdens het huidige interval.
- **Interval slagtype**: Het huidige slagtype voor het interval.
- **Interval Swolf**: De gemiddelde swolf-score voor het huidige interval.
- **Intervaltempo**: Het gemiddelde tempo van het huidige interval.
- **Intervaltijd**: De stopwatchtijd voor het huidige interval.
- **Koers**: De richting van uw beginlocatie naar een bestemming. De koers kan worden weergegeven als een geplande of ingestelde route. Deze gegevens worden alleen weergegeven tijdens het navigeren.
- **Koers**: De richting waarin u zich verplaatst.
- **Kompaskoers**: De richting waar u naartoe gaat op basis van het kompas.
- **Laatste ronde afstand**: De afstand die u hebt afgelegd voor de laatste voltooide ronde.
- **Laatste ronde afstand per slag**: Zwemmen. De gemiddelde afstand die u per slag hebt afgelegd tijdens de laatst voltooide ronde.
- **Laatste ronde afstand per slag**: Roeisporten. De gemiddelde afstand die u per slag hebt afgelegd tijdens de laatst voltooide ronde.
- **Laatste ronde slagen**: Zwemmen. Het totale aantal slagen voor de laatst voltooide ronde.
- **Laatste ronde slagen**: Roeisporten. Het totale aantal slagen voor de laatst voltooide ronde.
- **Laatste ronde slagsnelheid**: Zwemmen. Het gemiddelde aantal slagen per minuut (spm) tijdens de laatst voltooide ronde.
- **Laatste ronde slagsnelheid**: Roeisporten. Het gemiddelde aantal slagen per minuut (spm) tijdens de laatst voltooide ronde.
- **Laatste rondesnelheid**: De gemiddelde snelheid voor de laatste voltooide ronde.
- **Laatste ronde Swolf**: De swolf-score voor de laatst voltooide ronde.
- **Laatste rondetempo**: Het gemiddelde tempo van de laatste voltooide ronde.
- **Laatste rondetijd**: De stopwatchtijd voor de laatste voltooide ronde.
- **Lengte/Breedte**: De huidige positie in lengte- en breedtegraad ongeacht de geselecteerde instelling voor de positieweergave.
- **Locatie**: De huidige positie met de geselecteerde instelling voor de positieweergave.
- **Max. 24 uur**: De maximumtemperatuur gemeten in de afgelopen 24 uur met een compatibele temperatuursensor.
- **Max. daling**: De maximale daalsnelheid in meter per minuut of voeten per minuut sinds deze waarde voor het laatst is hersteld.
- **Max. hoogte**: Het hoogst bereikte punt sinds deze waarde voor het laatst is hersteld.
- **Max. stijging**: De maximale stijgsnelheid in voet per minuut of meter per minuut sinds deze waarde voor het laatst is hersteld.
- **Maximumsnelheid**: De hoogste snelheid voor de huidige activiteit.
- **Maximum vermogen**: Het hoogste uitgangsvermogen voor de huidige activiteit.
- **Maximum vermogen ronde**: Het hoogste uitgangsvermogen voor de huidige ronde.
- **Min. 24 uur**: De minimumtemperatuur gemeten in de afgelopen 24 uur met een compatibele temperatuursensor.
- **Min. Hoogte**: Het laagst bereikte punt sinds deze waarde voor het laatst is hersteld.
- **Multisporttijd**: De totale tijd voor alle sporten tijdens een multisportactiviteit, inclusief overgangen.
- **Nautische afstand**: De afstand afgelegd in nautische meters of nautische voeten.
- **Nautische snelheid**: De huidige snelheid in knopen.
- **Nog te gaan**: De resterende afstand tot de eindbestemming. Deze gegevens worden alleen weergegeven tijdens het navigeren.
- **Normalized Power**: De Normalized Power™ voor de huidige activiteit.
- **Normalized Power ronde**: Het gemiddelde Normalized Power van de huidige ronde.
- **NP laatste ronde**: Het gemiddelde Normalized Power van de laatste voltooide ronde.
- **PCO**: Pedaalmidden-offset. Pedaalmidden-offset is de locatie op het pedaaloppervlak waarop kracht wordt uitgeoefend.
- **Pedaalsouplesse**: De meting van de krachtverdeling op de pedalen bij iedere pedaalslag door een gebruiker.
- **Peiling**: De richting vanaf uw huidige locatie naar een bestemming. Deze gegevens worden alleen weergegeven tijdens het navigeren.
- **Plaatselijke luchtdruk**: De niet-gekalibreerde omgevingsluchtdruk.
- **Prestatieomstandigheden**: De score voor de prestatieconditie is een real-time meting van uw prestatievermogen.
- **PVF links**: De huidige piekvermogensfasehoek voor het linkerbeen. Piekvermogensfase is het hoekgebied waarover de fietser het piekgedeelte van de aandrijfkracht uitoefent.
- **PVF rechts**: De huidige piekvermogensfasehoek voor het rechterbeen. Piekvermogensfase is het hoekgebied waarover de fietser het piekgedeelte van de aandrijfkracht uitoefent.
- **Ronde %HSR**: Het gemiddelde percentage van de hartslagreserve (maximale hartslag minus rusthartslag) voor de huidige ronde.
- **Rondeafstand**: De afstand die u hebt afgelegd voor de huidige ronde.
- **Ronde afstand per slag**: Zwemmen. De gemiddelde afstand die u per slag hebt afgelegd tijdens de huidige ronde.
- **Ronde afstand per slag**: Roeisporten. De gemiddelde afstand die u per slag hebt afgelegd tijdens de huidige ronde.
- **Rondebalans**: De gemiddelde vermogensbalans links/rechts voor de huidige ronde.
- **Rondecadans**: Fietsen. De gemiddelde cadans voor de huidige ronde.
- **Rondecadans**: Hardlopen. De gemiddelde cadans voor de huidige ronde.
- **Ronde grondcontacttijd**: Gemiddelde grondcontacttijd voor de huidige ronde.
- **Ronde HS**: De gemiddelde hartslag voor de huidige ronde.
- **Ronde HS %Max.**: Het gemiddelde percentage van de maximale hartslag voor de huidige ronde.
- **Ronden**: Het aantal ronden dat is voltooid voor de huidige activiteit.
- **Ronde PMO**: De gemiddelde pedaalmidden-offset voor de huidige ronde.
- **Ronde PVF links**: De gemiddelde piekvermogensfasehoek voor het linkerbeen voor de huidige ronde.
- **Ronde PVF rechts**: De gemiddelde piekvermogensfasehoek voor het rechterbeen voor de huidige ronde.
- **Ronde slagen**: Zwemmen. Het totale aantal slagen voor de huidige ronde.
- **Ronde slagen**: Roeisporten. Het totale aantal slagen voor de huidige ronde.
- **Ronde slagsnelheid**: Zwemmen. Het gemiddelde aantal slagen per minuut (spm) tijdens de huidige ronde.
- **Ronde slagsnelheid**: Roeisporten. Het gemiddelde aantal slagen per minuut (spm) tijdens de huidige ronde.
- **Rondesnelheid**: De gemiddelde snelheid voor de huidige ronde.
- **Ronde staplengte**: De gemiddelde staplengte voor de huidige ronde.

**Ronde Swolf**: De swolf-score voor de huidige ronde.

**Rondetempo**: Het gemiddelde tempo van de huidige ronde.

- **Rondetijd**: De stopwatchtijd voor de huidige ronde.
- **Ronde vert. osc.**: De gemiddelde verticale oscillatie voor de huidige ronde.
- **Ronde verticale verhouding**: De gemiddelde verhouding tussen verticale oscillatie en staplengte voor de huidige ronde.
- **Ronde VF links**: De gemiddelde vermogensfasehoek voor het linkerbeen voor de huidige ronde.
- **Ronde VF rechts**: De gemiddelde vermogensfasehoek voor het rechterbeen voor de huidige ronde.
- **Rust-timer**: De timer voor de huidige rustpauze (zwemmen in zwembad).
- **Slagen**: Zwemmen. Het totale aantal slagen voor de huidige activiteit.
- **Slagen**: Roeisporten. Het totale aantal slagen voor de huidige activiteit.
- **Slagen laatste baan**: Het totale aantal slagen voor de laatste voltooide baan.
- **Slagsn. l. baan**: Het gemiddelde aantal slagen per minuut (spm) tijdens de laatste voltooide baan.
- **Slagsnelheid**: Zwemmen. Het aantal slagen per minuut (spm).
- **Slagsnelheid**: Roeisporten. Het aantal slagen per minuut (spm).
- **Slagtype laatste baan**: Het slagtype dat is gebruikt tijdens de laatste voltooide baan.
- **Snelheid**: De huidige snelheid waarmee u zich verplaatst.
- **Spierzuurstofverzadiging %**: Het geschatte
	- spierzuurstofverzadigingspercentage voor de huidige activiteit.
- **Staplengte**: De afstand tussen de plekken waar u uw ene voet en uw andere voet neerzet, gemeten in meters.
- **Stijging laatste ronde**: De verticale afstand van de stijging van de laatste voltooide ronde.
- **Stijging ronde**: De verticale afstand van de stijging van de huidige ronde.
- **Swolf laatste baan**: De swolf-score voor de laatste voltooide baan.
- **Temperatuur**: De temperatuur van de lucht. Uw lichaamstemperatuur beïnvloedt de temperatuursensor. U kunt een tempe sensor koppelen met uw toestel voor een consistente bron van nauwkeurige temperatuurgegevens.
- **Tempo**: Het huidige tempo.
- **Tempo 500 meter**: Het huidige zwemtempo per 500 meter.
- **Tempo 500 meter laatste ronde**: Het gemiddelde zwemtempo per 500 meter voor de laatste ronde.
- **Tempo 500 meter ronde**: Het gemiddelde zwemtempo per 500 meter voor de huidige ronde.
- **Tempo laatste baan**: Het gemiddelde tempo van de laatste voltooide volledige baan.
- **Tijd**: De tijd van de dag, op basis van uw huidige locatie en tijdinstellingen (notatie, tijdzone en zomertijd).
- **Tijd bewogen**: De totale tijd die u hebt bewogen voor de huidige activiteit.
- **Tijd gestopt**: De totale tijd die u hebt stilgestaan voor de huidige activiteit.
- **Tijd in zone**: De tijd verstreken in elke hartslag- of vermogenszone.
- **Tijd staand**: De tijd dat u staand op de pedalen hebt getrapt voor de huidige activiteit.
- **Tijd staand ronde**: De tijd dat u staand op de pedalen hebt getrapt voor de huidige ronde.
- **Tijd tot volgende**: De tijd die u naar verwachting nodig hebt om het volgende via-punt op de route te bereiken. Deze gegevens worden alleen weergegeven tijdens het navigeren.
- **Tijd zittend**: De tijd dat u zittend op de pedalen hebt getrapt voor de huidige activiteit.
- **Tijd zittend ronde**: De tijd dat u zittend op de pedalen hebt getrapt voor de huidige ronde.
- **Timer**: De huidige tijd van de afteltimer.
- **Totaal hemoglobine**: Het geschatte totaal spierzuurstof voor de huidige activiteit.
- **Totale daling**: De totale afstand van de daling sinds deze waarde voor het laatst is hersteld.
- **Totale stijging**: De totale afstand van de stijging sinds deze waarde voor het laatst is hersteld.
- **Training Effect**: Huidig effect (1,0 tot 5,0) op uw aerobische conditie.
- **Training effect aerobic**: De impact van de huidige activiteit op uw aerobe conditie.
- **Training effect anaeroob**: De impact van de huidige activiteit op uw anaerobe conditie.
- **TSS**: De Training Stress Score™ voor de huidige activiteit.
- **Uit koers**: De afstand naar links of rechts die u van uw oorspronkelijke koers bent afgeweken. Deze gegevens worden alleen weergegeven tijdens het navigeren.
- **Vermogen**: Het huidige uitgangsvermogen in watt.
- **Vermogen laatste ronde**: Het gemiddelde uitgangsvermogen voor de laatste voltooide ronde.
- **Vermogen per gewicht**: Het huidige vermogen gemeten in watt per kilogram.
- **Vermogen ronde**: Het gemiddelde uitgangsvermogen voor de huidige ronde.
- **Vermogenszone**: Het huidige uitgangsvermogensbereik (1–7), gebaseerd op uw FTP of aangepaste instellingen.
- **Versn.ratio**: Het aantal tanden op de voorste en achterste fietsversnellingen, zoals gedetecteerd door een versnellingspositiesensor.
- **Versnellingen**: De voorste en achterste fietsversnellingen van een versnellingspositiesensor.
- **Versnellingscombo**: De huidige versnellingscombinatie van een versnellingspositiesensor.
- **Verstreken tijd**: De totale verstreken tijd. Als u bijvoorbeeld de timer start en 10 minuten hardloopt, vervolgens de timer 5 minuten stopt en daarna de timer weer start en 20 minuten hardloopt, bedraagt de verstreken tijd 35 minuten.
- **Verticale afstand tot bestemming**: De afstand die u stijgt tussen uw huidige positie en de eindbestemming. Deze gegevens worden alleen weergegeven tijdens het navigeren.
- **Verticale oscillatie**: De op-en-neerbeweging tijdens het hardlopen. De verticale beweging van uw bovenlichaam, gemeten in centimeters voor iedere stap.
- **Verticale snelheid**: De stijg- of daalsnelheid over tijd.
- **Verticale snelheid tot doel**: De stijg- of daalsnelheid naar een vooraf bepaalde hoogte. Deze gegevens worden alleen weergegeven tijdens het navigeren.
- **Verticale verhouding**: De verhouding tussen verticale oscillatie en staplengte.
- **VF links**: De huidige vermogensfasehoek voor het linkerbeen. Vermogensfase is het pedaalslaggebied waar positief vermogen wordt geproduceerd.
- **VF rechts**: De huidige vermogensfasehoek voor het rechterbeen. Vermogensfase is het pedaalslaggebied waar positief vermogen wordt geproduceerd.
- **VMG**: De snelheid waarmee u een bestemming langs uw route nadert. Deze gegevens worden alleen weergegeven tijdens het navigeren.
- Volgend via-punt: Het volgende punt op de route. Deze gegevens worden alleen weergegeven tijdens het navigeren.
- **Voor**: De voorste fietsversnelling van een versnellingspositiesensor.

# **Standaardwaarden VO2 Max.**

In deze tabellen vindt u de gestandaardiseerde classificaties van het geschat VO2 max. op basis van leeftijd en geslacht.

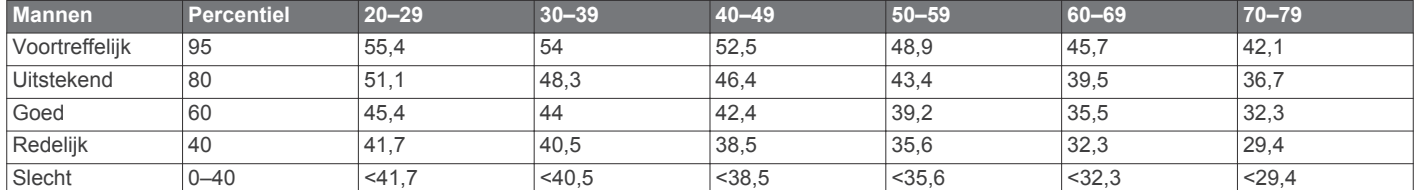

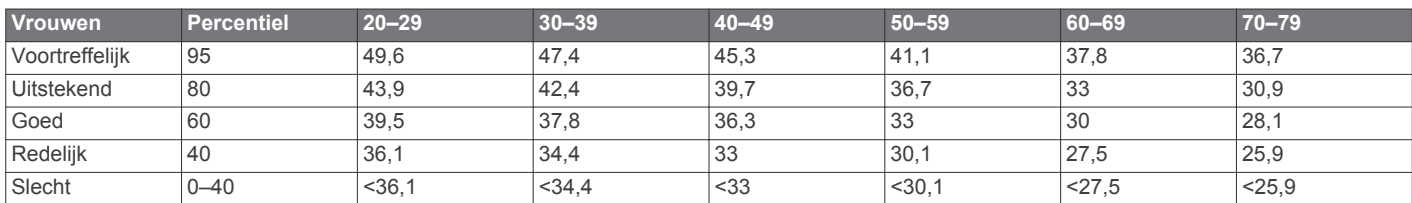

Gegevens afgedrukt met toestemming van The Cooper Institute. Ga voor meer informatie naar www.CooperInstitute.org.

# **FTP-waarden**

Deze tabellen bevatten classificaties voor geschat functioneel drempelvermogen (FTP) op basis van geslacht.

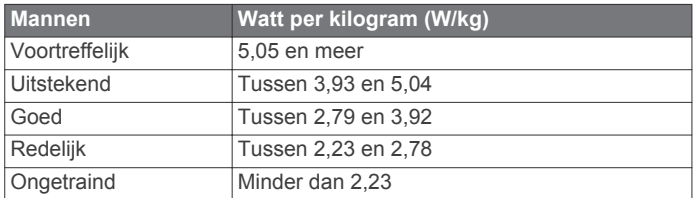

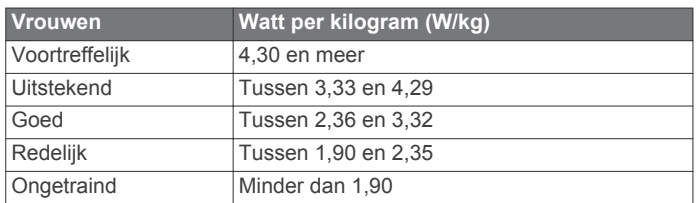

FTP-waarden zijn gebaseerd op onderzoek verricht door Hunter Allen en Andrew Coggan, PhD, *Training and Racing with a Power Meter* (Boulder, CO: VeloPress, 2010).

# **Wielmaat en omvang**

De wielmaat wordt aan weerszijden van de band aangegeven. Dit is geen volledige lijst. U kunt ook een van de rekenprogramma's op internet gebruiken om de omvang van uw wiel te berekenen.

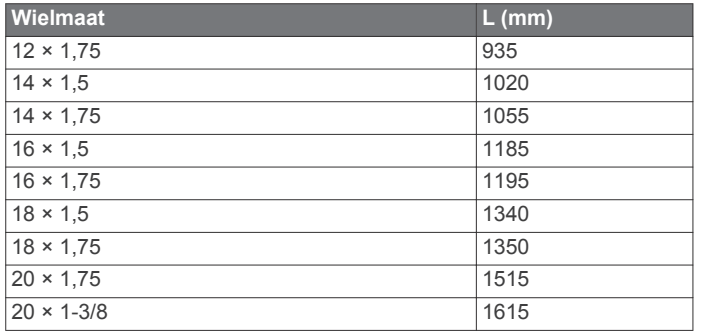

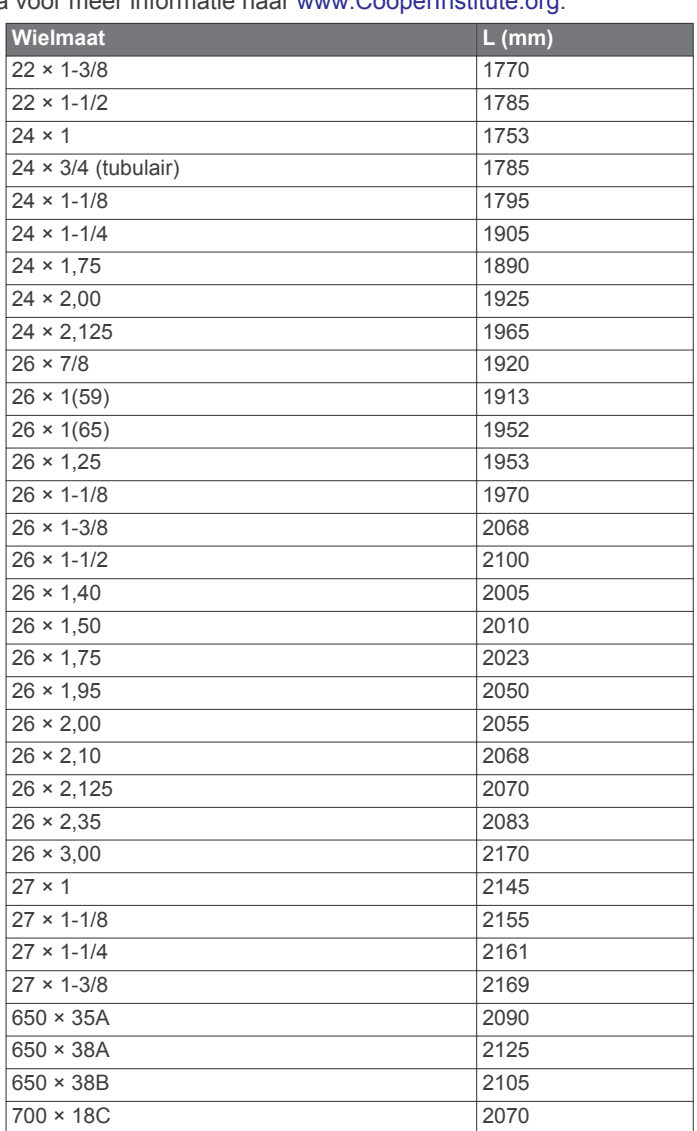

- **Zon onder**: Het tijdstip waarop de zon ondergaat, gebaseerd op uw GPS-positie.
- **Zon op**: Het tijdstip waarop de zon opkomt, gebaseerd op uw GPS-positie.

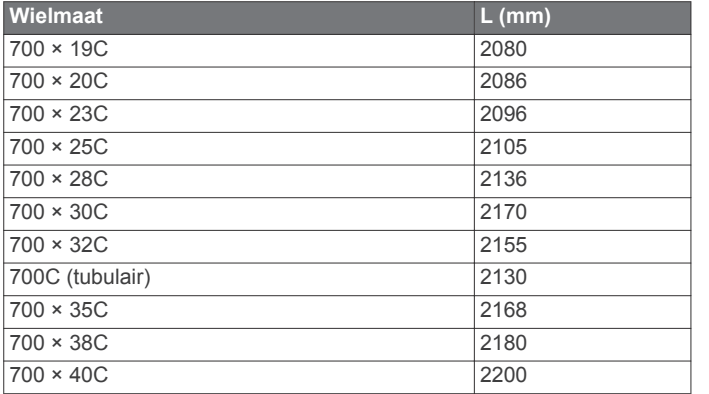

# **3Clause BSDlicentie**

Copyright © 2003-2010, Mark Borgerding

Alle rechten voorbehouden.

Herdistributie en gebruik in broncodevorm en binaire vorm, met of zonder wijzigingen, is toegestaan, mits aan de volgende voorwaarden wordt voldaan:

- Herdistributies van broncode dienen de bovenstaande copyrightvermelding, deze lijst met voorwaarden en de volgende disclaimer te bevatten.
- Herdistributies in binaire vorm dienen de bovenstaande copyrightvermelding, deze lijst met voorwaarden en de volgende disclaimer te reproduceren in de documentatie en/of andere bij de distributie geleverde materialen.
- De naam van de auteur en de namen van bijdragers mogen zonder voorafgaande uitdrukkelijke en schriftelijke toestemming niet worden gebruikt om van deze software afgeleide producten aan te bevelen of te promoten.

#### DEZE SOFTWARE WORDT DOOR DE

COPYRIGHTHOUDERS EN BIJDRAGERS VERSTREKT "IN DE HUIDIGE STAAT" EN EXPLICIETE OF IMPLICIETE GARANTIES, MET INBEGRIP VAN, DOCH NIET BEPERKT TOT, IMPLICIETE GARANTIES VAN VERKOOPBAARHEID EN GESCHIKTHEID VOOR EEN BEPAALD DOEL, WORDEN AFGEWEZEN. DE COPYRIGHTHOUDER OF DE BIJGRAGERS ZULLEN IN GEEN GEVAL AANSPRAKELIJK KUNNEN WORDEN GESTELD VOOR DIRECTE OF INDIRECTE SCHADE, INCIDENTELE SCHADE, BIJZONDERE SCHADE, SMARTENGELD OF GEVOLGSCHADE (MET INBEGRIP VAN, DOCH NIET BEPERKT TOT, DE AANSCHAF VAN VERVANGENDE GOEDEREN OF DIENSTEN, VERLIES VAN GEBRUIK, GEGEVENSVERLIES, WINSTDERVING OF BEDRIJFSONDERBREKING), ONGEACHT DE OORZAAK EN DE RECHTSGROND VOOR AANSPRAKELIJKHEID, HETZIJ UIT CONTRACTUELE VERPLICHTING, WEGENS RISICO-AANSPRAKELIJKHEID OF OP GROND VAN ONRECHTMATIGE DAAD (NALATIGHEID INBEGREPEN), OP ENIGERLEI WIJZE VOORTVLOEIEND UIT HET GEBRUIK VAN DEZE SOFTWARE, OOK NIET WANNEER ZIJ VOORAF VAN DE MOGELIJKHEID VAN DERGELIJKE SCHADE OP DE HOOGTE ZIJN GESTELD.

# **Symbooldefinities**

Deze symbolen worden mogelijk weergegeven op de toestel- of accessoirelabels.

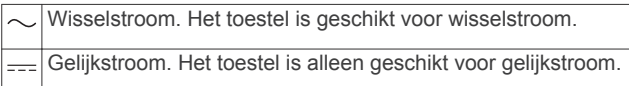

 $\Box$  Zekering. Geeft informatie over of locatie van de zekering aan.

WEEE-symbool voor weggooien en recycling. Het WEEE-symbool  $\mathbb{\underline{X}}$ is toegevoegd op het product in overeenstemming met de EUrichtlijn 2012/19/EU met betrekking tot Waste Electrical and Electronic Equipment (WEEE). Hiermee wordt het onjuist afdanken van dit product ontmoedigd en het hergebruiken en recyclen bevorderd.

# **Index**

#### **A**

accessoires **26, 30** activiteiten **2, 20, 23** aangepaste **2, 3** opslaan **2** starten **2** activiteiten volgen **12, 13** afstand **23** waarschuwingen **22, 25** afstandteller **5, 17** afteltimer **15** agenda **13, 14** alarmen **15, 21** ANT+ sensors **26** applicaties **18, 19** smartphone **1** Auto Lap **22** Auto Pause **22** auto scroll **23** automatisch klimmen **22**

#### **B**

banden **28** banen **3** barometer **17, 24** batterij **28** levensduur **27** maximaliseren **18, 23, 29** opladen **1** vervangen **28** bedieningsmenu **1, 25** Bluetooth technologie **18, 29**

#### **C**

cadans **3, 6, 7** sensors **26** waarschuwingen **22** calorie, waarschuwingen **22** Connect IQ **19** coördinaten **16**

#### **D**

de batterij vervangen **28** doel **14** doelstellingen **14, 15** dogleg **4**

#### **E**

een shot meten **4** ervaren sporter **12**

#### **F**

fietssensors **26** fitness **11**

#### **G**

Garmin Connect **1, 13, 14, 18, 19** gegevens opslaan **19** Garmin Express **2, 19** software bijwerken **1** gebruikersgegevens, verwijderen **28** gebruikersprofiel **11** gegevens opslaan **6, 18, 19** overbrengen **18, 19** pagina's **21** uploaden **19** gegevens opslaan **18** gegevens uploaden **19** gegevensvelden **19** geschiedenis **17** naar de computer verzenden **18, 19** verwijderen **17** GLONASS **25** GPS **23, 25** signaal **29** green-weergave, pinlocatie **4** grondcontacttijd **7**

### **H**

hardloopdynamiek **6, 7** hartslag **5** meter **5–9, 11, 26, 28** sensors koppelen **5** waarschuwingen **22** zones **8, 11, 12, 17** herstel **8, 9** het toestel herstellen **29** hoofdmenu, aanpassen **20** hoogtemeter **17, 24** kalibreren **24** horlogemodus **23**

# **I**

indoortraining **2** instellingen **13, 20, 23–26, 29** intervallen **3** workouts **14**

# **J**

jumpmaster **3 K** kaart **24** kaarten **21, 24** bladeren **17** navigeren **16, 17** kalibreren hoogtemeter **24** kompas **24** klok **15** knoppen **1, 25, 26** aanpassen **23** koersen **25** afspelen **4** maken **16** selecteren **4** koersinstelling **25** kompas **17, 24, 25** instellingen **24** kalibreren **24** koppelen ANT+ sensors **5, 26** smartphone **1, 29 L** lactaatdrempel **8, 10**

layup **4** locaties **16** opslaan **16** verwijderen **16** wijzigen **16**

#### **M**

maateenheden **5, 26** man overboord (MOB) **16** meldingen **18** menu **1** metronoom **3** minuten intensieve training **13, 30** MOB **16** multisport **2, 3, 17**

#### **N**

navigatie **21, 24, 25** Peil en ga **16** stoppen **16** noordreferentie **24**

#### **O**

oefeningen **3** opladen **1**

# **P**

Peil en ga **16** persoonlijke records **15** verwijderen **15** prestatieconditie **8, 10** problemen oplossen **5–7, 29, 30** profielen **2** gebruiker **11**

#### **R**

racen **15** routes **16**

#### **S**

satellietsignalen **29** scherm **25** schermverlichting **1, 25** scorekaart **4** segmenten **14** skiën alpine **2** snowboarden **2** slaapmodus **13** slagen **3** smartphone **19, 29** applicaties **18, 19** koppelen **1, 29** snelheid **23** snelheids- en cadanssensors **26** snelkoppelingen **1, 25** snowboarden **2** software bijwerken **1, 19** licentie **26** versie **26** specificaties **27** sporen **16** staplengte **6, 7** statistieken **5** stopwatch **15** stressniveau **9** stressscore **9** swing-analyse **5** swolfscore **3** systeeminstellingen **25 T** taal **25** tempe **27, 29** temperatuur **27, 29** tijd instellingen **25** waarschuwingen **22** zones en notaties **25** tijdzones **16** timer **17** afteltimer **15** toestel aanpassen **21, 25, 26** toestel schoonmaken **6, 28** toestel-id **26** tonen **3, 15** TracBack **2, 16** training **14, 15, 18** plannen **13, 14** Training Effect **8, 11** trainingen **4** trainingsbelasting **9** trainingsstatus **8** triatlontraining **3**

# **U**

UltraTrac **23** updates, software **19** USB **19** loskoppelen **27**

#### **V**

verbinden **18** vermogen (kracht) **8** meters **9, 10, 26, 34** waarschuwingen **22** zones **12** verticale oscillatie **6, 7** verticale ratio **6, 7** verwijderen alle gebruikersgegevens **28** geschiedenis **17**

persoonlijke records **15** via-punten, projecteren **16** VIRB afstandsbediening **20** Virtual Partner **14, 15** VO2 max. **8, 9, 34** voetsensor **26, 27** voorspelde finishtijd **9**

#### **W**

waarschuwingen **15, 21, 22, 25** watch faces **23** waterbestendigheid **28** Wi‑Fi, verbinden **19** widgets **1, 5, 19** wielmaten **34** wijzerplaten **19, 23** workouts **13** laden **13**

# **Z**

zones hartslag **11, 12** tijd **16** voeding **12** zonsopkomst en -ondergang, tijden **15** zwemmen **4, 6**

# support.garmin.com

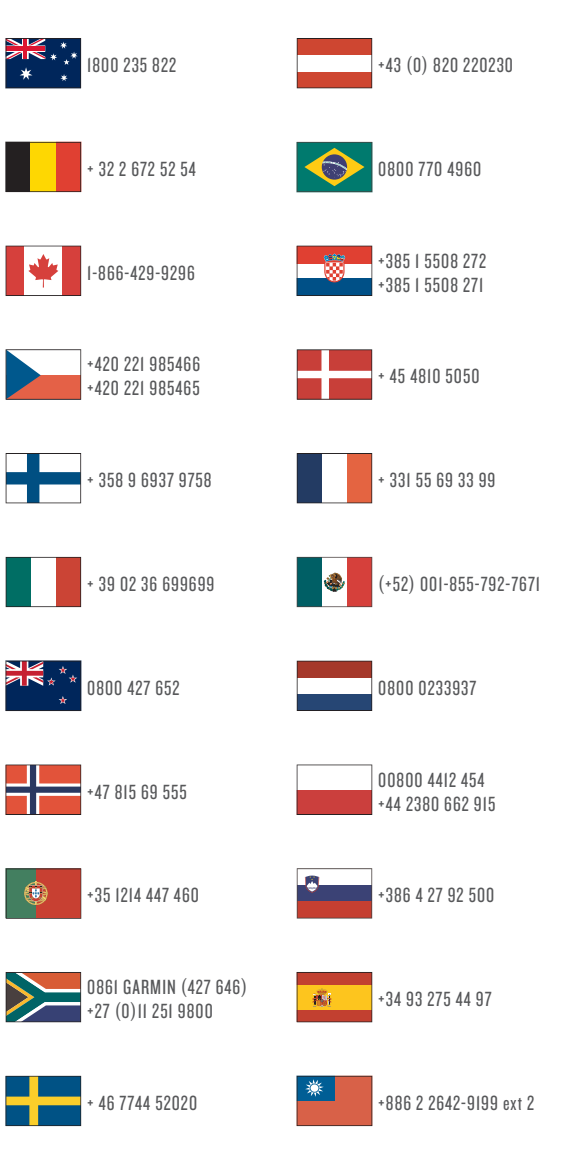

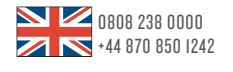

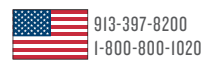

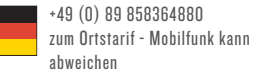

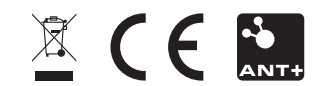

Februari 2017 190-02148-35 \_ 0A